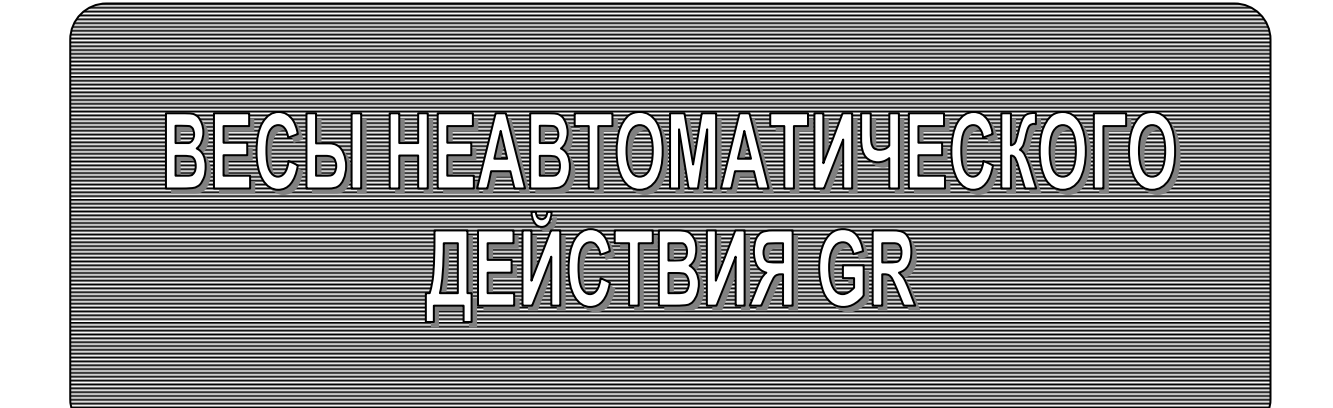

# РУКОВОДСТВО ПО ЭКСПЛУАТАЦИИ ТЕХНИЧЕСКИЙ ПАСПОРТ

# GR-120, GR-200, GR-300, GR-202

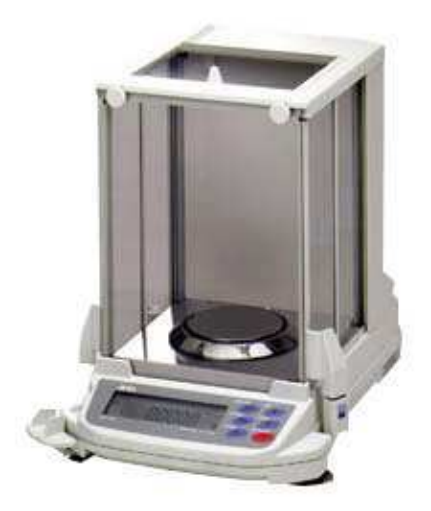

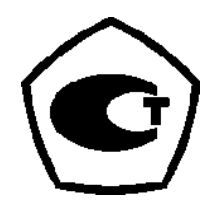

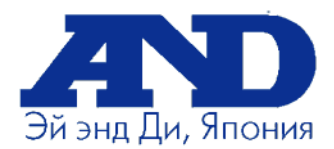

# Содержание

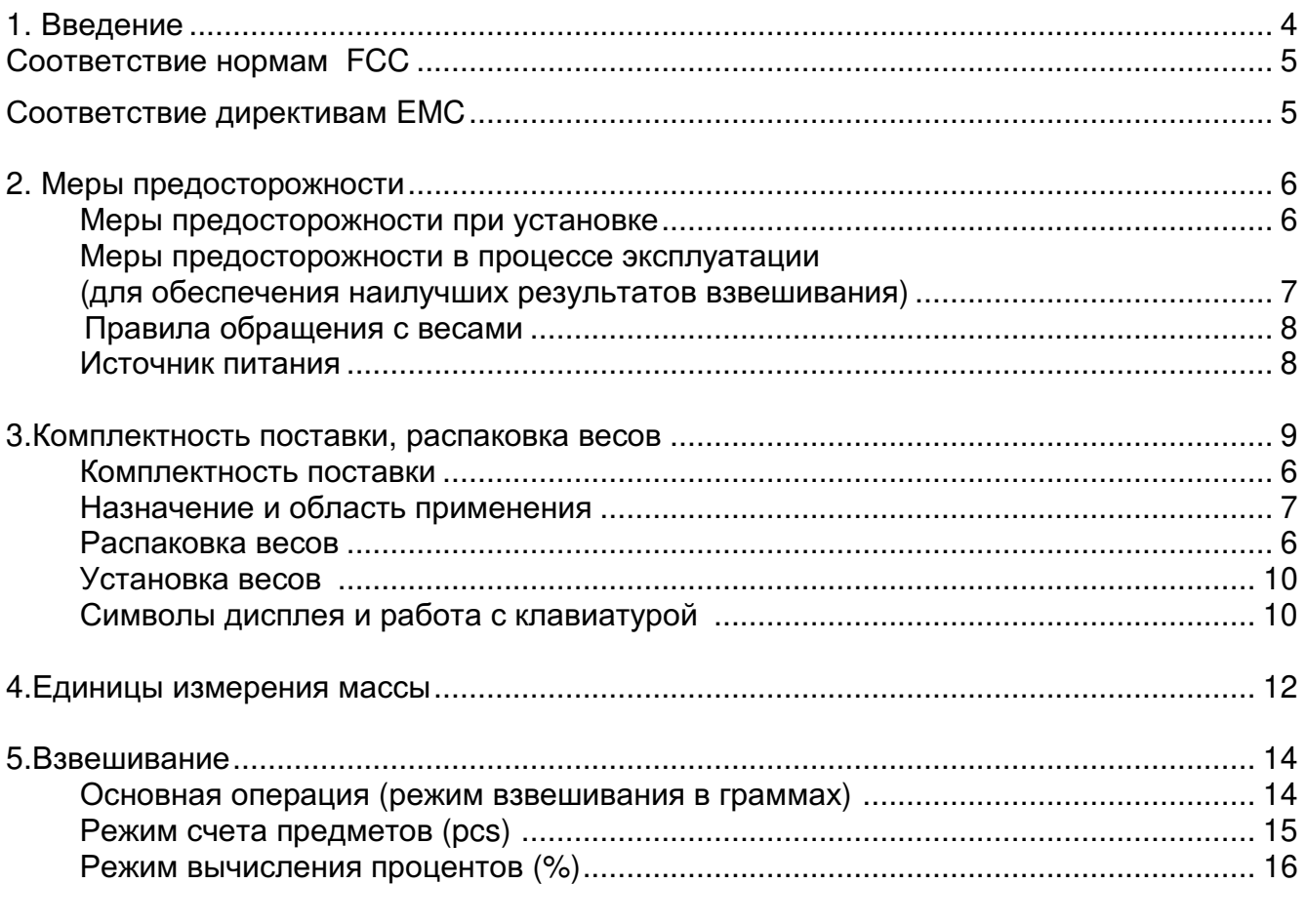

# Настройка на внешние условия

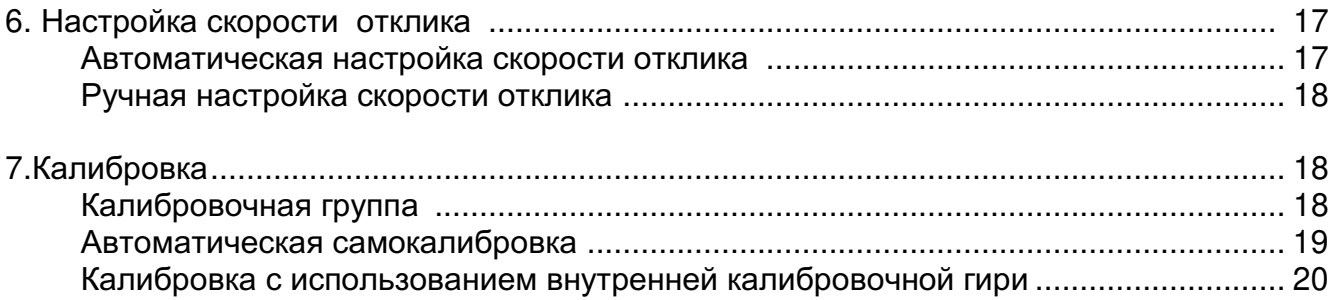

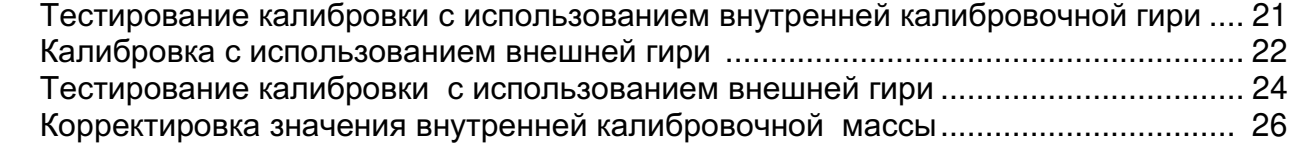

# Функции

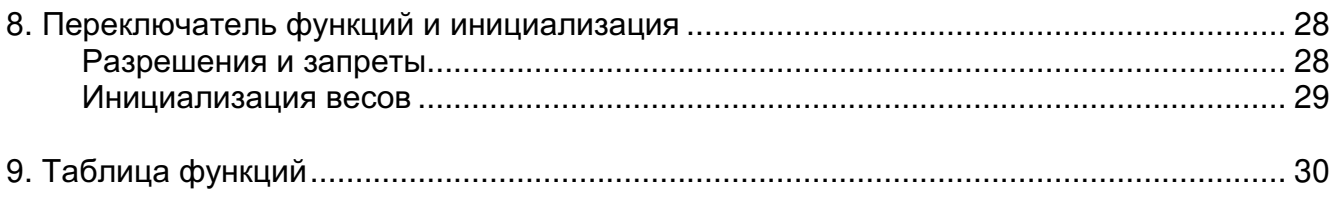

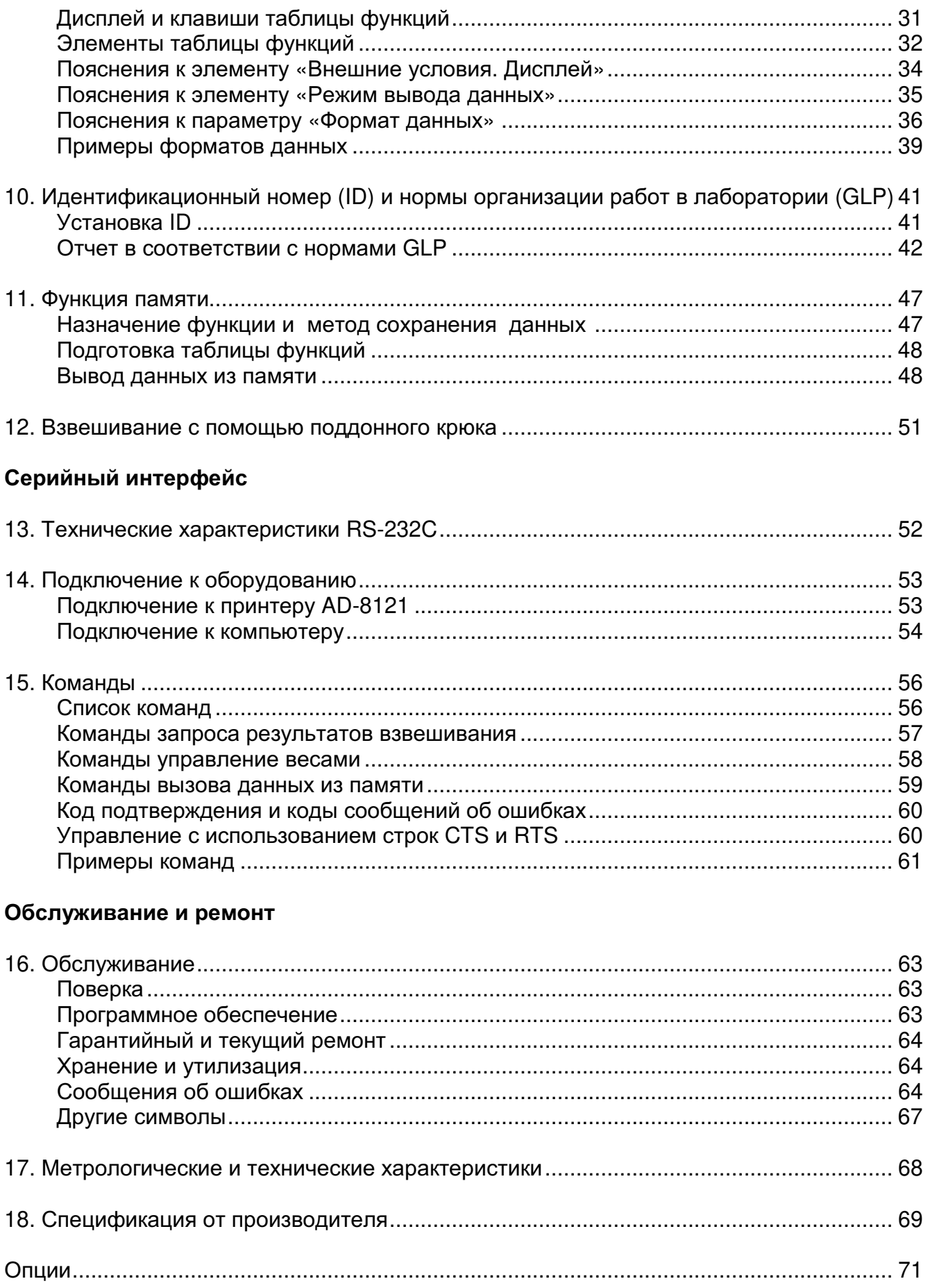

#### 1. **Введение**

#### Благодарим Вас за приобретение весов фирмы А&D

В этом руководстве пользователя будет рассказано о том, как работают весы неавтоматического действия GR, и каким образом добиться наилучших показателей при работе с ними.

## Главы этой книги

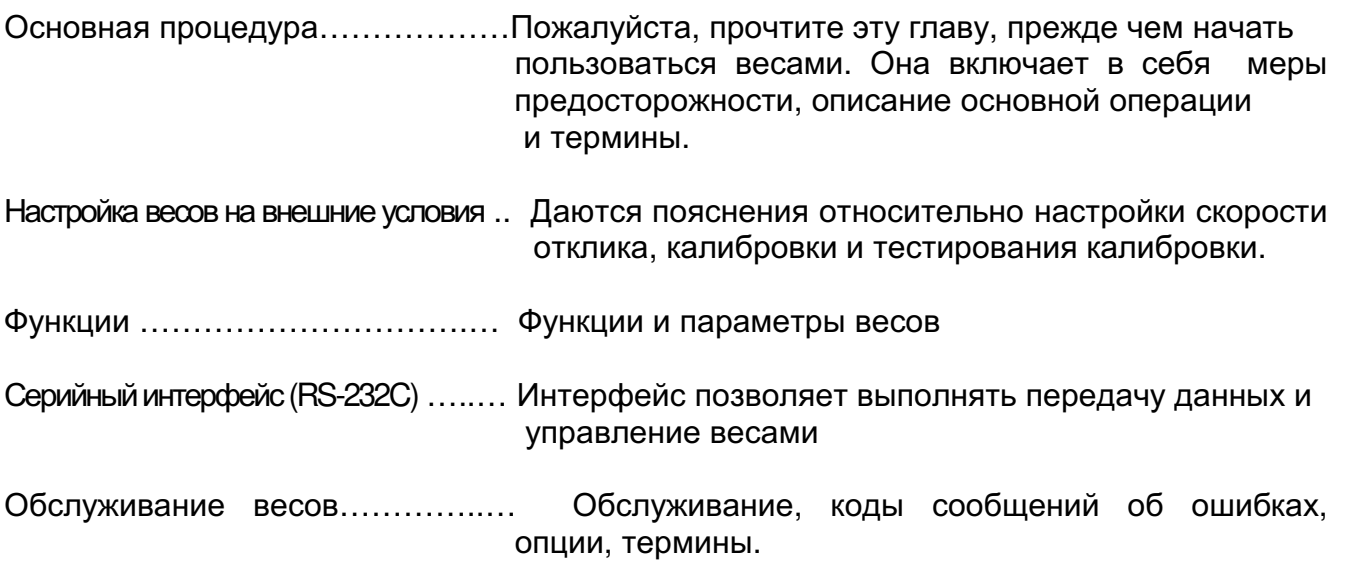

## Характеристики весов

- п Внутренняя калибровочная масса, используемая для калибровки и тестирования калибровки весов.
- п Автоматическая самокалибровка с использованием внутренней калибровочной гири, адаптирующая весы к изменениям температуры.
- п Автоматическая настройка отклика, адаптирующая весы к вибрации и изменениям внешних условий.
- Функция памяти; запоминает 200 результатов взвешивания.
- **В режиме интервальной памяти запоминание результатов взвешивания происходит** периодически.
- Вывод данных в соответствии с нормами GLP (нормы организации работ в лаборатории) с использованием серийного интерфейса.
- п Поддонный крюк для взвешивания специфических тяжестей или магнитных субстанций.
- п Большой выбор единиц измерения веса наиболее распространенные единицы измерения, используемые в мире.
- о Серийный интерфейс RS-232С для передачи данных и управления весами.
- п Ручка управления дверцей. С помощью этой ручки, установленной на передней панели, можно легко открывать и закрывать одну из боковых дверок, если она присоединена с помощью специального шарнира.

#### Соответствие нормам FCC (Федеральная комиссия по коммуникациям США)

Данное оборудование генерирует, использует может И излучать энергию радиочастоты. Результаты испытания данного оборудования показали его соответствие требованиям к вычислительным устройствам класса А, относящимся к подразделу J части 15 норм FCC. Эти нормы служат для обеспечения защиты от помех при коммерческом использовании оборудования. Если данный прибор работает в жилой зоне, он может вызвать радиопомехи, защиту от которых пользователь, при необходимости, должен обеспечивать за свой счет.

#### Соответствие нормам ЕМС

 $CE$ Данный прибор обеспечивает подавление радиопомех в соответствии с нормами действующих правил ЕС - 89/366/EEC.

#### Замечание

- 1. Сильные электромагнитные помехи могут оказывать негативное влияние на показания дисплея.
- 2. Защищайте коннектор RS-232C от сильных электромагнитных разрядов, когда не подключено периферийное оборудование. Защищайте гнездо адаптера переменного тока от сильных электростатических разрядов, когда адаптер не подключен.

Сохраняйте инструкцию для последующего применения. Сохраняйте упаковку для ее дальнейшего использования при доставке весов в органы сертификации для регулярной ежегодной поверки.

# Меры предосторожности

# Меры предосторожности при установке весов

Для получения наилучших результатов при работе с весами старайтесь соблюдать следующие условия:

- Наилучшие условия окружающей среды для работы  $\Box$ весов: температура 20°С, относительная влажность воздуха 50%.
- п Постарайтесь обеспечить стабильное напряжение в сети при работе от сетевого адаптера.
- п Прогрейте весы (включите в сеть) в течение как минимум 1 часа перед началом работы. Подключите сетевой адаптер.
- п Помещение, где происходит взвешивание, не должно быть запыленным.
- п Стол, на котором устанавливаются весы, должен быть твердым, не подверженным вибрации, сквознякам (например, от часто открываемых окон и дверей), и как можно более горизонтальным.
- п Контролируйте уровень установки весов с помощью пузырькового индикатора уровня.
- **Не устанавливайте весы вблизи нагревателей или** кондиционеров.
- п Не допускайте воздействия на весы прямого солнечного света.
- п Не пользуйтесь весами вблизи другого оборудования, генерировать которое может электромагнитное излучение.
- п Помешение, где установлены весы, не должно быть подвержено вибрациям.
- п Откалибруйте весы прежде, чем начать работать с ними, а также при переносе их в другое место.

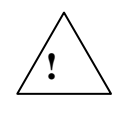

Не размещайте и не используйте весы в тех местах, где присутствует воспламеняющийся или елкий газ.

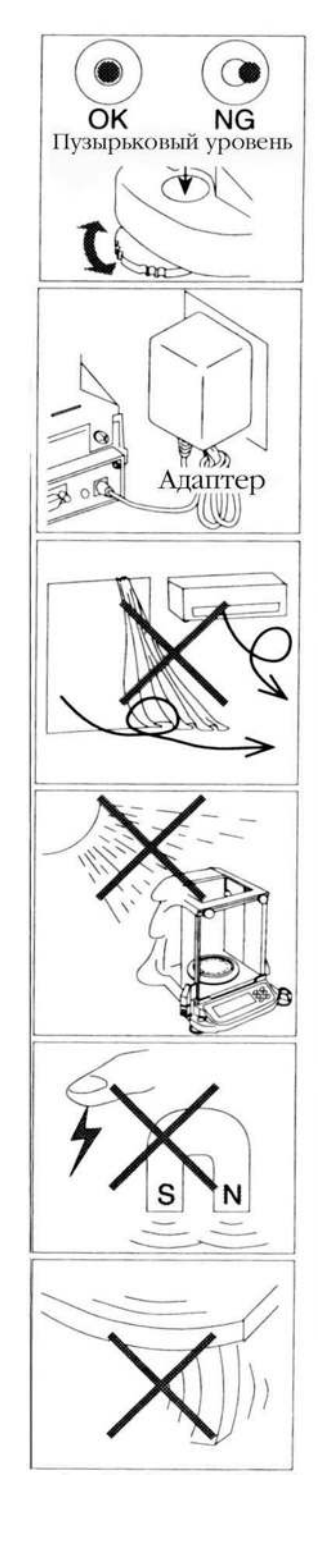

#### Меры предосторожности в процессе эксплуатации (для получения наилучшего результата взвешивания)

Для получения наилучших результатов взвешивания имейте в виду следующее:

- п Для предотвращения возможных ошибок обнуляйте весы (нажимайте клавишу [RE-ZERO ]) перед каждым их использованием.
- п Периодически калибруйте весы с тем, чтобы исключить вероятность ошибки взвешивания.
- □ Во избежание погрешностей, связанных с изменениями внешних условий, выполняйте каждое взвешивание по возможности быстро.
- □ Для защиты  $O<sub>T</sub>$ СКВОЗНЯКОВ используйте противосквозняковый бокс.
- п Не бросайте предметы на чашку весов, не нагружайте весы грузом, тяжелее максимально допустимой массы.
- □ Нажимайте клавиши только пальцами, не нажимайте их острыми предметами (карандашом, ручкой).
- □ Для точного взвешивания с дискретностью 0.01 мг на весах GR-202 используйте противосквозняковое кольцо высокого разрешения. Подробнее см. стр. 9.
- п Соблюдайте осторожность при взвешивании предметов, обладающих статическим электрическим зарядом (пластики, изоляторы и т.п.), т.к. он может влиять на результаты взвешивания. Постарайтесь поддерживать относительную влажность воздуха не ниже 45% или используйте металлический экранирующий бокс.
- п Частью механизма весов является сильный магнит. Поэтому следует соблюдать особую осторожность при взвешивании магнитных материалов. При возникновении проблемы, связанной с магнетизмом, пользуйтесь ПОДДОННЫМ крюком. чтобы отдалить магнитный материал от механизма весов.
- п Исключите разницу температур между взвешиваемым материалом и внешней средой. Если взвешиваемый предмет холоднее (или теплее) окружающего воздуха, вокруг него возникают воздушные потоки, которые могут вызвать погрешность при определении массы.
- п Если необходима абсолютная точность взвешивания, учитывайте эффект «всплывания» предметов в воздухе.
- □ Польз∨йтесь весами аккуратно. Уменьшите время взвешивания насколько это возможно (открывание и помещение закрывание дверок. И удаление взвешиваемого предмета). Используйте пинцет, чтобы избежать изменения температуры в тот момент, когда ваша рука находится в весовой камере.

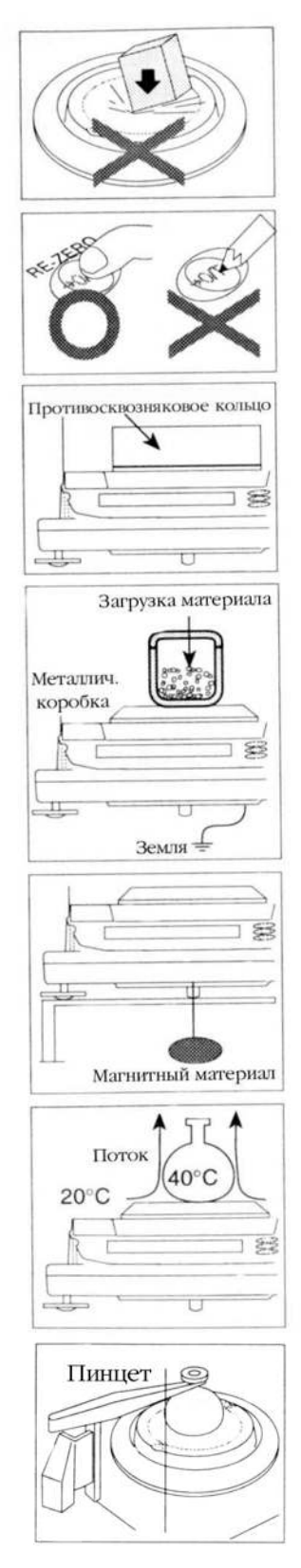

# Правила общения с весами

- п Не разбирайте весы. В случае если необходимо обеспечить ремонт или техническое обслуживание весов, обратитесь в сервисный центр A&D.
- **Не протирайте весы растворителями. Для очистки** лучше всего использовать сухую мягкую ткань, либо мягкую ткань, смоченную в теплой воде с нейтральным моющим средством.
- п При перемещении весов держите их как показано на рисунке справа. Никогда не поднимайте весы за рамку весовой камеры.
- □ Не приближайте к весам приборы, содержащие магниты.
- □ Избегайте механических ударов.
- избегайте пыли и влаги. Предохраняйте внутренние части от пролива жидкостей и избыточной пыли.
- п Периодически выдвигайте и очищайте нижнюю панель весовой камеры.
- п Для транспортировки пользуйтесь специальной упаковочной коробкой.

# Источник питания

Богда подключен сетевой адаптер, весы переходят в режим ожидания в том случае, если включен индикатор ожидания (см. «Символы дисплея и работа с клавиатурой»). Это нормальное состояние для весов. Мы рекомендуем Вам включать весы в сеть, по крайней мере, за 1 час до начала работы, чтобы они могли прогреться.

# Распаковка весов. Комплектность поставки.

# Комплектность поставки

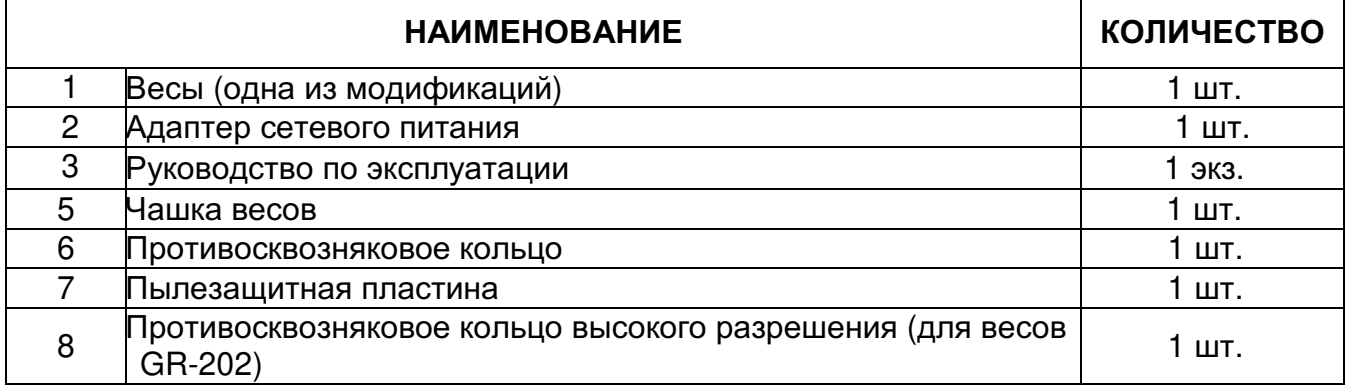

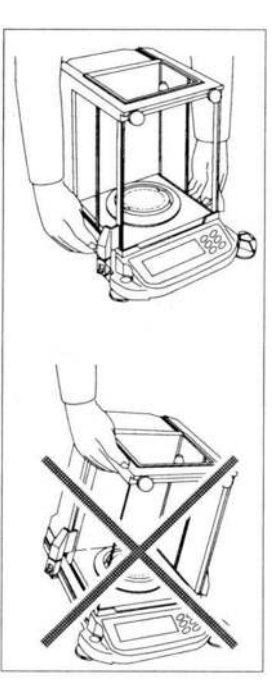

# Назначение и область применения

Весы электронные лабораторные GR (далее - весы) предназначены для статического измерения массы и могут применяться в лабораториях различных предприятий и организаций.

### Распаковка весов

п Осторожно распакуйте весы и сохраните упаковочный материал, если Вы планируете в будущем перевозить весы. В упаковочной коробке вместе с данным руководством находятся следующие компоненты весов:

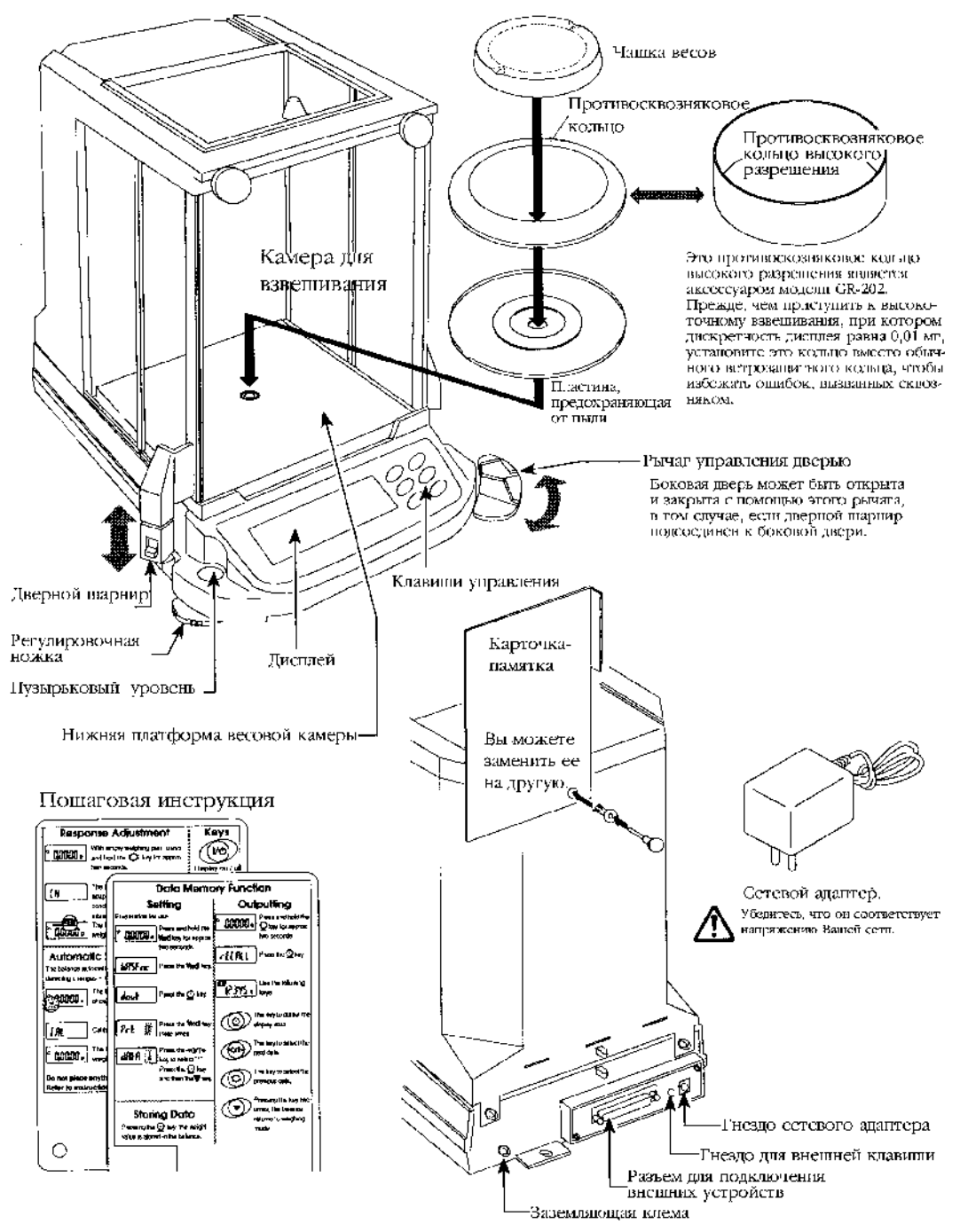

# Установка весов

- $\mu$ ar 1. При установке весов учитывайте рекомендации раздела  $\kappa$ 2. Меры предосторожности». Установите весы на твердый стол для взвешивания.
- Шаг 2. Установите на весы пылезащитную пластину, Противосквозняковое кольцо  $M$ чашку  $(CM)$ иллюстрацию на предыдущей странице).
- Шаг 3. Отрегулируйте уровень с помощью регулировочных ножек. Если возникнут проблемы со статическим электричеством - заземлите шасси весов.
- Шаг 4. Убедитесь, что тип сетевого адаптера соответствует локальному сетевому напряжению ТИПУ И используемой розетки.
- Шаг 5. Подсоедините сетевой адаптер к весам. Прогрейте (включите в сеть) весы в течение как минимум 1 часа, при этом чашка весов должна быть пустой.
- Шаг 6. Прежде чем начать работать с весами, откалибруйте их (см. «7. Калибровка»).

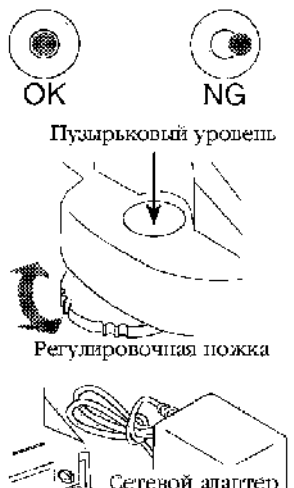

# Сетевой адаптер-'nÚ Гнездо подключения

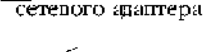

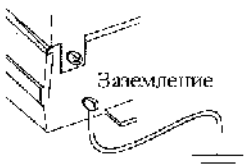

# Символы дисплея и работа с клавиатурой

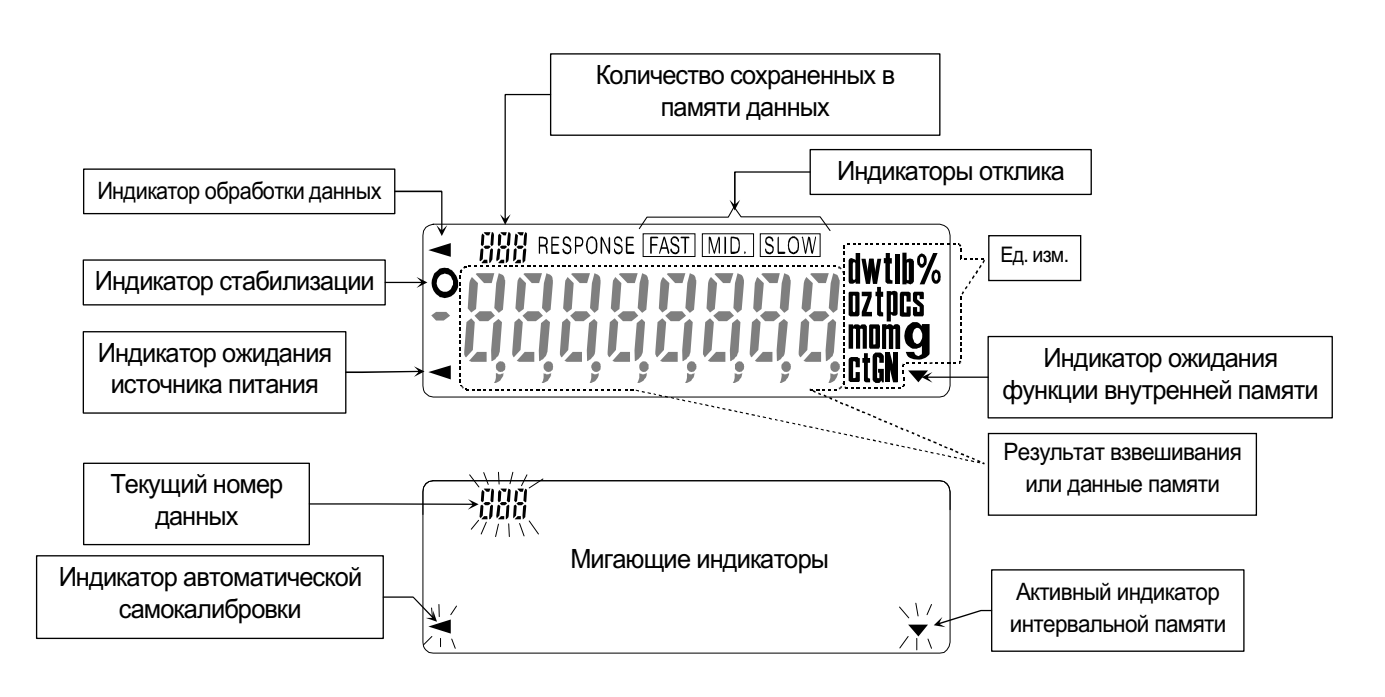

# Работа с клавиатурой

Основные режимы работы с клавиатурой следующие:

"Нажать и немедленно отпустить клавишу" или "Нажать клавишу" .................................  $\Box$ 

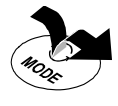

"Нажать и удерживать клавишу" …………………………………………………………………………………  $\Box$ 

Клавиши в указанных режимах функционируют следующим образом:

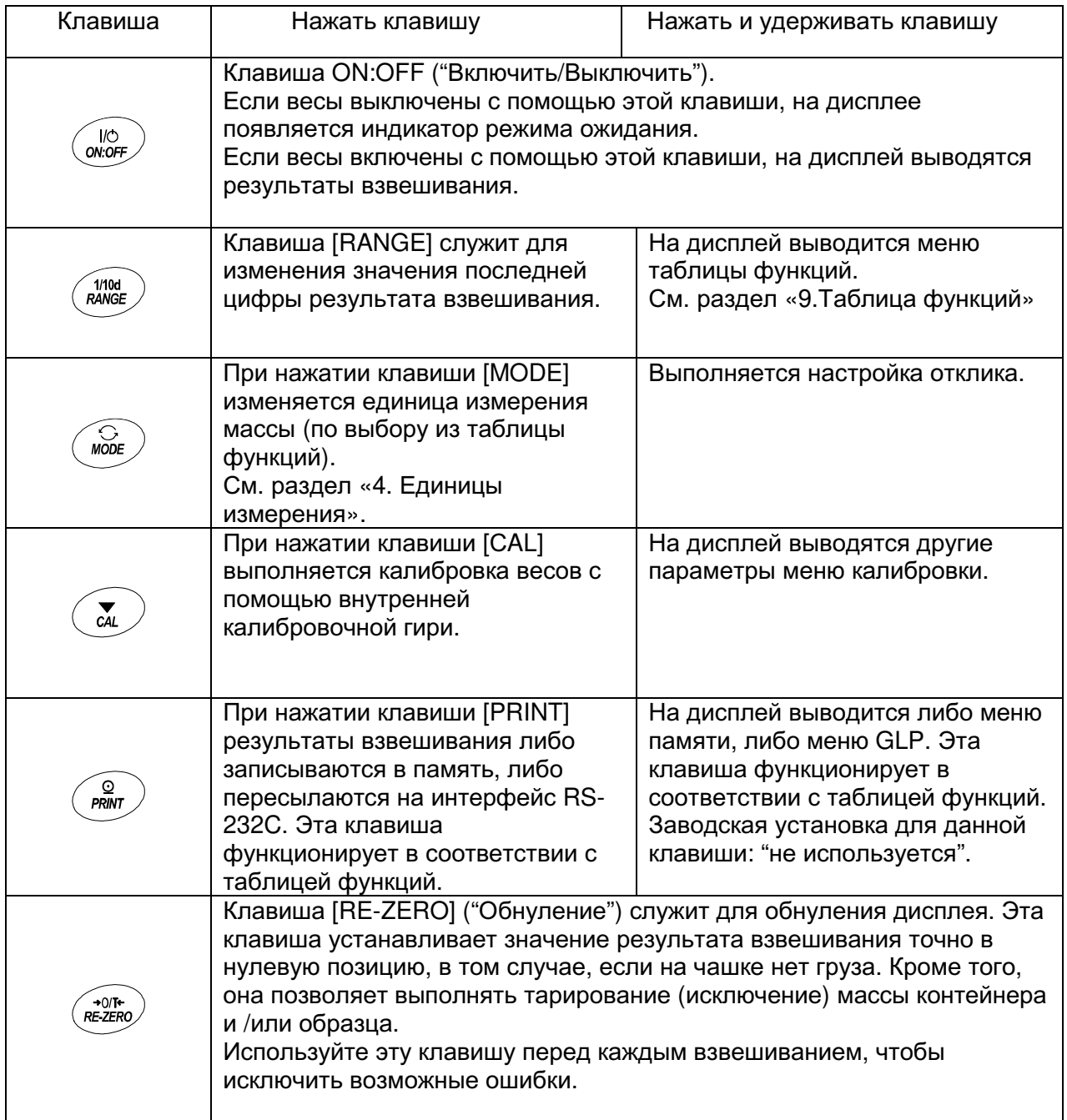

#### Предостережение

Не удерживайте клавишу в том случае, если Вы не выполняете перезапись внутренних параметров

# Единицы измерения массы

Наиболее часто для измерения массы во всем мире используются граммы, но часто бывает необходимо выбрать специальную единицу измерения массы, характерную для той страны, где весы используются, либо установить режим счета предметов или вычисления процентов.

Единица измерения может быть выбрана с помощью таблицы функций. Единицы измерения устанавливаются по следующей схеме:

При удалении единицы измерения массы (или режима) он будет отсутствовать в этой последовательности. При необходимости можно дополнить последовательность различными вариантами единиц тэйл и тола.

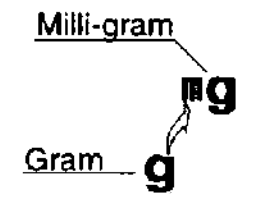

#### Замечание

Если это не противоречит законодательству, Вы можете использовать все вышеназванные единицы измерения массы. Вместе с тем, Вы можете исключить те единицы измерения, которые Вы не используете регулярно.

Кроме того, некоторые дилеры могут изначально исключить редко используемые единицы измерения, но Вы можете активизировать их вновь в случае необходимости.

#### Единицы измерения массы и их соотношение

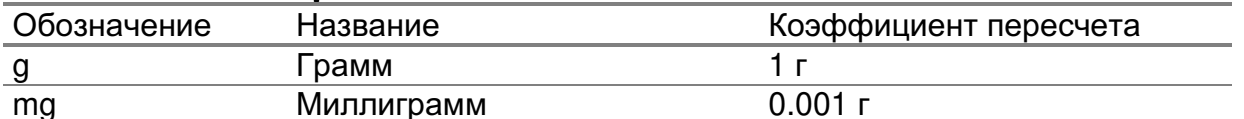

#### Процедура выбора единицы измерения массы

Единица измерения массы может быть выбрана из таблицы функций. Последовательность вывода единиц измерения на дисплей может быть организована таким образом, чтобы она находилась в соответствии с частотой их использования.

Единицы измерения могут быть изменены с помощью клавиши [MODE] в режиме взвешивания.

# Выбор единиц измерения и определение последовательности их вывода на дисплей

- Шаг 1: Нажмите и удерживайте клавишу [RANGE] до появления на дисплее сообщения [bASFnc] из таблицы функций.
- Шаг 2: Нажмите клавишу [RANGE] несколько раз, пока не появится сообщение [Unit].
- Шаг 3: Нажмите клавишу [PRINT] для входа в режим выбора единицы измерения.
- Шаг 4: Единица измерения может быть выбрана с помощью следующих клавиш: Клавиша [MODE] последовательно выводит единицы измерения массы. Клавиша [RE-ZERO] осуществляет выбор единиц измерения массы.  $\mathbf{o}$ Выбранная единица измерения обозначается с помощью индикатора:
- Шаг 5: Нажмите клавишу [PRINT], чтобы запомнить единицу измерения. Затем на дисплее весов появится следующее меню таблицы функций [id].
- Шаг 6: Нажмите клавишу [CAL] для выхода из таблицы функций. Весы вернутся в режим взвешивания.

#### 5. Взвешивание

# Меры предосторожности

- □ Бережно обращайтесь с весами.
- ـ Каждый раз, прежде чем поместить груз на чашку, нажимайте клавишу [RE-ZERO], чтобы избежать возможной ошибки.
- п Сократите время измерения насколько это возможно (открывание и закрывание дверок, помешение и удаление груза).
- измерений ошибку п Температурные изменения **BO** время МОГУТ вызвать взвешивания.
- используйте пинцет, чтобы избежать изменения температуры при введении руки в весовую камеру.
- п Периодически калибруйте весы ДЛЯ получения наилучших результатов взвешивания. См. раздел «7. Калибровка».
- п Электризация или намагничивание груза могут вызвать ошибку взвешивания.
- □ Не нажимайте клавиши острыми предметами (например, карандашами или ручками).
- п Не бросайте предметы на чашку весов, не нагружайте весы грузом, тяжелее максимально допустимой массы.
- при взвешивании ознакомьтесь с разделом «2. Меры предосторожности».

## Основная операция (режим взвешивания в граммах)

- Шаг $1$ : Откалибруйте весы, прежде чем начать взвешивание (см. «7. Калибровка»).
- Шаг $2$ : Если необходимо, поместите контейнер на чашку весов. Нажмите клавишу [RE-ZERO], чтобы обнулить дисплей. Контейнер: емкость, помешаемая на чашку весов, масса которой не должна учитываться при взвешивании.
- Шаг $3$ : Поместите взвешиваемый предмет на чашку весов или в контейнер.
- Illar  $4<sup>+</sup>$ Дождитесь появления на дисплее индикатора стабильности и прочтите результат.

Illar  $5^{\circ}$ Снимите груз и контейнер с чашки.

# Режим счета предметов (psc.)

#### Выбор режима счета предметов

Шаг $1$ : С помощью клавиши [MODE] выберите единицу измерения [PCS]. Если Вам не удалось выбрать режим счета предметов, см. раздел «4. Единицы измерения массы»).

#### Запоминание массы одного предмета

- Illar  $2$ : Нажмите клавишу [RANGE] для входа в режим взвешивания образца.
- Illar  $3$ : Для выбора количества предметов в образцовой навеске, несколько раз нажмите клавишу [RANGE]. Можно установить 10, 25, 50 или 100 шт.
- Шаг $4$ : Если это необходимо, поместите контейнер на чашку весов. Нажмите клавишу [RE-ZERO], чтобы исключить массу контейнера. Например: в случае выбора 10 предметов на дисплее появится сообщение  $[10 0 PCS]$ .
- Поместите образцовую навеску на чашку. Количество предметов в навеске Шаг $5$ : будет показано на дисплее (10, 25, 50 или 100).
- Illar $6^{\circ}$ Дождитесь появления индикатора стабильности. Нажмите клавишу [PRINT], чтобы определить массу одного предмета и сохранить его в памяти.

#### Подсчет количества предметов

Шаг 7: Сейчас Вы можете подсчитать количество предметов, поместив их на чашку.

#### Режим счета предметов с применением функции ACAI

АСАІ™ (автоматическое повышение точности подсчета) – это функция, которая позволяет повысить точность определения массы одного предмета.

- Шаг $8$ : Если Вы увеличите количество взвешиваемых предметов, включится индикатор ACAI, (он отключится в случае перегрузки).
- Illar  $9<sup>+</sup>$ В то время, когда индикатор ACAI мигает, весы пересчитывают **MACCV** одного предмета. Подождите автоматического отключения индикатора ACAI, не трогайте предметы на чашке.
- Шаг  $10$ : Теперь Вы можете подсчитать число предметов, имея более точное значение массы одного предмета.
- Шаг 11: Если Вы добавите еще какое-то количество предметов на чашку, перейдите на шаг 8. Весы вновь, более точно, пересчитают массу одного предмета.

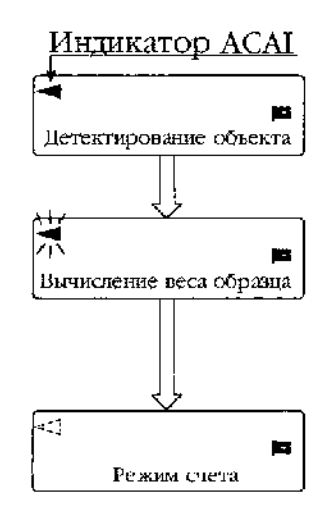

## Режим вычисления процентов

### Выбор единицы измерения

Выберите единицу измерения (%) с помощью клавиши [MODE]. Illar  $1$ : Если Вам не удалось выбрать режим вычисления процентов - см. раздел «4. Единицы измерения массы».

### Запоминание массы образца, принятого за 100%

- Illar  $2^{\circ}$ Нажмите клавишу [RANGE], чтобы войти в режим взвешивания образцовой навески.
- Illar  $3$ : При необходимости поместите контейнер на чашку весов. Нажмите клавишу [RE-ZERO], чтобы исключить массу контейнера и избежать возможной ошибки. На дисплее появится [100 0 %].
- Illar  $4<sup>+</sup>$ Поместите эталонный предмет, масса которого принят за 100%, на чашку весов или в контейнер.
- Шаг $5$ : Нажмите клавишу [PRINT], чтобы запомнить значение массы эталона.
- Illar $6^{\circ}$ Снимите эталонный предмет с чашки весов.

#### Считывание результата в %

Illar  $7:$ Сейчас Вы можете считывать массу предмета в процентах от эталонной массы.

#### Настройка скорости отклика 6.

Эта функция стабилизирует результаты взвешивания, уменьшая влияние сквозняков и / или вибрации в помещении, где установлены весы. Эта функция анализа настраивается путем автоматического внешних условий, либо ручным способом. Функция включает в себя 3 следующих стадии:

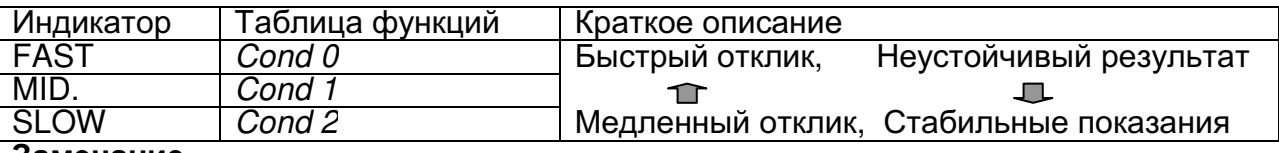

#### Замечание

- Если Вас не удовлетворяют результаты автоматической настройки, попробуйте улучшить их, прибегнув к ручной настройке (см. раздел «Ручная настройка скорости отклика»).
- способ настройки скорости отклика можно изменить путем установки параметра «Условия (Cond)» раздела «Внешние условия и дисплей (bASF nc)» таблицы функций (см. раздел «9. Таблица функций»).

# Автоматическая настройка скорости отклика

Этот способ позволяет автоматически обновить настройку скорости отклика путем анализа влияния внешних условий на результаты взвешивания.

# Процедура

- Illar  $1<sup>+</sup>$ Нажмите и удерживайте клавишу [MODE] до появления на дисплее сообщения IRESPONSEI.
- Шаг $2$ : Весы проанализируют влияние внешних условий и обновят настройку скорости отклика. Если Вы захотите отменить это действие, нажмите клавишу [CAL].

Предостережение: Избегайте влияния на весы сквозняков и вибрации.

Illar  $3<sup>+</sup>$ Весы автоматически возвращаются в режим взвешивания. и на дисплее появляется обновленный индикатор отклика.

## Ручная настройка скорости отклика

Этот способ позволяет обновить настройку скорости отклика вручную.

#### Процедура

- Illar  $1$ : Нажмите и удерживайте клавишу [MODE] до появления на дисплее сообщения **IRESPONSE**. Немедленно нажмите клавишу [MODE].
- Шаг $2$ : С помощью клавиши [MODE] выполните настройку скорости отклика. Можно выбрать [FAST] (быстрый отклик), [MID.] (средняя скорость) или [SLOW] (медленный отклик).
- Illar  $3$ : Если весы не будут использоваться в течение нескольких секунд, они автоматически вернутся в режим взвешивания.

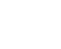

 $17$ 

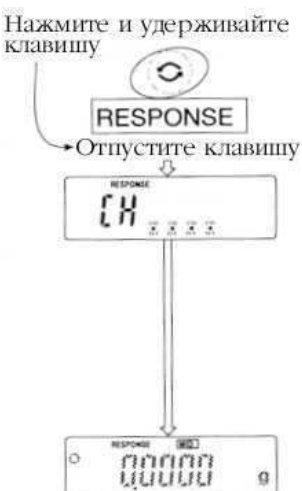

Индикатор отклика

g

RESPONSE FAST HID SLOW

marina

uuuu

 $\circ$ 

# 7. Калибровка

# Калибровочная группа

Весы серии GR имеет следующие режимы, относящиеся к калибровке и тестированию калибровки:

- а автоматическая самокалибровка
- п калибровка с помощью внутренней калибровочной гири
- п калибровка с помощью внешней гири
- п тестирование калибровки с помощью внутренней калибровочной гири
- п тестирование калибровки с помощью внешней гири
- п корректировка значения внутренней калибровочной массы

#### Замечание

п Настройка калибровки выполняется с помощью параметров раздела «Разрешения и запреты»

(см. раздел «8. Переключатель функций и инициализация»).

п Гиря, которая используется для калибровки, называется «калибровочной гирей». масса гири, которая используется для тестирования калибровки, называется «целевой массой». Гиря, с которой Вы работаете, называется «внешней гирей».

#### Предостережение

- Б Калибровка позволяет обеспечить точное взвешивание. Калибровку необходимо выполнять в следующих случаях:
	- При первом использовании весов.
	- При перемещении весов.
	- При изменении внешних условий.
	- Периодическая калибровка.
- **Во время калибровки избегайте воздействия на весы вибраций, сквозняков и** изменения температуры.

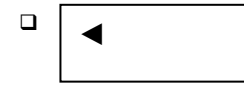

Эта индикация означает, что весы выполняют измерение очных данных. В это время не допускайте воздействия на весы вибраций и сквозняков.

п Для получения отчета о калибровке в соответствии с нормами организации работ в лаборатории (GLP) можно использовать интерфейс RS-232C. При этом параметр "Отчет в формате GLP (inFo)"из раздела "Вывод данных (dout)" имеет значение "1" или "2". См. раздел «9. Таблица функций».

#### Предостережение по использованию внешней гири

п Точность взвешивания может зависеть от класса точности гири, применяемой для калибровки.

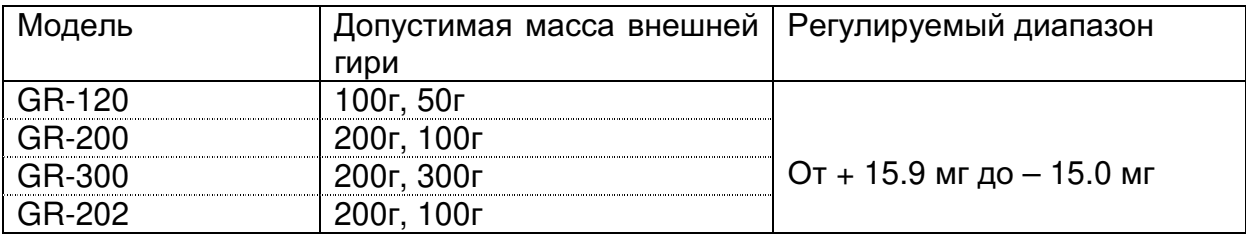

## Автоматическая самокалибровка

Эта функция автоматически калибрует весы в том случае, когда они фиксируют изменение температуры.

- 
- Когда весы фиксируют изменение внешней температуры, этот индикатор мигает. Это означает, что требуется автоматическая самокалибровка. Если весы остаются неактивны в течение нескольких в то время, когда индикатор мигает, весы выполнят минут, автоматическую самокалибровку. Время, в течение которого индикатор мигает, зависит от внешних условий.

 $[\hat{H}]$ 

Это сообщение на дисплее означает «весы выполняют измерение калибровочных данных». В это время не допускайте воздействия на весы сквозняков и вибраций.

#### Рекомендация

В то время, когда индикатор мигает, весами можно пользоваться. Но для получения наилучших результатов взвешивания, рекомендуется прекратить взвешивание и убедиться, что на чашке нет груза.

#### Предостережение

□ Не нагружайте весы во время автоматической калибровки.

#### Управление автоматической самокалибровкой

Автоматическая самокалибровка находится под управлением одного из параметров раздела «Разрешения и запреты». См. раздел «8. Переключатель функций и инициализация».

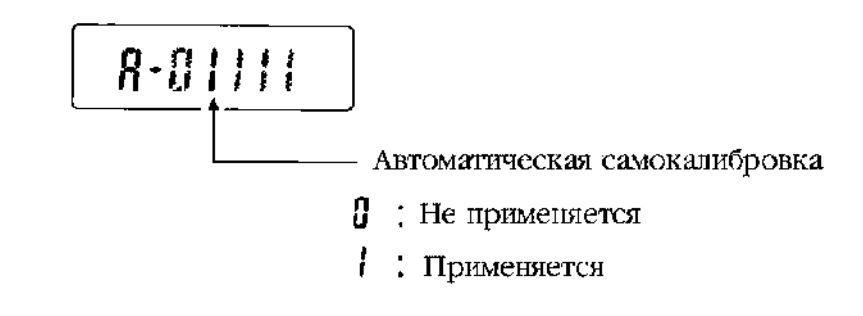

# Калибровка с использованием внутренней калибровочной гири

### Процедура

- Illar  $1$ : Подключите адаптер и прогрейте весы (включите в сеть) в течение как минимум одного часа. При этом на чашке весов не должно быть груза.
- $\mu$ аг 2: Для того чтобы начать калибровку, нажмите клавишу [CAL].
- $Hlar<sub>3</sub>:$ На дисплее весов появится сообщение [CAL in], и будет выполнена калибровка. В это время постарайтесь устранить влияние сквозняков и вибрации на весы.
- Шаг $4$ : Если параметр таблицы функций "Отчет в формате GLP (inFo)" имеет значение «1» или «2», отчет о калибровке выводится через интерфейс RS-232C.
- Illar  $5^{\circ}$ После завершения процедуры калибровки весы автоматически вернутся в режим взвешивания.
- Шаг $6:$ Тестируйте точность взвешивания с помощью функции тестирования калибровки, либо используя аттестованную калибровочную гирю.

#### Управление калибровкой

Калибровка с помошью внутренней калибровочной гири находится под управлением одного из параметров раздела «Разрешения или запреты». См. раздел «8. Переключатель функций и инициализация».

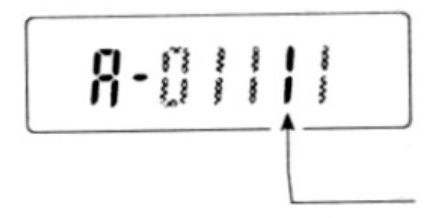

Калибровка с использованием внутренней калибровочной гири

0: Не применяется 1: Применяется

# Тестирование калибровки с использованием внутренней калибровочной гири

#### Процедура

- Illar  $1<sup>+</sup>$ Подключите адаптер и прогрейте весы (включите в сеть) в течение как минимум одного часа. При этом на чашке весов не должно быть груза.
- Illar  $2^{\circ}$ Нажмите и удерживайте клавишу [CAL] до появления на дисплее сообщения [СС inl. затем отпустите клавишу.
- Illar  $3$ : Весы выполняют калибровку нулевой точки. В это время не допускайте воздействия на весы вибрации и сквозняков.
- Шаг 4: На дисплей выводится значение откалиброванной нулевой точки.
- Шаг 5: Сейчас весы готовы к измерению внутренней калибровочной массы.
- $IIar 6:$ Весы измеряют внутреннюю калибровочную Maccy. В это время He допускайте воздействия вибрации на весы И СКВОЗНЯКОВ.
- Illar  $7$ : На дисплей выводится значение внутренней калибровочной массы.
- $\text{H}$ аг 8: Весы выдают сообщение о завершении тестирования калибровки. Если параметр таблицы функций "Отчет  $\mathbf{p}$ формате GLP (inFo)" имеет значение «1» или «2», отчет о тестировании калибровки выводится через серийный интерфейс RS- $232C$
- Шаг 9: После завершения тестирования калибровки весы автоматически вернутся в режим взвешивания.

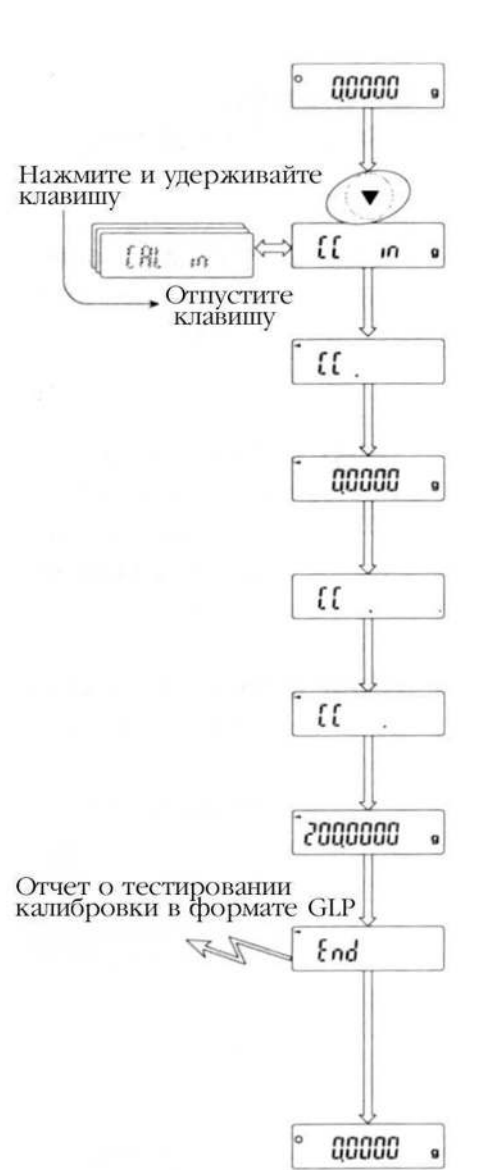

# Калибровка с использованием внешней гири

Гиря, используемая для калибровки, называется «калибровочной гирей». Гиря, с которой Вы работаете, называется «внешней гирей».

#### Процедура

- Шаг $1$ : Подключите адаптер и прогрейте весы минимум в течение одного часа.
- $\text{Har}$  2: Нажмите и удерживайте клавишу [CAL] до появления на дисплее сообщения [CAL out], затем отпустите клавишу.
- Шаг $3$ : На дисплее весов появится индикация [CAL 0].
- п Если Вы хотите изменить значение калибровочной массы. перейдите на шаг 4.
- п Если Вы используете значение калибровочной массы, сохраненное в памяти весов, перейдите на шаг 5.
- Illar  $4$ : Нажмите клавишу [RANGE] и отрегулируйте значение калибровочной массы. **ИСПОЛЬЗУЯ** следующие клавиши:
	- [RANGE] Клавиша используется для выбора цифры, значение которой нужно изменить.
	- [RE-ZERO] Клавиша устанавливает значение выбранной цифры.
	- [PRINT] - Клавиша позволяет сохранить новое значение Калибровочной массы.
	- [CAL] Отмена выполненных изменений и возвращение на шаг 3.

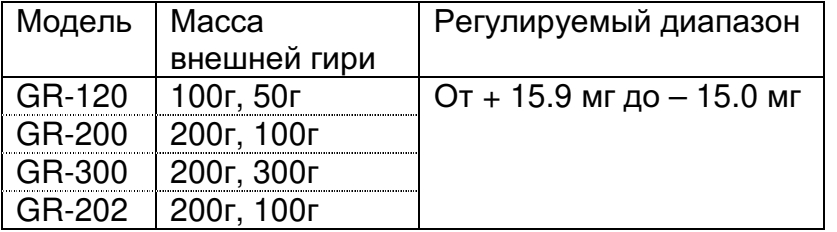

#### Замечание

Клавиша [RE-ZERO] циклически изменяет цифры: Например: 0 мг $\rightarrow$  + 15 мг $\rightarrow$  - 15 мг $\rightarrow$  0 мг.

Шаг $5$ : Убедитесь, что на чашке весов нет груза, и нажмите клавишу [PRINT]. Весы калибруют нулевую точку.

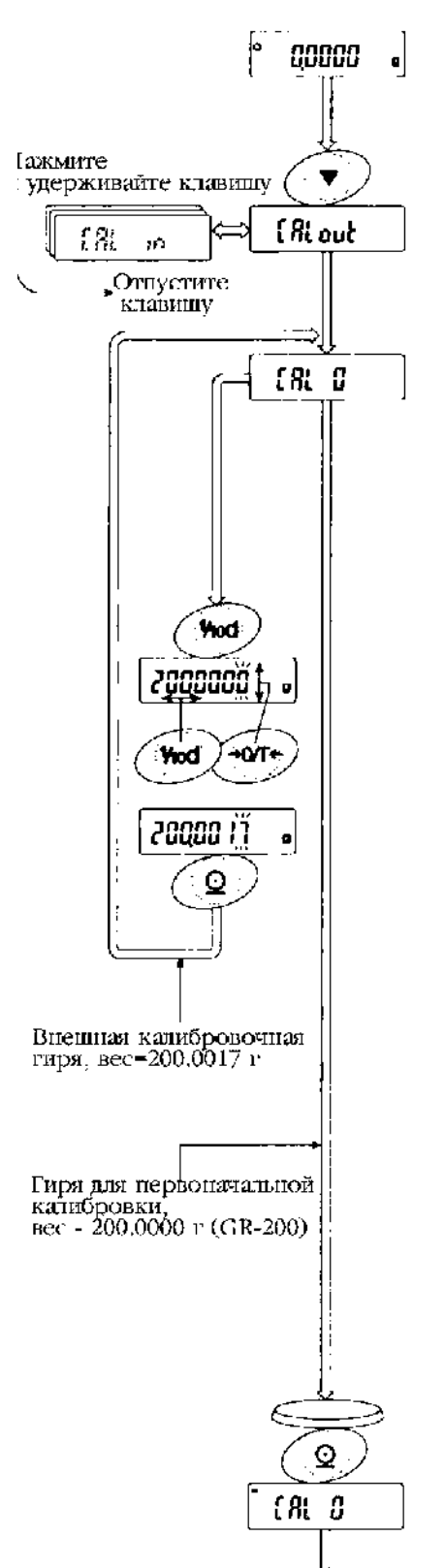

на след. стр.

Не допускайте воздействия на весы вибрации

- Illar $6$ : Поместите калибровочную гирю на весы и нажмите клавишу [PRINT]. На дисплей выводится значение калибровочной массы. He допускайте воздействия на весы вибрации и сквозняков.
- Шаг  $7:$ После того, как на дисплее появится сообщение [END], снимите гирю с чашки.
- Шаг $8$ : Если параметр таблицы функций "Отчет в формате GLP (in Fo)" имеет значение «1» или «2», отчет о тестировании калибровки ВЫВОДИТСЯ через серийный интерфейс RS-232C.
- Illar  $9:$ После калибровки весы автоматически вернутся в режим взвешивания.
- Шаг 10: Проверяйте точность взвешивания, используя функцию тестирования калибровки с помощью аттестованной калибровочной гири.

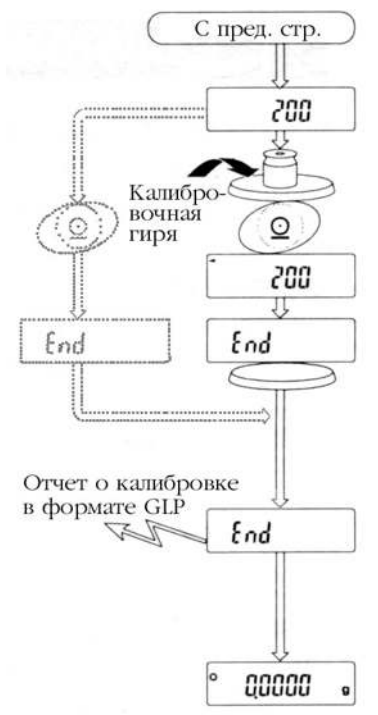

#### Управление калибровкой

Калибровка с помощью внешней гири находится под управлением одного из параметров раздела «Разрешения или запреты». См. раздел «8. Переключатель функций и инициализация».

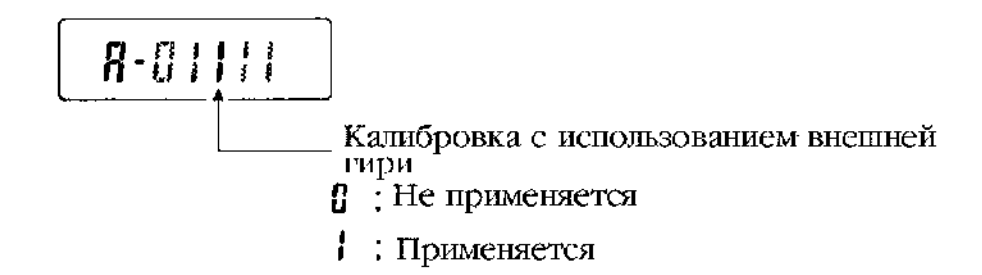

23

СКВОЗНЯКОВ.

# Тестирование калибровки с использованием внешней гири

Это функция тестирования точности работы весов с помощью внешней гири. Гиря, используемая для калибровки, называется «калибровочной гирей». Гиря, с которой Вы работаете, называется «внешней гирей».

#### Процедура

- Illar  $1<sup>+</sup>$ Подключите адаптер и прогрейте весы в течение как минимум одного часа. Удостоверьтесь, что на чашке весов нет груза.
- Illar  $2$ : Нажмите и удерживайте клавишу [CAL] no появления на дисплее индикации [CC out]. Затем отпустите клавишу.
- Шаг 3: На дисплее весов появится индикация [СС 0]. Если Вы хотите изменить значение целевой массы, перейдите на шаг 4. Если Вы используете значение целевой массы, сохраненное в памяти весов. перейдите на шаг 5.
- Illar  $4$ : Нажмите клавишу [RANGE] и отрегулируйте значение калибровочной используя массы, следующие клавиши:
	- **IRANGE1** - Клавиша используется для выбора цифры, значение которой нужно изменить.
	- [RE-ZERO] Клавиша устанавливает значение выбранной цифры.
	- [PRINT] - Клавиша позволяет сохранить новое значение калибровочной массы.
	- $[CAL]$ - Отмена сделанных изменений и Возврат на шаг 3.

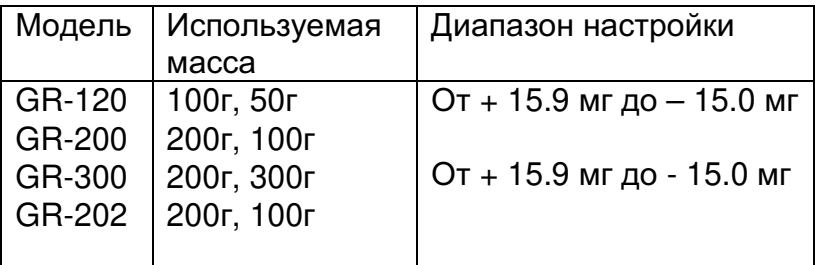

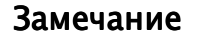

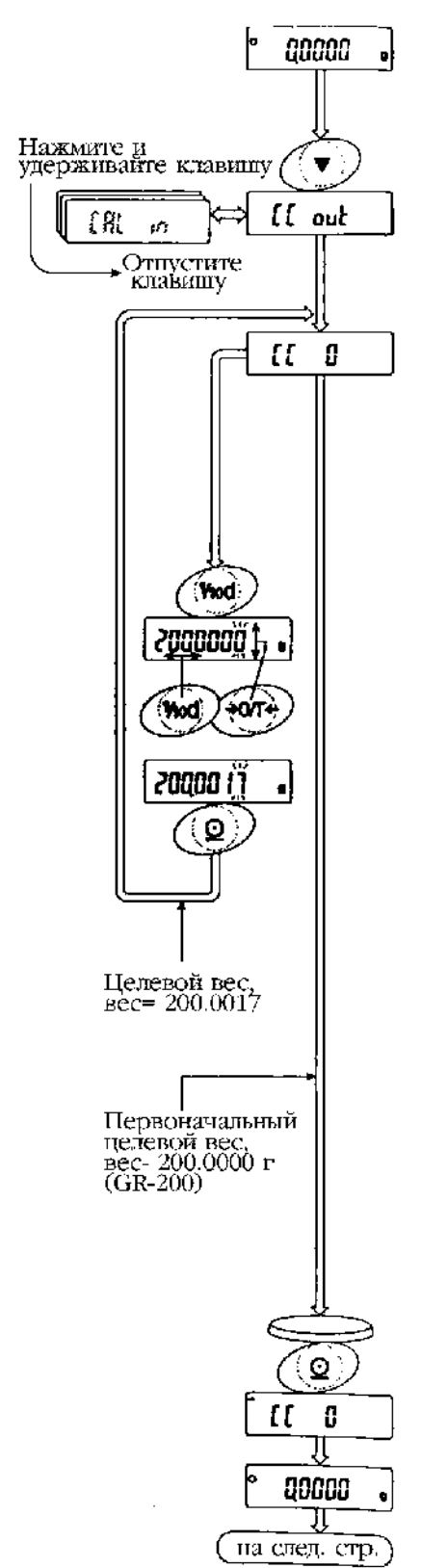

Клавиша IRE-ZEROI циклически изменяет цифры: Например: 0 мг  $\rightarrow$  + 15 мг  $\rightarrow$  - 15 мг  $\rightarrow$  0 мг.

- Illar  $5$ : Убедитесь, что на чашке весов нет груза, и нажмите клавишу [PRINT]. Весы калибруют нулевую точку и выводят результат на дисплей. Не допускайте воздействия на весы вибрации и СКВОЗНЯКОВ.
- Illar<sub>6:</sub> Поместите целевую гирю на весы и нажмите клавишу [PRINT]. На дисплее появится значение измеренной целевой массы. Не допускайте воздействия на весы вибрации и СКВОЗНЯКОВ.
- Шаг  $7$ : После того как на дисплее появится сообщение [END] снимите гирю с чашки.
- $\mu$ аг 8: Если параметр таблицы функций "Отчет в формате GLP (inFo)" имеет значение «1» или  $\kappa$ 2». отчет тестировании  $\Omega$ калибровки выводится через серийный интерфейс RS-232C.
- Illar  $9<sup>+</sup>$ После калибровки весы автоматически вернутся в режим взвешивания.

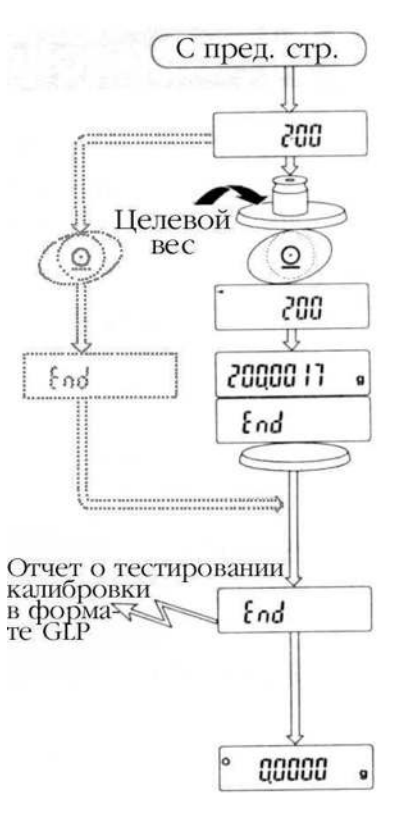

# Корректировка значения внутренней калибровочной массы

В весах серии GR возможна корректировка значения внутренней калибровочной массы в пределах  $\pm$  1,5 мг. Первоначально заданное значение внутренней калибровочной массы весов модели GR-120 равно 100.0000 г., а моделей GR-200, GR-202, GR-300 -200.0000 г.

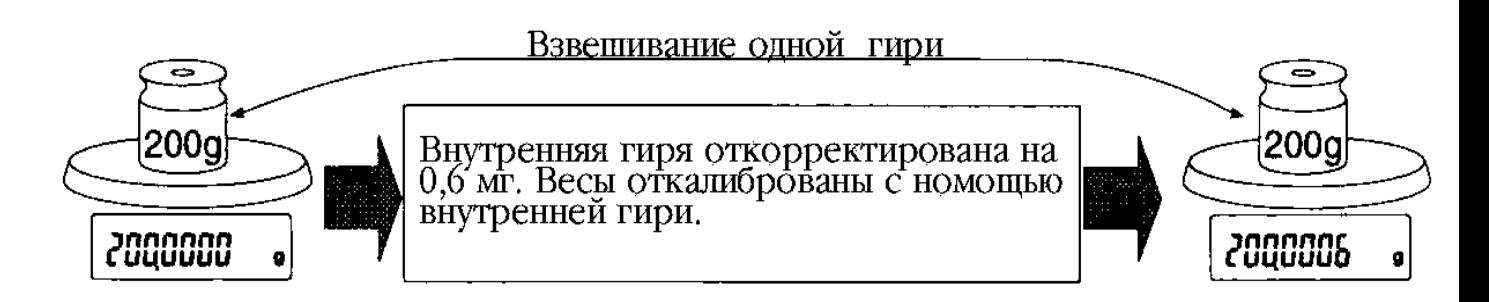

## Пример

#### Процедура

- Illar  $1$ : Клавишей [ON:OFF] выключите дисплей.
- Шаг $2$ : Удерживая клавиши [RANGE] и [PRINT], нажмите клавишу [ON:OFF]. На дисплее появится индикация [PS].
- Шаг 3: Нажмите клавишу [PRINT]. На дисплей весов будут выведены переключатели.
- Illar  $4$ : Установите следующие переключатели в положение «I», используя клавиши:

[RANGE] - клавиша выбора переключателя, значение которого следует изменить.

[RE-ZERO] - клавиша выбора значения переключателя.

 $R - \{x \times x\}$ Переключатель таблицы функций Переключатель внутренней<br>калибровочной массы

- Шаг 5: Нажмите клавишу [PRINT], чтобы сохранить новые установки. Весы вернутся в режим взвешивания.
- Шаг $6$ : Нажмите и удерживайте клавишу [RANGE] для таблицу функций. Отпустите входа B клавишу. когда на дисплее ПОЯВИТСЯ индикация  $(bASFnc).$
- Шаг $7$ : Нажмите клавишу [RANGE] несколько раз до появления на дисплее [CS in].
- Illar $8$ : Нажмите клавишу [PRINT] для входа в корректировки процедуру значения внутренней калибровочной массы

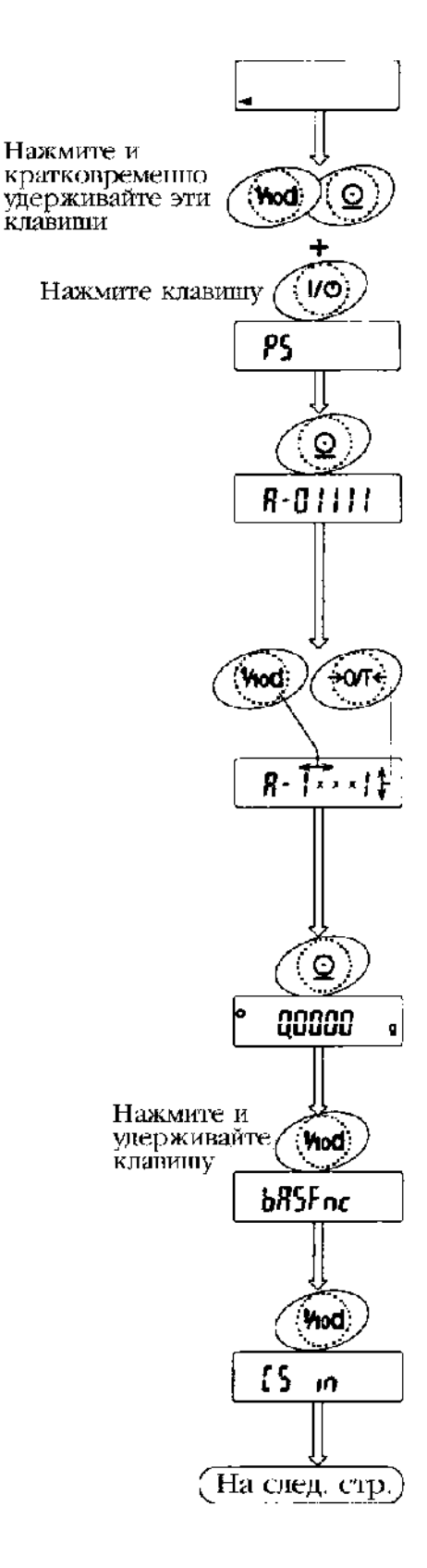

Illar  $9<sup>+</sup>$ Откорректируйте значение внутренней калибровочной массы C помощью следующих клавиш:

> $[RE-ZERO]$  - Выбор значения (+15 мг  $\sim$  -15мг)

> [PRINT] - Новое значение зарегистрировано; на дисплее индикация [id].

- [CAL] Данная корректировка отменена; на дисплее индикация [id].
- Шаг 10: Нажмите клавишу [CAL]. Весы вернутся в режим взвешивания.
- Шаг 11: Нажмите клавишу [CAL] для калибровки Beco<sub>B</sub>

#### Управление корректировкой

Корректировка значения внутренней калибровочной массы управлением параметров находится ПОД раздела «Разрешения или запреты» см. раздел «8. Переключатель функций и инициализация».

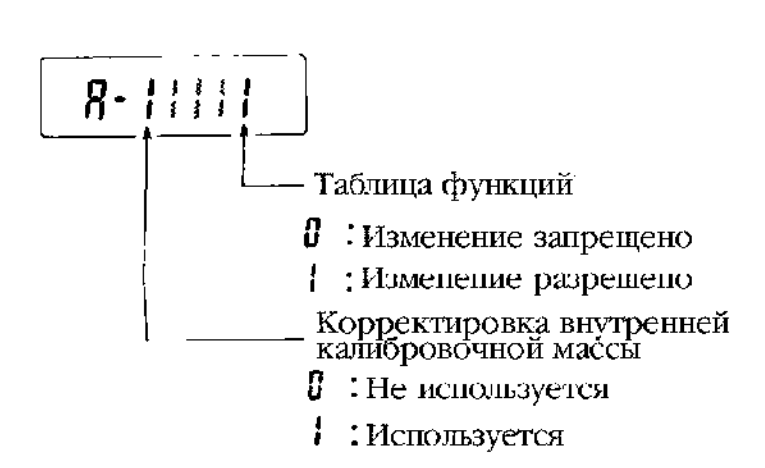

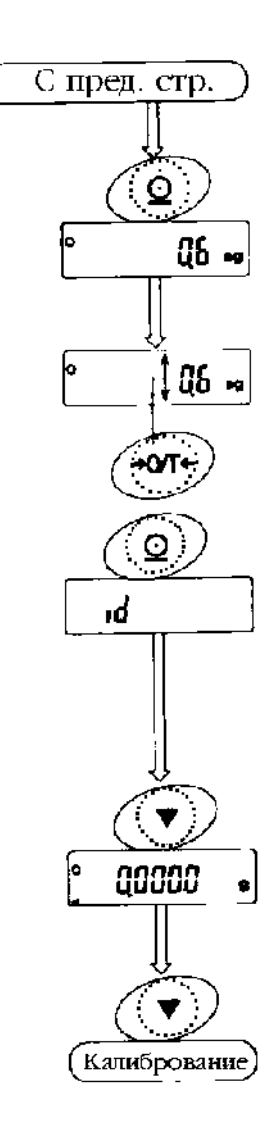

#### $8<sub>1</sub>$ Переключатель функций и инициализация

# Разрешение и запреты

Весы сохраняют в памяти параметры, которые не должны быть изменены по неосторожности (например: значение калибровочной массы для высокоточного взвешивания; параметры настройки на внешние условия, параметры управления сетевым интерфейсом RS-232C и т.п.)

Существует 5 переключателей. Для сохранения параметров каждый переключатель может принимать одно из двух значений: «разрешение», либо «запрет». «Запрет» обеспечивает зашиту от неосторожного вмешательства.

#### Переключатели

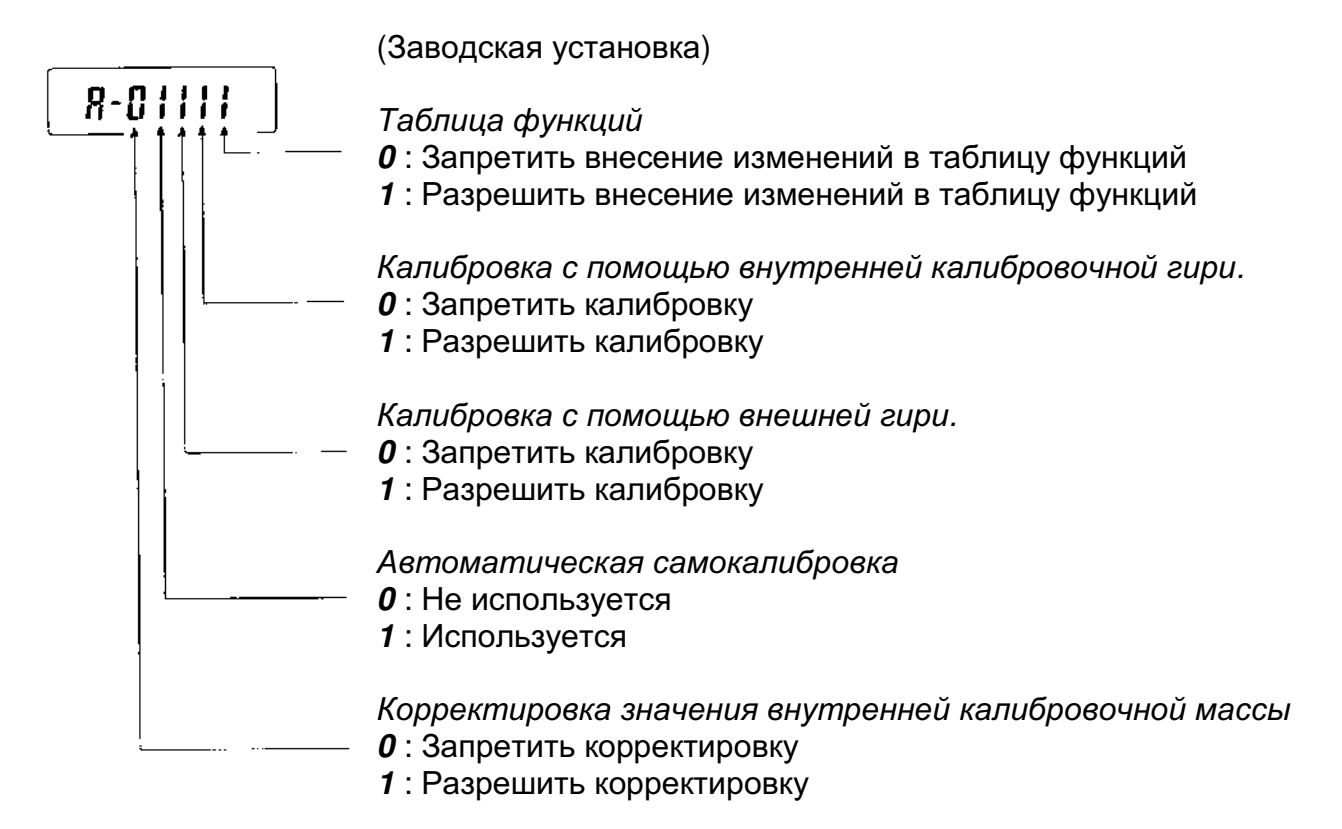

## Процедура

- Шаг $1$ : С помощью клавиши [ON:OFF] отключите дисплей.
- $\mu$ аг 2: Удерживая клавиши [RANGE] и [PRINT], нажмите клавишу [ON:OFF]. На дисплее появится индикация [PS].
- Шаг $3$ : Нажмите клавишу [PRINT]. На дисплее появится установка переключателей.
- Illar  $4^{\circ}$ Установите переключатели с помощью следующих клавиш:

[RANGE] - выбор переключателя, установку которого следует изменить.

[RE-ZERO] - изменение установки переключателя.

- сохранение новых установок. **IPRINTI** 

**[CAL]** - отмена этой операции.

# Инициализация весов

Эта функция возвращает следующие параметры к заводским установкам:

- п Калибровочные данные.
- п Таблица функций.
- □ Масса, принятая за 100%.
- п Данные, которые сохраняются в памяти с помощью функции памяти.
- п Значения массы внешней калибровочной гири и целевой массы.
- Установки переключателей разрешения-запрета.

#### Процедура

- Шаг $1:$ Выключите дисплей.
- $\mu$ аг 2: Удерживая клавиши [RANGE] и [PRINT], одновременно нажмите клавишу [ON:OFF]. На дисплее появится индикатор [PS].
- Шаг $3:$ Нажмите клавишу [RANGE]. На дисплее  $-[CLr]$
- Illar  $4^{\circ}$ Нажмите клавишу [PRINT] (если Вы хотите отменить эту операцию, нажмите клавишу  $[CAL]$ .
- Illar  $5$ : Нажмите клавишу [RE-ZERO].
- Illar $6$ : Для инициализации весов нажмите клавишу [PRINT]. Весы автоматически вернутся в режим взвешивания.

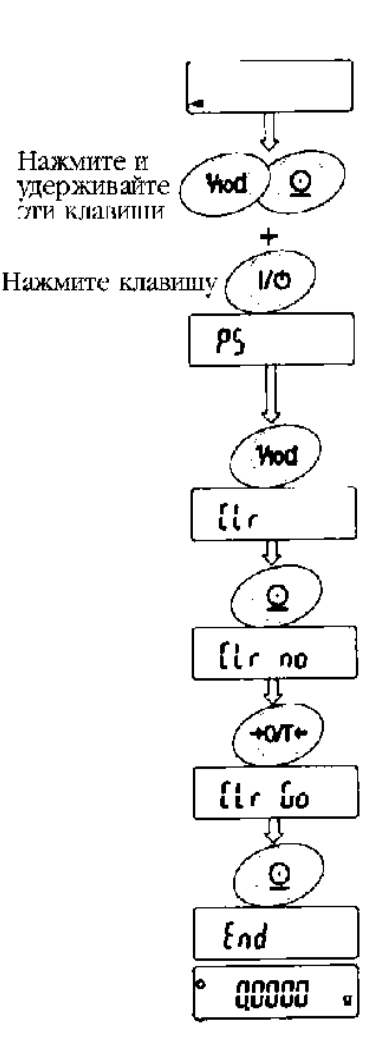

# 9. Таблица функций

Назначение таблицы функций - чтение или перезапись параметров, сохраняемых в памяти весов. Эти параметры сохраняются даже при отключенном питании до тех пор. пока не будут внесены какие-либо изменения.

#### Предостережение

Несоответствие между заданными параметрами и внешними условиями эффективности работы весов. Убедитесь может сказаться на  $\epsilon$ правильности вносимых Вами изменений.

#### Структура и порядок элементов таблицы функций

Меню таблицы функций состоит из двух разделов. Первый раздел - «Класс», второй - «Параметр». Каждый параметр хранит одно значение. Активным является то значение, которое выводится на дисплей последним  $\mathbf{B}$ последовательности символов. параметров Новые значения становятся рабочими после того, как нажата клавиша [PRINT].

#### Пример

Режим взвешивания

Установка JUQUALIMI "Запоминание результатов взвешивания" для параметра "Память данных" и "1 минута" для параметра "Интервал времени".

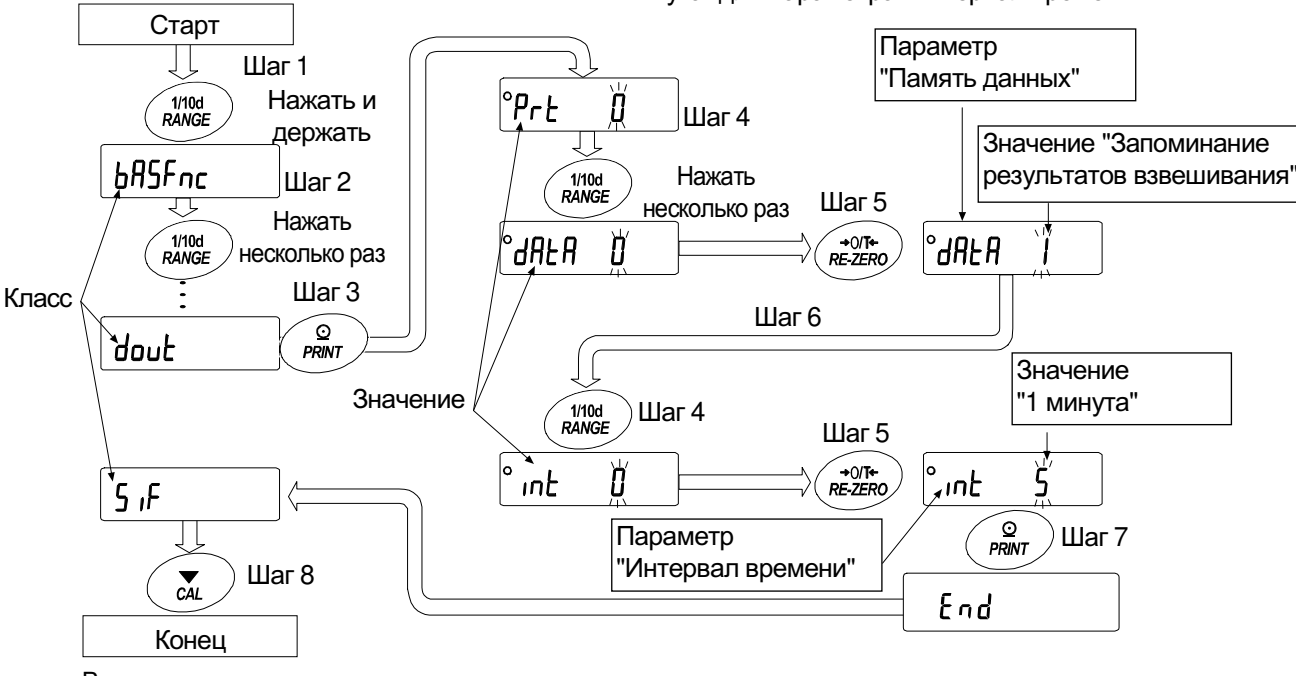

Режим взвешивания

## Управление таблицей функций

Таблица функций находится под управлением одного из параметров раздела

«Разрешения и запреты». (См. раздел «8. Переключатель функций и инициализация».)

$$
\boxed{8.1111}
$$

L- - Таблица функций

 $\mathbf{G}$ : Измерение запрещено

Н: Измерение разрешено

# Дисплей и клавиши таблицы функций

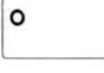

Индикация выбранное  $\left\langle \left\langle \right\rangle \right\rangle$ дисплее указывает на на значение параметра

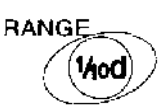

Если нажать и удерживать эту клавишу в режиме взвешивания, весы входят в режим таблицы функций. Эта клавиша позволяет изменять класс или параметр, когда весы находятся в режиме таблицы функций.

RE-ZERO  

$$
(\sqrt{20T})
$$

Клавиша выбирает значение параметра, показанного на дисплее.

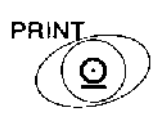

Клавиша позволяет перейти от класса к параметру, в то время, когда дисплей показывает класс. Клавиша запоминает новые значения параметров и выводит на дисплей следующий класс в то время, когда дисплей показывает параметр.

$$
\overset{\text{CAL}}{\bigodot}
$$

Клавиша отменяет новые значения параметров и выводит на дисплей следующий класс в то время, когда дисплей показывает параметр. Клавиша позволяет выйти из режима таблицы функций в то время, когда дисплей показывает класс.

# Элементы таблицы функций

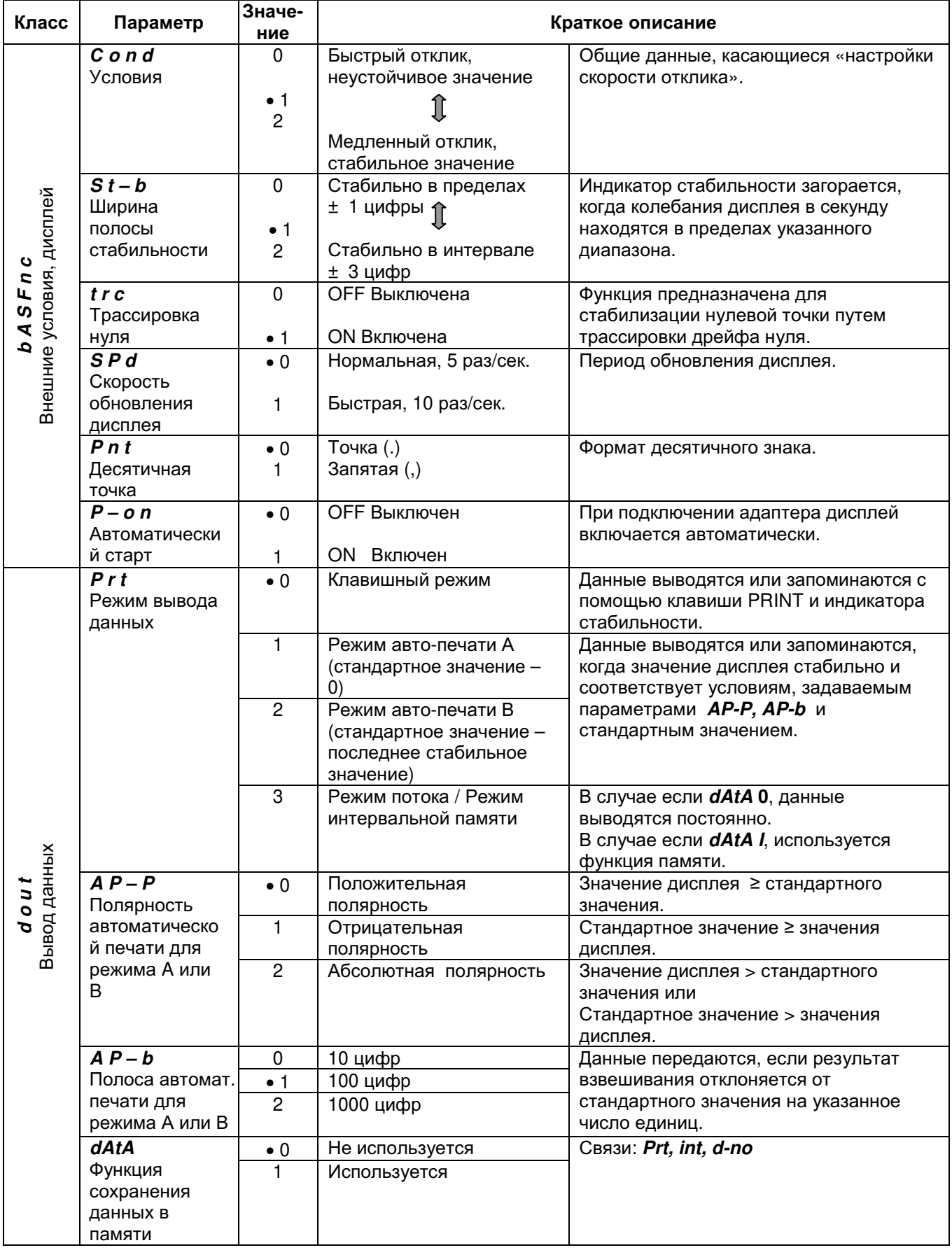

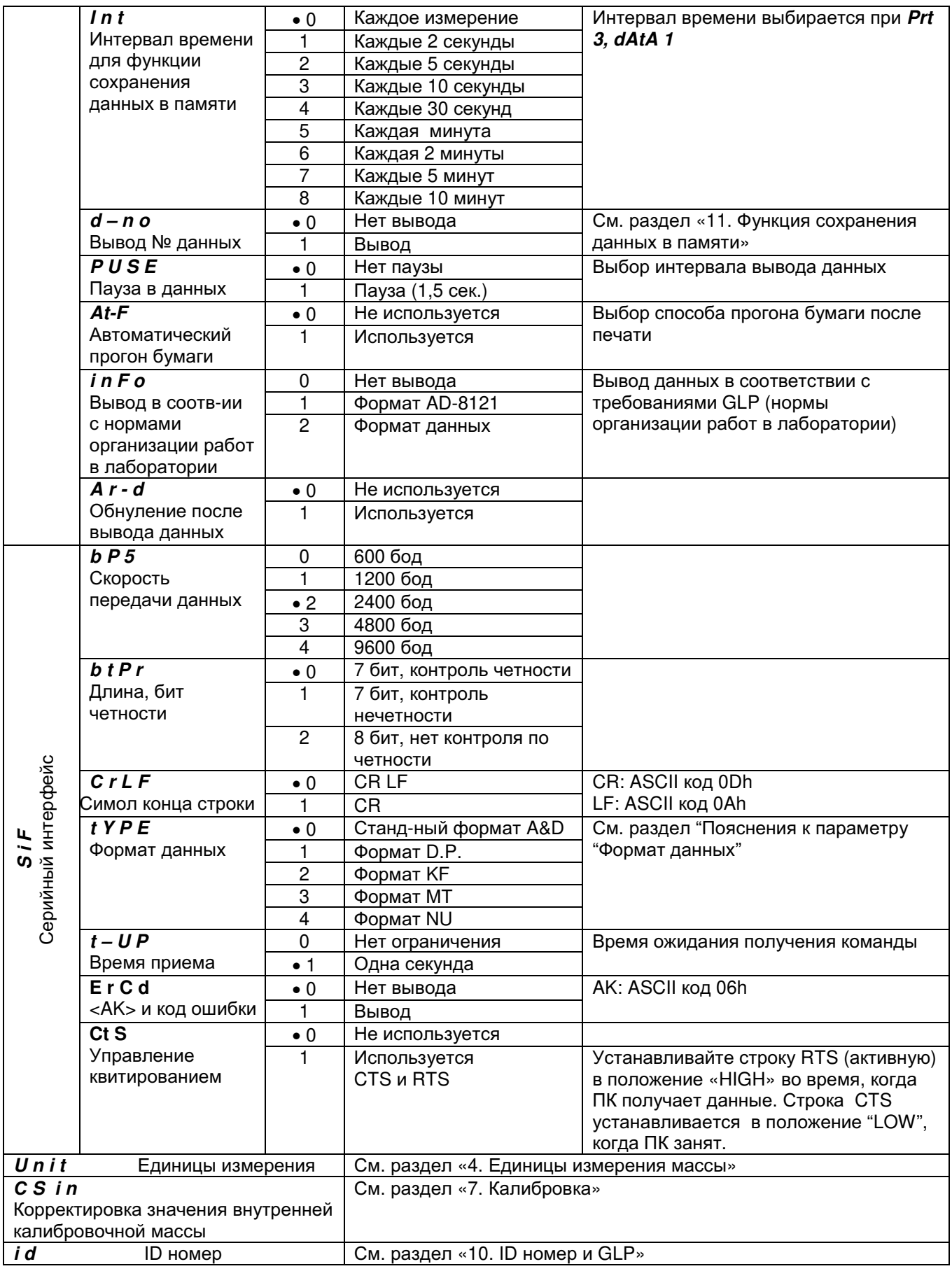

• - заводская установка

#### Предостережение

Когда скорость передачи данных установлена равной 2400 бод или меньше, скорость вывода данных ниже, чем скорость обновления дисплея. В этом случае весы могут не передать данные полностью (передача выполняется прерывисто).

## Пояснения к элементу «Окружающие условия. Дисплей»

Условие (Cond)

- $Cond(0)$ Это значение используется для установки отклика. чувствительного к изменению значения массы. Используется порошков. взвешивания ДЛЯ целевого взвешивания легковесных предметов, а также в том случае, когда необходим быстрый отклик.
- $C$ ond  $2$ Это значение используется для стабильного взвешивания с медленным откликом. Используется для того, чтобы устранить воздействие не весы сквозняков.

#### Ширина полосы стабильности (St-b)

Этот параметр управляет шириной диапазона, в котором значение массы может считаться стабильной величиной. Если изменение показаний дисплея в секунду меньше значения этого параметра, на дисплее появляется индикатор стабильности, и весы выводят или запоминают результат измерения. Это значение влияет на режим автоматической печати.

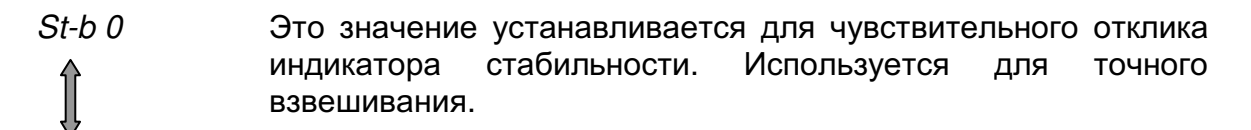

 $St-b2$ Это значение игнорирует небольшие колебания значения массы. Используется для устранения влияния сквозняков на массу образца.

#### Трассировка нуля (t r c)

Эта функция отслеживает дрейф нулевой точки и автоматически удерживает нулевое значение дисплея в том случае, когда значение массы колеблется вследствие изменения внешних условий.

 $Trc$   $0$ Функция трассировки He используется. Установки используется для взвешивания легковесных предметов.  $Trc$  1 Функция трассировки используется.

#### Скорость обновления дисплея (SPd)

Скорость обновления дисплея влияет на скорость передачи данных, паузу в данных и режим передачи данных потоком.

#### Десятичная точка (Pnt)

Выбирается форма представления десятичного знака.

#### Автоматический старт (P-on)

Когда подключен сетевой адаптер, процедура взвешивания стартует автоматически (без нажатия на клавишу). Используется при необходимости ВСТРОИТЬ ВЕСЫ В СИСТЕМУ.

Для получения точных результатов прогрейте часы минимум в течение часа.

## Пояснения к элементу «Режим вывода данных»

Клавиша [PRINT] может использоваться каждый раз, когда необходимо осуществить передачу данных.

#### Клавишный режим

Если Вы нажимаете клавишу [PRINT], и показания дисплея стабильны, весы выводят результаты взвешивания, и дисплей мигает один раз. Требуемые установки: *dout Prt 0* Режим печати с помошью клавиши.

#### Режим автоматической печати А

показания дисплея стабильны Еспи И СООТВЕТСТВУЮТ условиям, устанавливаемым параметрами «Полярность автоматической печати», «Диапазон частот автоматической печати», а также стандартным значением (нулевой точкой), весы выводят результаты взвешивания. Если Вы нажмете клавишу [PRINT], весы выведут данные, и дисплей мигнет 1 раз.

Необходимые установки:

- Prt 1 Режим автоматической печати А  $d$ out
- АР-Р Полярность автоматической печати  $d$ out
- АР-b Полоса автоматической печати dout

Пример: Установлено "Ar-d 1" (обнуление после ввода). Образец помещается на чашку и удаляется с нее после каждого взвешивания.

#### Режим автоматической печати В

Если показания дисплея стабильны  $M$ СООТВЕТСТВУЮТ условиям, устанавливаемым параметрами «Полярность автоматической печати». «Диапазон частот автоматической печати», а также стандартным значением (последним стабильным значением), весы выводят результаты взвешивания. Если Вы нажмете клавишу [PRINT], весы выведут данные, и дисплей мигнет 1 раз.

Необходимые установки:

Prt 2 Режим автоматической печати В dout dout АР-Р Полярность автоматической печати  $d$ out АР-b Полоса автоматической печати Пример: "Передача данных после каждой операции".

#### Режим потока

Весы выводят результаты взвешивания непрерывно.

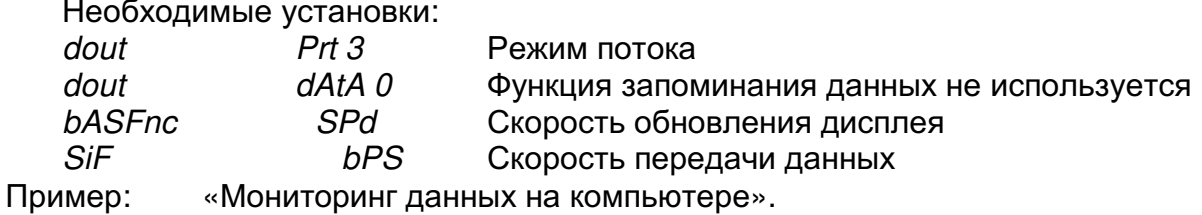

#### Предостережение

Если скорость передачи данных установлена равной 2400 бод или меньше, скорость обновления дисплея оказывается выше, чем скорость вывода данных. В этом случае весы могут передать данные не полностью (передают их прерывисто).

#### Режим интервальной памяти

Это режим функции запоминания данных. Результаты взвешивания периодически сохраняются в памяти весов. В то время, когда активен режим вывода потоком, режим интервальной памяти использовать нельзя.

#### Необходимые установки:

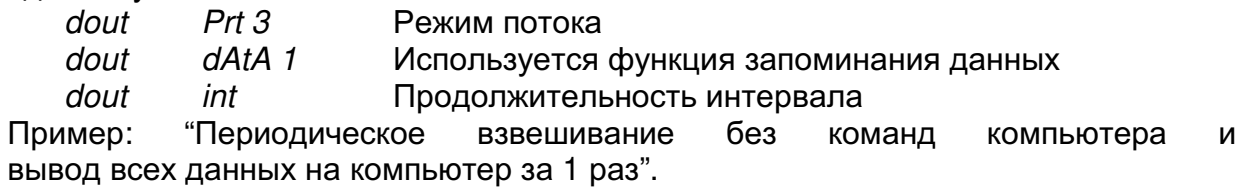

# Пояснения к параметру «Формат данных»

#### $S$  i  $F$  type  $0$ Стандартный формат A&D

#### Этот формат используется когда периферийное оборудование может принимать данные в формате A&D. Если используется принтер AD-8121, установите его в режим 1 или 2.

- Этот формат состоит из 15 символов (не считая символа конца строки)
- 2 начальных символа (заголовок) используются для индикации стабильности
- Энак «+» предшествует данным в том случае, если значение положительное или нулевое
- **В значении массы присутствуют ведущие нули**
- п Единица измерения массы описывается тремя символами

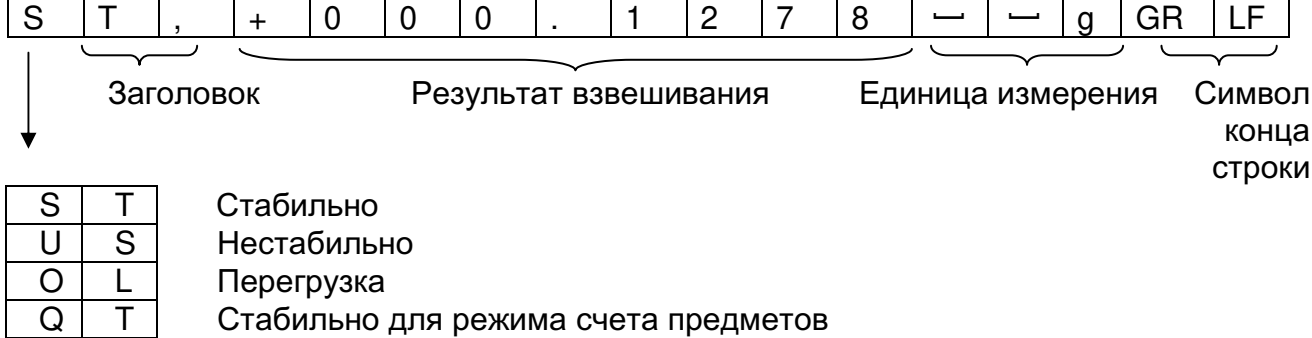
#### $Si F$  type  $I$ Формат D.P.

Этот формат используется в том случае, если периферийное оборудование не может обрабатывать данные формата A&D. Если используется принтер AD-8121, установите его в режим 3.

- Этот формат состоит из 16 символов (не считая символа конца строки)
- э Заголовок (2 начальных символа) используется для индикации стабильности (без перегрузки)
- полярности предшествует значению массы в том случае, если масса нулевая или имело место перегрузка
- п Результат взвешивания включает в себя пробелы (а не ведущие нули)
- п Единица измерения массы описывается тремя символами

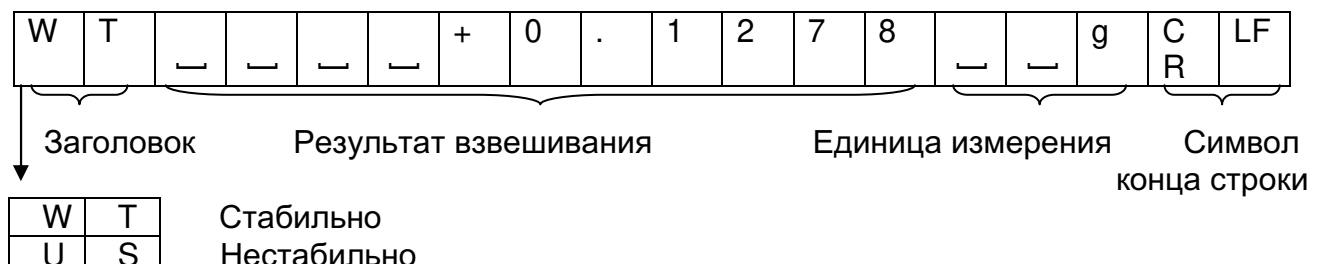

Стабильно для режима счета предметов

#### SiF tYPE 2 КЕ формат

Q

Это формат, используемый в анализаторах влажности Karl-Fisher. Применяется в тех случаях, когда периферийное оборудование может обрабатывать данные только этого формата.

- Этот формат состоит из 14 символов (не считая символа конца строки)  $\Box$
- В этом формате отсутствует заголовок  $\Box$
- п Если значение массы не нулевое и нет перегрузки, первым символом является символ полярности
- Результат взвешивания включает в себя пробелы (а не ведущие нули)  $\Box$
- Этот формат выводит единицу измерения "g" только для стабильных значений  $\Box$

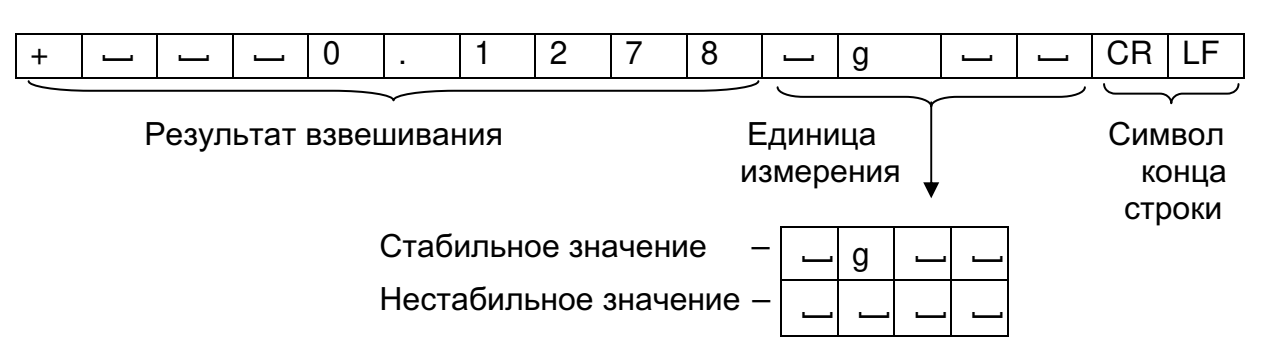

#### MT формат S.F tYPE 3

- 2 первых символа этого формата заголовок
- полярности используется только для отрицательных значений результата взвешивания
- Результат взвешивания включает в себя пробелы (а не ведущие нули)  $\Box$
- Длина символа в этом формате изменяется в зависимости от единицы измерения  $\Box$

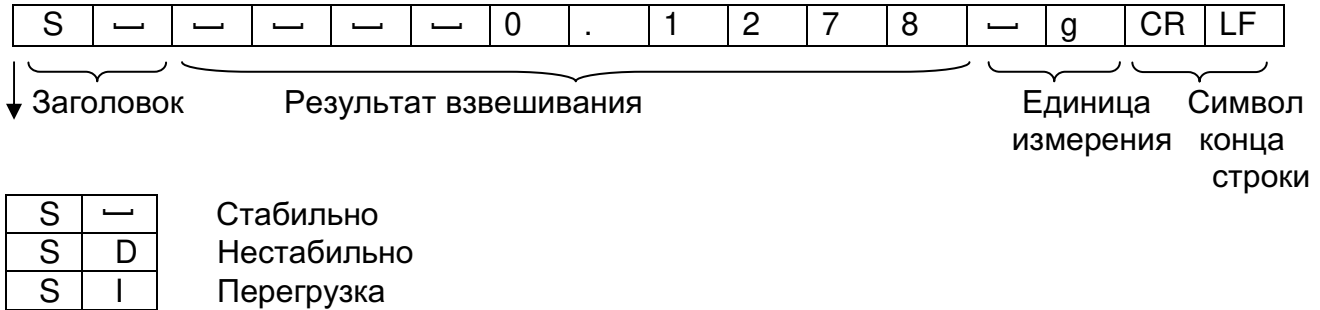

#### SiF tYPE 4 NU (числовой) формат

Этот формат используется только для числовых данных.

- Формат состоит из 9 символов (не считая символа конца строки)
- □ Первым является символ полярности
- п Результат взвешивания включает в себя ведущие нули

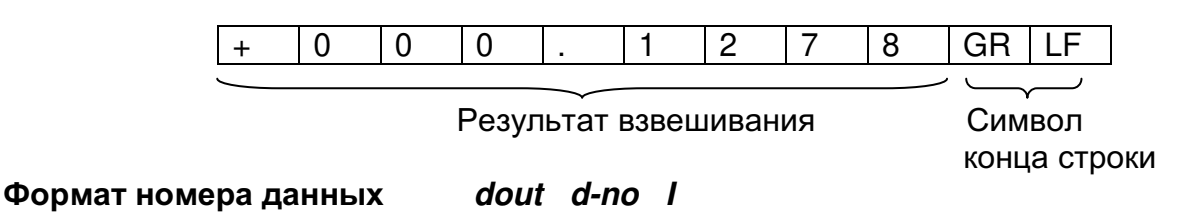

Этот формат выводится перед тем, как данные будут переданы на интерфейс RS-232C.

Формат состоит из 6 символов (не считая символа конца строки)

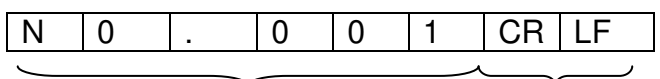

Номер данных

Символ конца строки

# Примеры форматов данных

 $ABD$  S

**DP** 

**KF** 

T

T

 $\overline{w}$ 

 $\ddot{+}$ 

⊏

 $\ddot{\phantom{1}}$  $\mathbf 0$  $\mathbf 0$  $\overline{0}$ 

Стабильно

$$
\begin{bmatrix} \mathbf{e} & \mathbf{B} & \mathbf{C} & \mathbf{S} & \mathbf{0} \\ \mathbf{e} & \mathbf{B} & \mathbf{C} & \mathbf{S} & \mathbf{0} \end{bmatrix}
$$

# Нестабильно

$$
\begin{bmatrix} \mathbf{e} & \mathbf{0} & \mathbf{0} & \mathbf{0} \\ \mathbf{0} & \mathbf{0} & \mathbf{0} & \mathbf{0} \end{bmatrix}
$$

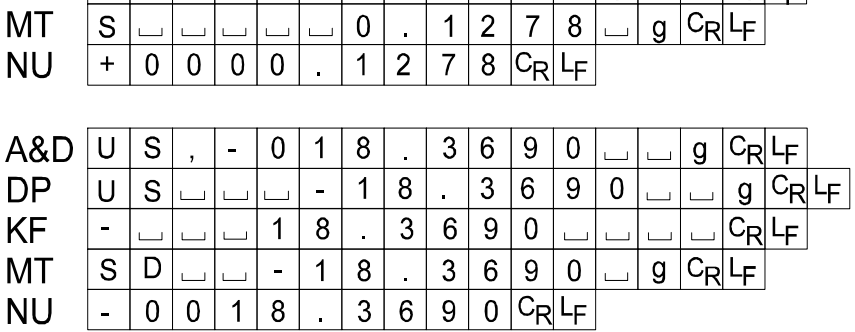

 $\overline{1}$  $\overline{c}$  $\overline{7}$  $\bf 8$ 

 $\mathbf{r}$ 

 $\mathbf 1$  $\overline{2}$  $\overline{7}$  $\bf{8}$ 

 $\ddot{}$  $\pmb{0}$ 

 $\overline{a}$ 

 $\pmb{0}$ 

 $\overline{2}$ 

 $\overline{1}$ 

 $\overline{7}$ 

 $\overline{a}$ 

 $\delta$ 

g

 $C_{\mathsf{R}}$ g

q

 $C_{\mathsf{F}}$ 

F.

 $C_{\mathbf{R}}$ ᄕ

Перегрузка Положительная погрешность

 $E$ 

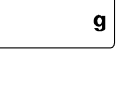

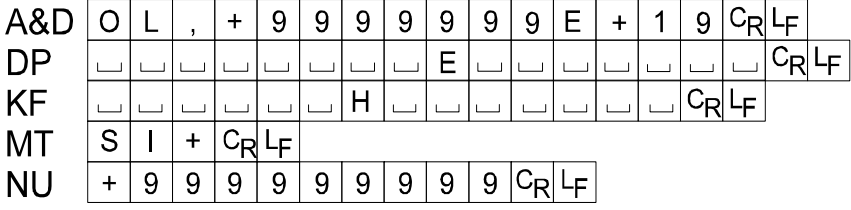

Перегрузка Отрицательная погрешность

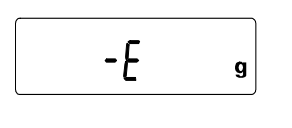

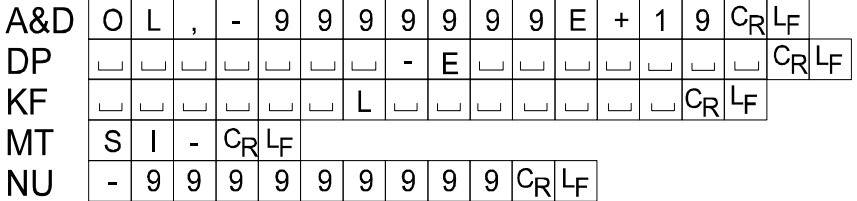

- Пробел, ASCII 20h  $\Box$
- $\mathrm{c}_{\mathsf{R}}$ Возврат каретки, ASCII 0Dh
- $L_{\text{F}}$ Перевод строки, ASCII 0Ah

## Единицы измерения

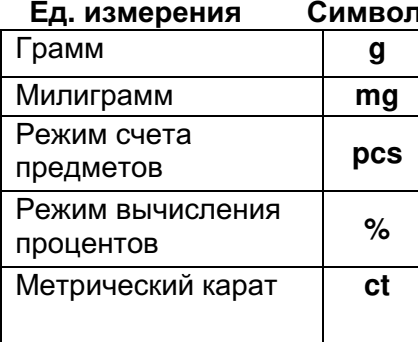

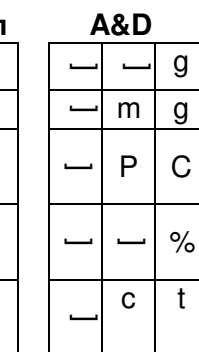

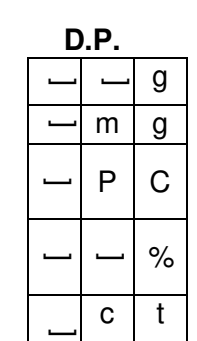

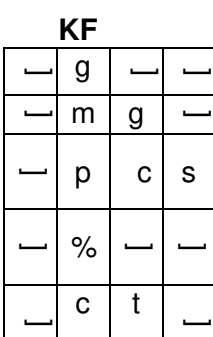

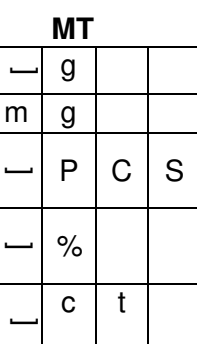

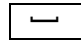

Пробел, ASCII 20h

# 10. ID - идентификационный номер и нормы организации работ в лаборатории (GLP)

- Идентификационный номер используется для идентификации весов при работе в  $\Box$ соответствии с международными требованиями к организации работ в лаборатории (Good Laboratory Practice, GLP).
- ID выводится в Отчете о калибровке, Отчете о тестировании калибровки и в Блоке заголовка.  $\Box$
- Выходной формат GLP выбирается из Таблицы функций («Отчет в формате GLP (*inFo*)»).  $\Box$
- Весы могут выводить следующие виды отчетов в формате GLP:  $\Box$

«Отчет о калибровке» – калибровка с использованием внутренней калибровочной гири. «Отчет о калибровке» - калибровка с использованием внешней гири.

«Отчет о тестировании калибровки» - для калибровки с использованием внутренней калибровочной гири.

«Отчет о тестировании калибровки» - для калибровки с использованием внешней гири. «Блок заголовка» и «Блок конца» – для результатов взвешивания.

### Установка идентификационного номера

- Шаг $1$ . Нажмите и удерживайте клавишу [RANGE]. На дисплее появится сообщение bASFnd
- Шаг 2. Нажмите клавишу [RANGE] несколько раз, до появления на дисплее |id.
- Illar  $3<sub>1</sub>$ Нажмите клавишу [PRINT]. Установите идентификационный номер с помощью следующих клавиш:
	- □ [RANGE] используется для перехода к следующей цифре (разряду);
	- □ [RE-ZERO] используется для выбора символа, назначаемого выбранной цифре (разряду). См. приведенную ниже таблицу для выбора символов, выводимых на дисплей;
	- □ [PRINT] сохраняет новый идентификационный номер и переключает весы в следующий класс таблицы функций;
	- □ [CAL] отменяет установку идентификационного номера и переключает весы в следующий класс таблицы функций.
- Шаг 4. Нажмите клавишу [CAL] для возвращения в режим взвешивания.

#### Набор символов дисплея

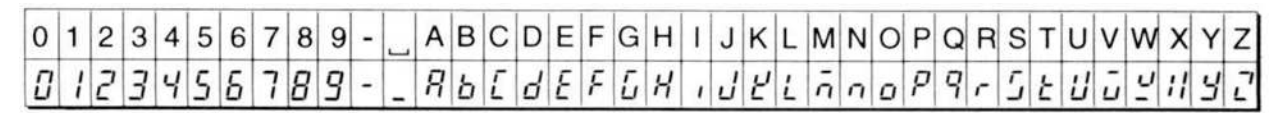

 $\overline{\phantom{a}}$  Space

# Отчет в соответствии с нормами GLP (нормы организации работ в лаборатории)

Для вывода отчета установите следующие значения параметров:

- Если отчет распечатывается, установите значение параметра "Отчет в формате GLP  $\Box$ (inFo) " равным "1". В данном описании использован принтер AD-8121. См. раздел «14. Подключение AD-8121». Принтер AD-8121 использует режим 3 (MODE 3).
- Если отчет выводится на интерфейс RS-232C или компьютер, установите значение  $\Box$ параметра "Отчет в формате GLP ( $inFo$ )" равным "2".

#### Отчет о калибровке с использованием внутренней калибровочной гири

#### Управление с помощью клавиш

- $IIIar 1.$ Нажмите клавишу [CAL] для получения на дисплее сообщения *CAL in*. Весы автоматически откалибруются.
- Шаг 2. Если отчет о калибровке распечатывается, на дисплее появляется индикация GLP, и данные выводятся в формате GLP.
- Illar  $3<sub>1</sub>$ Весы автоматически возвращаются в режим взвешивания.

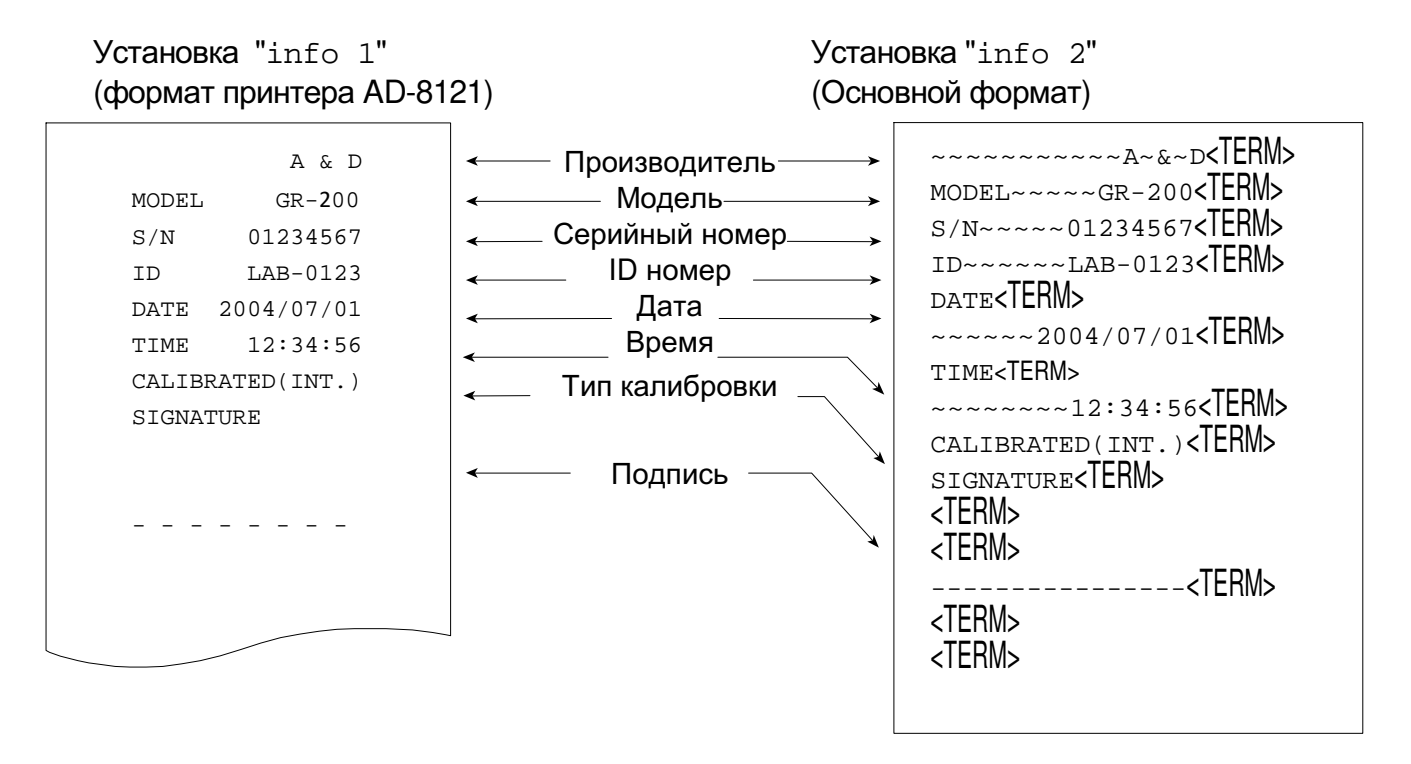

ا ب Пробел, ASCII 20h

 $<$ TERM $>$ Терминатор, CR, LF или CR

- $CR$ Возврат каретки, ASCII 0Dh
- LE. Перевод строки, ASCII 0Ah

#### Отчет о тестировании калибровки с использованием внутренней калибровочной гири

#### Управление с помощью клавиш

- Illar  $1$ . Нажмите и удерживайте клавишу [CAL] до получения на дисплее индикации *CC in*. Отпустите клавишу.
- Шаг 2. На дисплее весов появится индикация СС и автоматически начнется тестирование калибровки.
- Измеряется значение нулевой точки и результат выводится на дисплей.  $Hlar<sub>3</sub>$
- Illar  $4<sub>1</sub>$ Измеряется значение внутренней калибровочной массы и результат выводится на дисплей.
- Шаг 5. Если отчет о тестировании калибровки необходимо распечатать, на дисплее появится сообщение [GLP], и данные будут выведены в формате GLP.
- Шаг 6. Весы автоматически возвращаются в режим взвешивания.

#### Управление с помошью команд

- Шаг $1.$ Передайте на весы команду TST.
- Illar  $2<sub>1</sub>$ Весы автоматически выполнят тестирование калибровки.
- Шаг 3. Если отчет о тестировании калибровки необходимо распечатать, данные будут выведены в формате GLP.
- Шаг $4$ . Весы автоматически возвращаются в режим взвешивания.

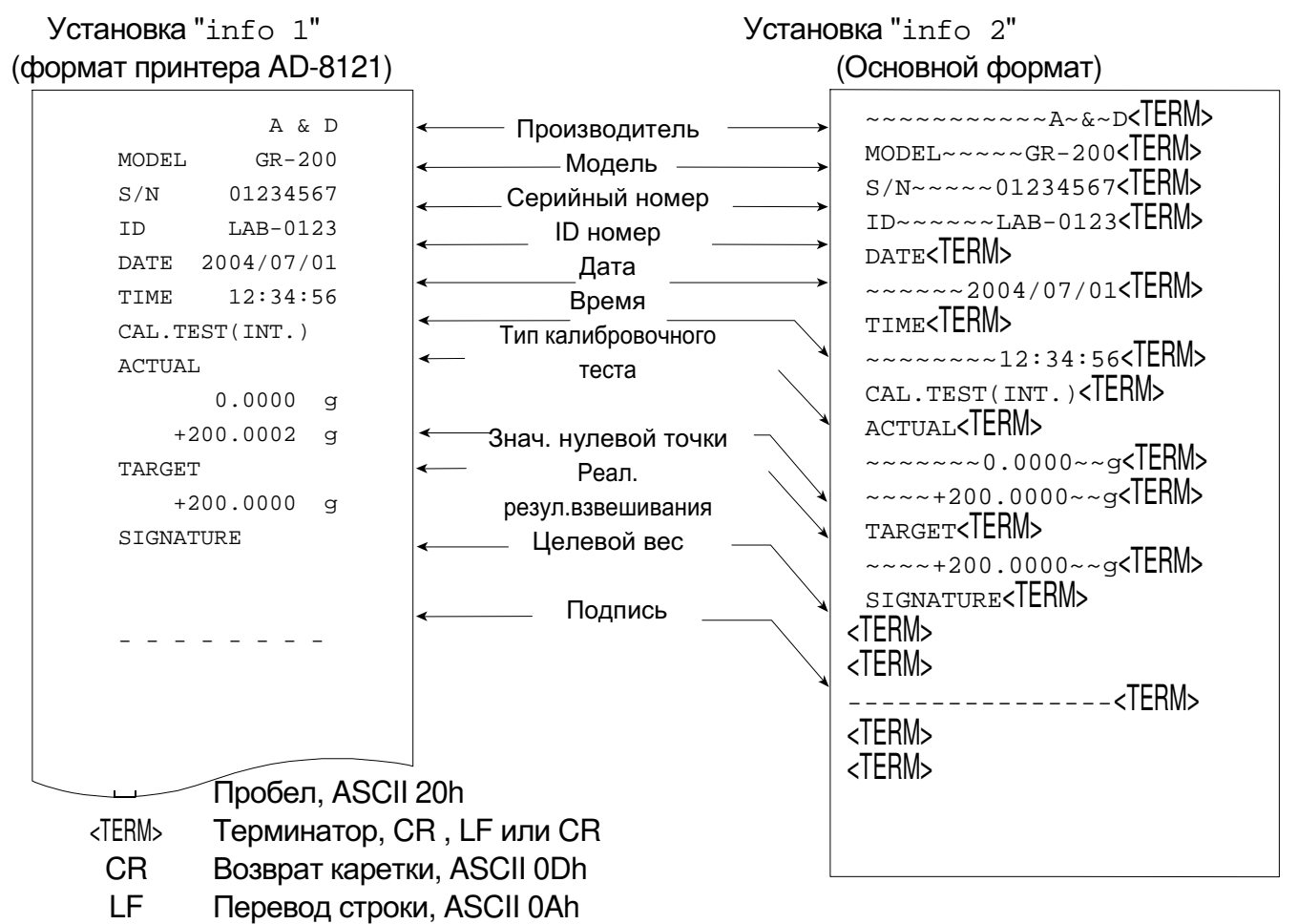

#### Отчет о калибровке с использованием внешней гири

#### Управление с помошью клавиш

- Нажмите и удерживайте клавишу [CAL] до появления на дисплее сообщения Шаг 1. **CAL out.** Отпустите клавишу.
- Illar  $2<sub>1</sub>$ На дисплее весов появится индикация CAL 0
	- Если Вы хотите изменить значение калибровочной массы, перейдите на шаг 3.
	- п Если Вы хотите использовать ранее сохраненное значение калибровочной массы, перейдите на шаг 4.
- Нажмите клавишу [RANCE] и установите значение калибровочной массы с  $IIar 3.$ помошью следующих клавиш:
	- □ [RANGE] выбирает цифру, значение которой нужно изменить;
	- □ [RE-ZERO] устанавливает значение выбранной цифры:
- □ [PRINT] сохраняет новое значение калибровочной массы и возвращает на шаг 2.
- □ [CAL] отменяет процедуру и возвращает на шаг 2.
- Шаг 4. Нажмите клавишу [PRINT]. Калибруется нулевая точка, и полученное значение выводится на дисплей.
- Illar  $5$ Поместите калибровочную гирю на чашку весов и нажмите клавишу [PRINT]. Измеряется масса калибровочной гири, полученное значение выводится на дисплей.
- Шаг 6. После появления на дисплее индикации **End** снимите гирю с весов.
- Illar<sub>7</sub> Если отчет о калибровке необходимо распечатать, на дисплее появляется индикация GLP, и данные выводятся в формате GLP.

Установка "info 2"

(Основной формат)

Весы автоматически возвращаются в режим взвешивания. Шаг 8.

### Установка "info 1"

(формат принтера AD-8121)

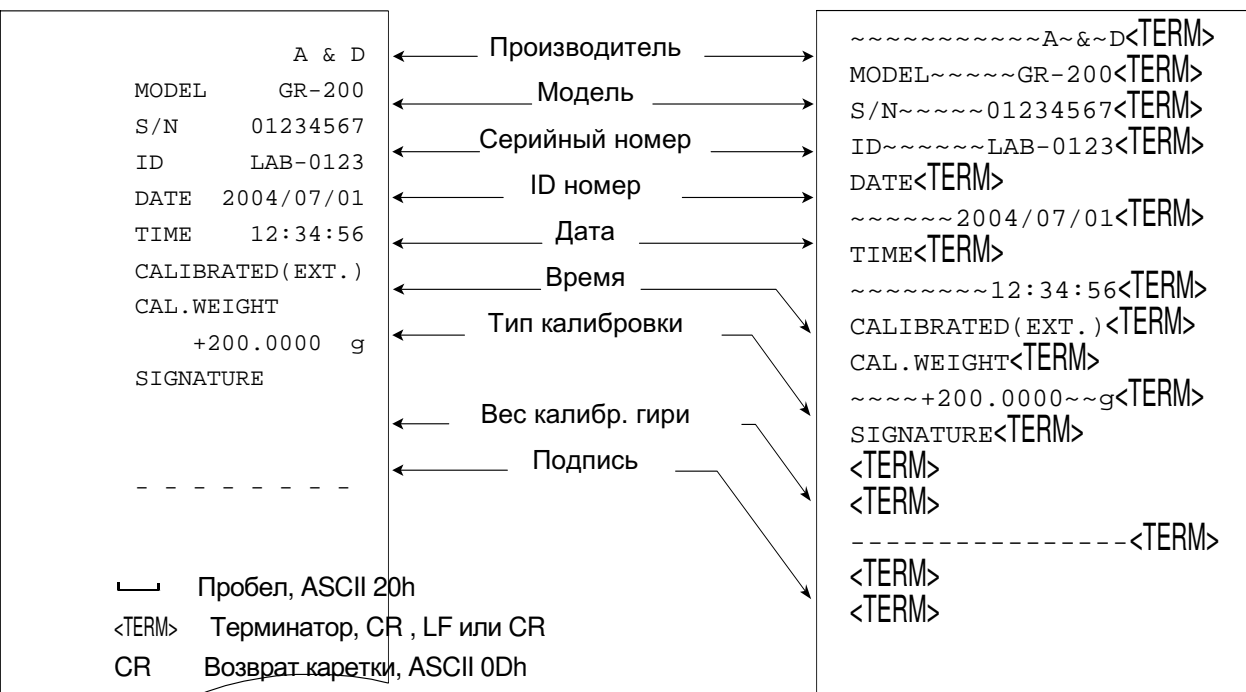

Отчет о тестировачиля талибровки с использованием внешней гири

#### Управление с помощью клавиш

- Нажмите и удерживайте клавишу [CAL] до появления на дисплее индикация Шаг 1. CC out. Отпустите клавишу.
- На дисплее весов появляется индикация СС 0: Шаг 2.
	- **Если Вы хотите изменить значение целевой массы, перейдите на шаг 3;**
	- п Если Вы хотите использовать ранее сохраненное значение целевой массы, перейдите на шаг 4.
- Шаг 3. Нажмите клавишу [RANGE] и установите значение целевой массы с помощью следующих клавиш:
	- □ [RANGE] выбирает цифру, значение которой нужно изменить;
	- □ [RE-ZERO] устанавливает значение выбранной цифры;
	- □ [PRINT] сохраняет новое значение массы и возвращает на шаг 2;
- □ [CAL] отменяет сделанные изменения и возвращает на шаг 2.
- Illar  $4<sub>1</sub>$ Нажмите клавишу [PRINT]. Калибруется нулевая точка, и полученное значение выводится на дисплей.
- Шаг 5. Поместите калибровочную гирю на чашку весов и нажмите клавишу [PRINT]. Измеряется масса калибровочной гири, и полученное значение выводится на дисплей.
- Illar<sub>6</sub> После появления на дисплее индикации *End* снимите гирю с весов.
- Если отчет о калибровке необходимо распечатать, на дисплее появляется Шаг 7. индикация GLP, и данные выводятся в формате GLP.
- Шаг 8. Весы автоматически возвращаются в режим взвешивания.

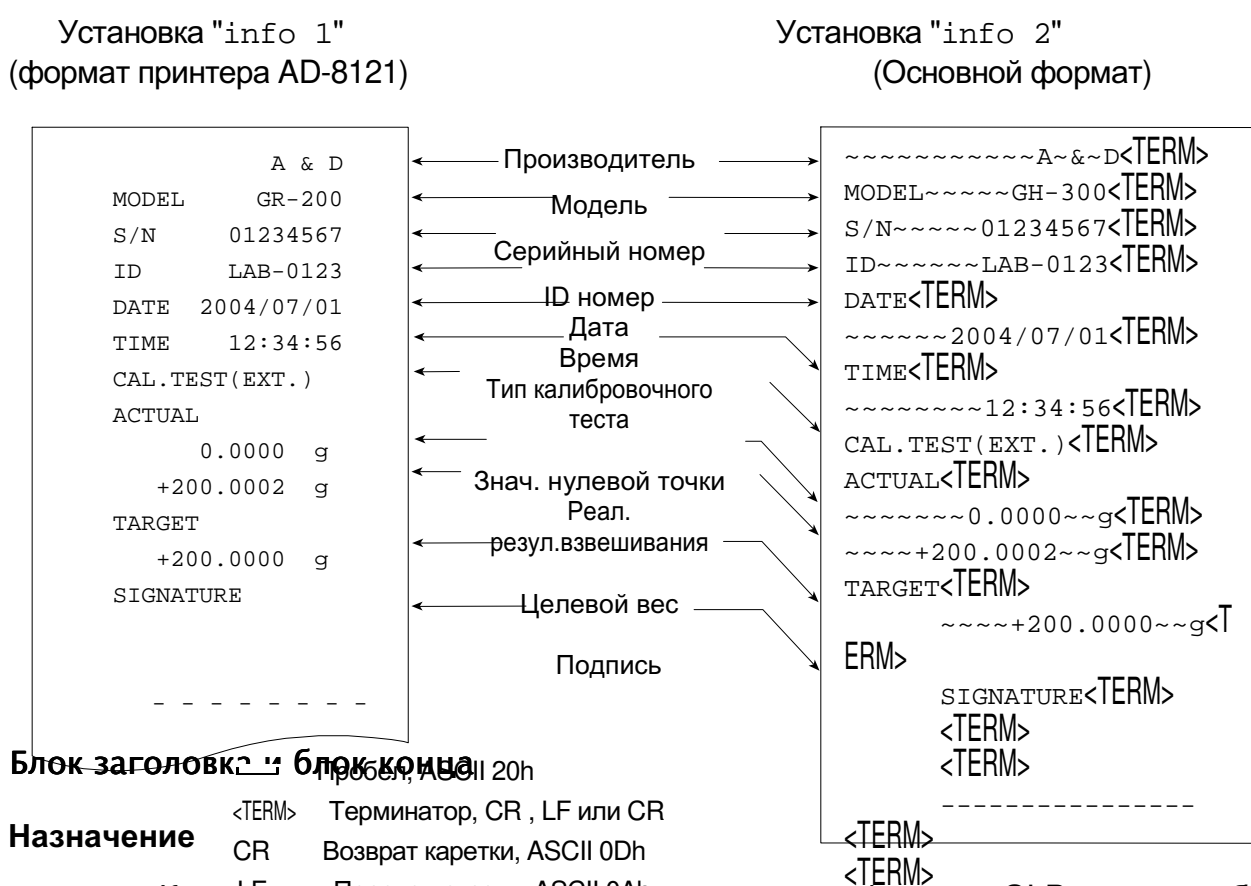

Когда- резул В тете в в тем не таки в тете в тетериту на тетети в когда в тетети в тетети в которых когда. помещен в GLP отчете между "блоком заголовка" и "блоком конца".

#### Предостережение

Если используется функция памяти, "блок заголовка" и "блок конца" не могут быть выведены. Используйте режим 3 (MODE 3) принтера AD-8121.

#### Управление с помощью клавиш

- Шаг 1. Нажмите и удерживайте клавишу [PRINT] до появления на дисплее индикации StArt, затем отпустите клавишу. Распечатывается "блок заголовка".
- $IIIar<sub>2</sub>$ Выводится результат взвешивания.

Illar  $3$ Нажмите и удерживайте клавишу [PRINT] до появления на дисплее индикации *[EcEnd*], затем отпустите клавишу. Распечатывается "блок конца".

"Блок заголовка" и "блок конца" распечатываются поочередно после нажатия клавиши [PRINT].

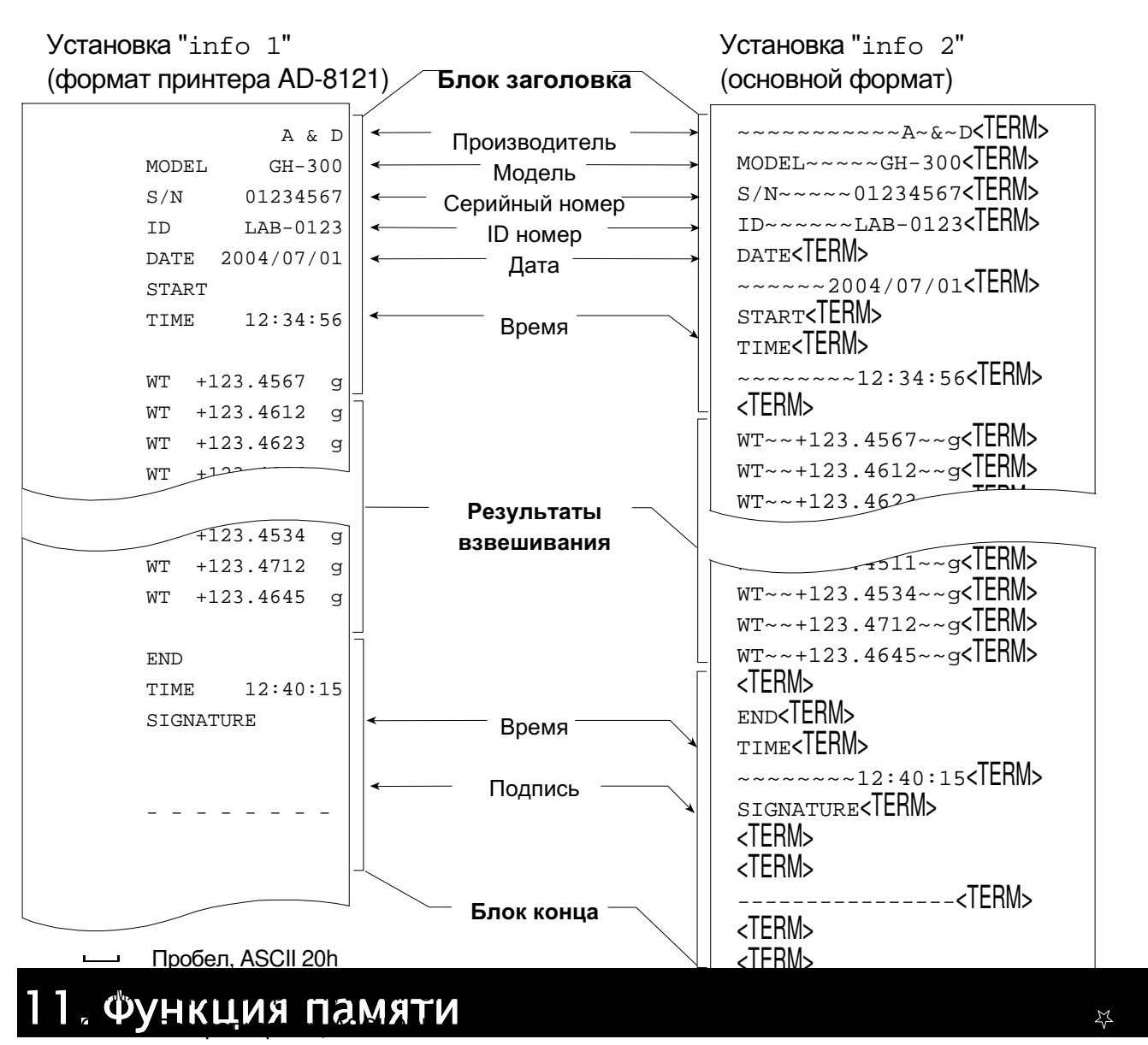

LF Перевод строки, ASCII 0Ah

## - Назначение функции и метод сохранения данных

- Использование этой функции позволяет сохранить в памяти до 200 единиц  $\Box$ информации. Если клавиша включения питания находится в положении «выключено» (OFF), и сетевой адаптер не подключен, данные сохраняются в долговременной памяти;
- □ Нет необходимости оставлять принтер или компьютер ПОСТОЯННО подключенными к весам, поскольку информация сохраняется в памяти весов;
- п Существует 4 режима сохранения данных в памяти.

#### Режим управления с помошью клавиатуры

Если показания дисплея стабильны, весы запоминают результаты взвешивания при нажатии клавиши [PRINT].

#### Режим автоматической печати А

Когда показания дисплея стабильны, соответствуют условиям, задаваемым параметрами «Полярность авто-печати», «Диапазон частот авто-печати» и стандартным значением (нулевая точка), весы запоминают результаты взвешивания.

#### Режим автоматической печати В

Когда показания дисплея стабильны, соответствуют условиям, задаваемым параметрами «Полярность авто-печати», «Диапазон частот авто-печати» и стандартным значением (последнее стабильное значение), весы запоминают результаты взвешивания.

#### Режим интервальной памяти

Весы периодически запоминают результаты взвешивания. Этот режим можно включить или выключить с помощью клавиши [PRINT].

п Номер данных может быть присоединен  $\mathbf{K}$ значению результатов взвешивания (это серийный номер данных в памяти).

#### Символы

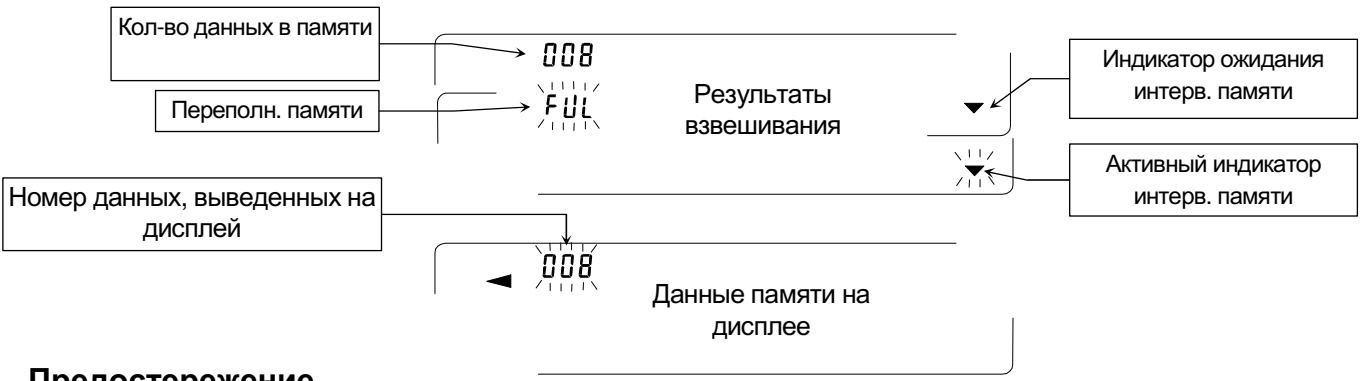

#### Предостережение

- □ После того, как результаты взвешивания помещены в память, их вывод через серийный RS-232C невозможен.
- □ Индикация "FUL" означает, что память переполнена. Запись новых данных невозможна до тех пор, пока не будут удалены данные из памяти.
- □ Во время работы режима интервальной памяти автоматическая самокалибровка не работает.
- **Во время запоминания данных нельзя использовать следующие** команды:
	- Q - команда вызова результатов взвешивания;
	- S - команда запроса стабильных результатов взвешивания;
	- $SI$ - команда вызова результатов взвешивания;
	- **SIR** - команда запроса непрерывных результатов взвешивания.

#### Подготовка таблицы функций

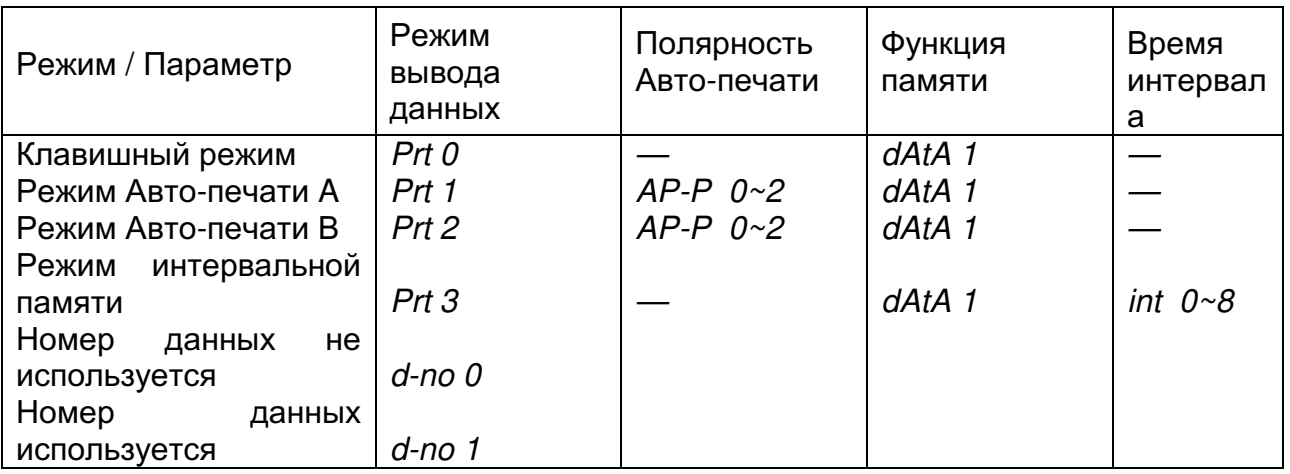

Замечание Функция памяти не работает при *dAtA 0.* 

#### Активизация функции памяти

- Шаг 1 Нажмите и удерживайте клавишу [RANGE] до появления на дисплее индикации таблицы функций **bASF** nd
- Шаг2 Несколько раз нажмите клавишу [RANGE] до появления на дисплее dout.
- Шаг 3 Нажмите клавишу [PRINT]
- Шаг 4 3 раза нажмите клавишу [RANGE]. На дисплее появится dAtA 0
- Шаг 5 Нажмите клавишу [RE-ZERO] для того, чтобы изменить **dAtA 0** на dAtA 1
- Шаг 6 Нажмите клавишу [PRINT] для сохранения нового значения параметра.
- Шаг 7 Нажмите клавишу [CAL] для возвращения в режим взвешивания.

## Ввод данных из памяти

#### Вывод данных на дисплей и передача данных

- Шаг 1. Нажмите и удерживайте клавишу [PRINT] до получения на дисплее индикации *r ECALL*, затем отпустите клавишу.
- Для входа в режим нажмите клавишу [PRINT]. Используйте следующие Шаг 2. кпавиши:
	- **IRE-ZEROI** выполняет переход к следующим сохраненным в памяти результатам взвешивания;
	- [MODE] возвращает к предыдущим результатам взвешивания;

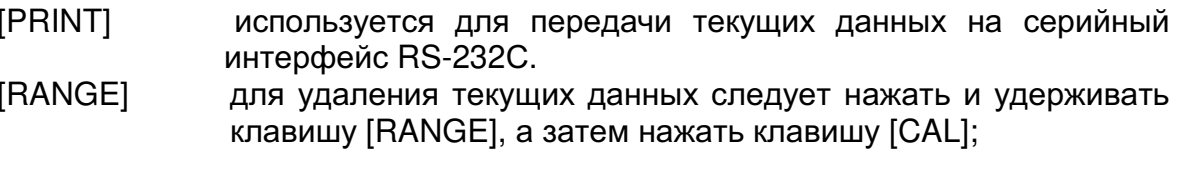

- **ICALI** используется для выхода из режима.
- Шаг 3. Нажмите клавишу [CAL]. Весы вернутся в режим взвешивания.

#### Передача всех данных одновременно

- Illar  $1$ . Используя параметр «SiF» таблицы функций, установите серийный интерфейс RS-232C.
- Illar  $2<sub>1</sub>$ Нажмите и удерживайте клавишу [PRINT] до появления на дисплее индикации *r ECALL*, затем отпустите клавишу.
- $Hlar<sub>3</sub>$ Нажмите клавишу [RANGE] для получения на дисплее индикации *out*.
- Illar  $4<sub>1</sub>$ Нажмите клавишу [PRINT] для входа в режим передачи данных.
- Illar  $5$ Нажмите клавишу IRE-ZEROI. На дисплее появится индикация *out Go.*
- Illar<sub>6</sub> Нажмите клавишу [PRINT] для передачи данных на серийный интерфейс RS-232C.
- $Hlar<sub>7</sub>$ После завершения передачи данных на дистлее весов появится индикация ССЕА
- Шаг 8. Нажмите клавишу [CAL] для возвращения в режим взвешивания.

#### Номер данных

Если значение параметра "Номер выходных данных (d-no)" равно "1", и требуется распечатать данные, которые хранятся в памяти весов, «номер данных» может быть помещен непосредственно перед данными. Этот формат состоит из 6 символов (не считая символа конца строки).

 $N$  0 . 0 0 1  $c_R$   $c_F$  $ST. + 0 0 0.1278 - 196$ 

#### Удаление всех данных одновременно

- $Hlar 1.$ Нажмите и удерживайте клавишу [PRINT] до получения на дисплее индикации *г ECALL*, затем отпустите клавишу.
- $IIIar<sub>2</sub>$ Несколько раз нажмите клавишу [RANGE] до появления на дисплее индикации *CLEAr*.
- $IIIar<sub>3</sub>$ Нажмите клавишу [PRINT] для входа в этот режим.
- Illar  $4$ Нажмите клавишу IRE-ZEROI. На дисплее весов появится индикация CLr Go.
- Шаг 5. Нажмите клавишу [PRINT] для удаления всех данных.
- Шаг 6. После завершения удаления на дисплее весов появится сообщение *Г ECALL*.
- Шаг 7. Нажмите клавишу [CAL] для возвращения в режим взвешивания.

# 12. Взвешивание с помощью поддонного крюка

Поддонный крюк может использоваться для взвешивания крупногабаритных предметов, магнитных материалов, а также измерения плотности. Встроенный крюк располагается под пластиковой заглушкой на донной части весов.

#### Предостережение

Если Вы не используете поддонный крюк, установите на место пластиковую  $\Box$ заглушку, чтобы предотвратить попадание пыли внутрь весов.

- Поддонный крюк можно использовать только для взвешивания предметов,  $\Box$ масса которых находится в пределах диапазона взвешивания весов. Не перегружайте весы.
- Аккуратно обращайтесь с поддонным крюком.  $\Box$

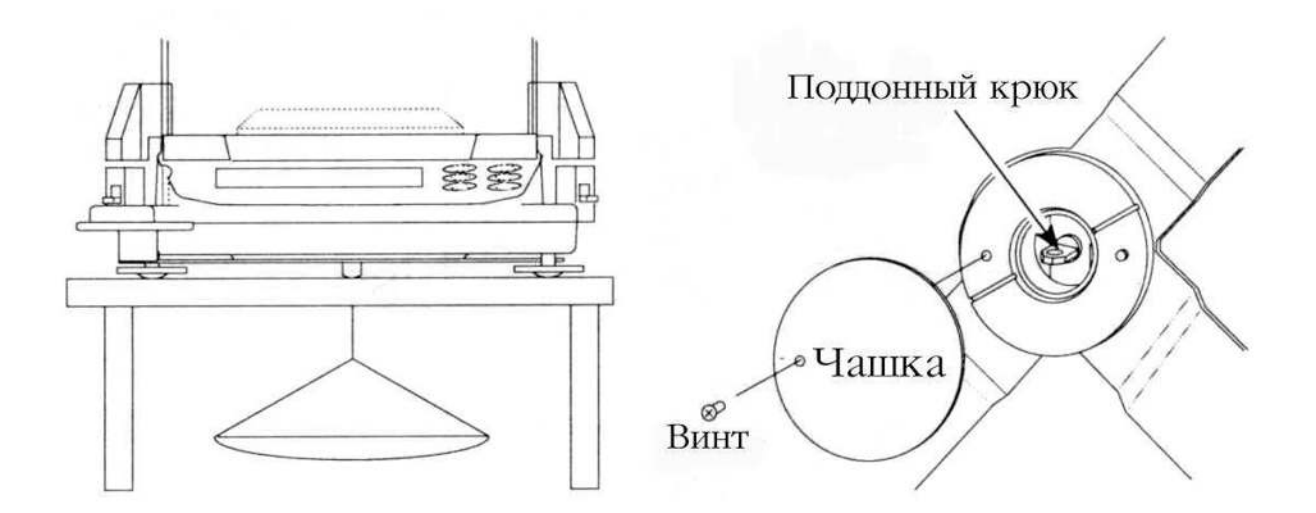

# 13. Технические характеристики RS-232C

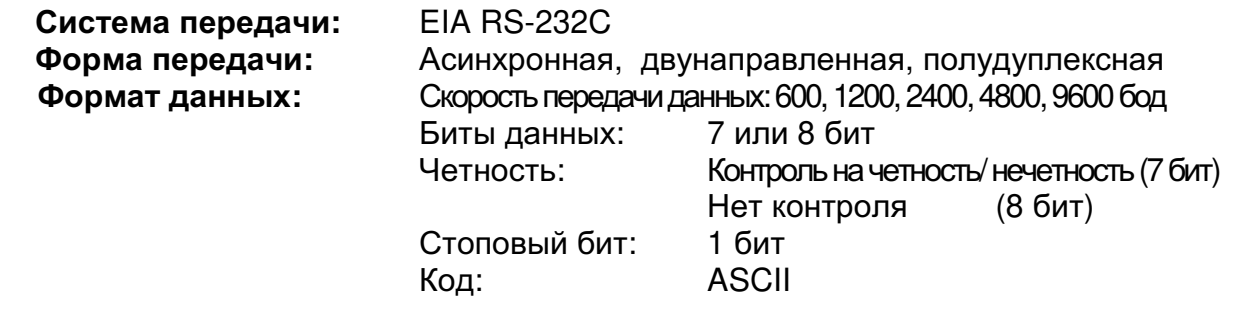

### Соединение контактов:

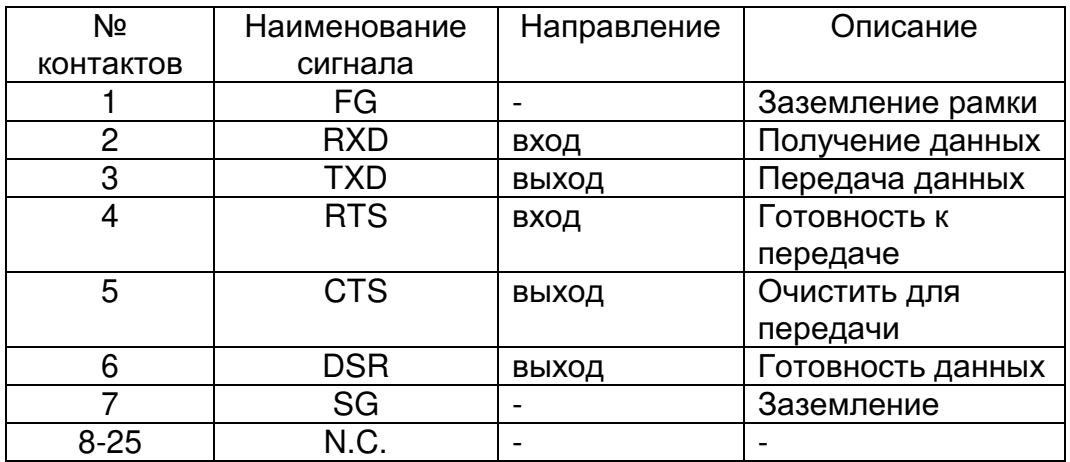

### Схема подключения контактов:

Коннектор интерфейса RS-232C (25-штырьковый), вид сзади.

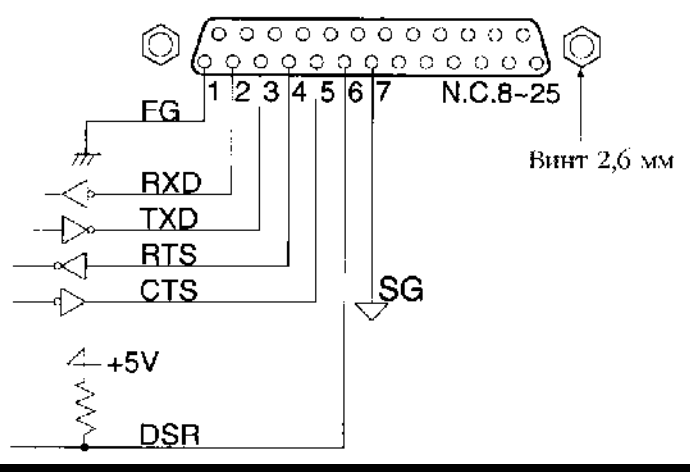

# 14. Подключение к оборудованию

# Подключение к принтеру AD-8121

п Для пользования принтером AD-8121 установите следующие параметры:

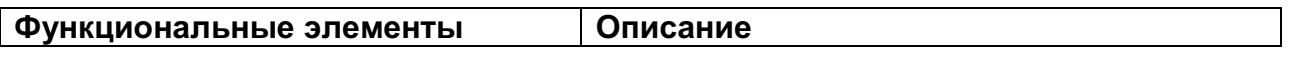

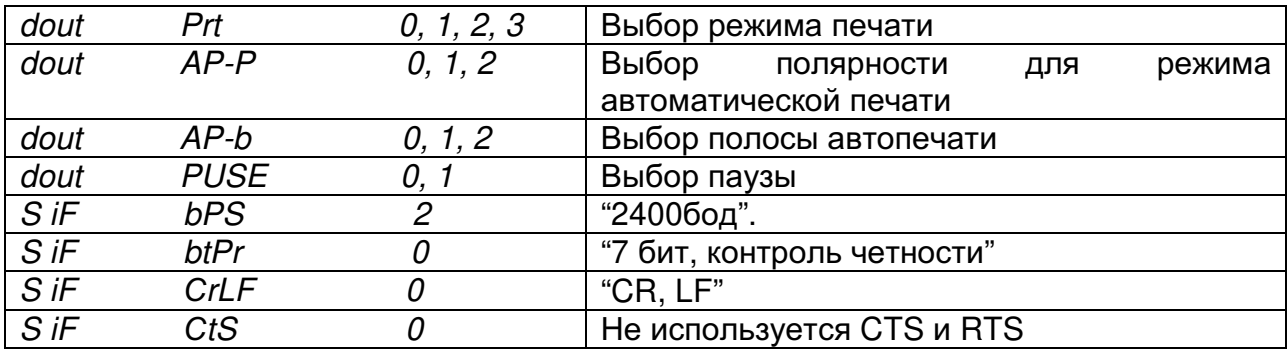

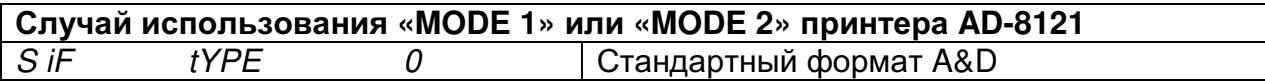

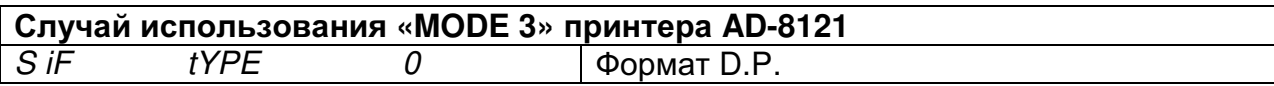

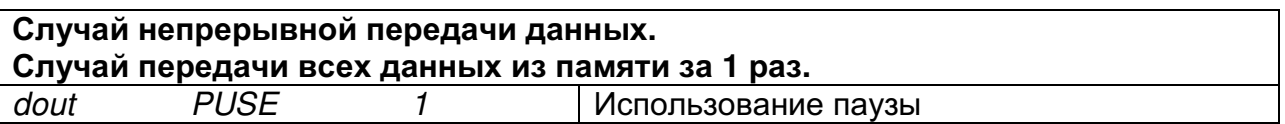

#### Напоминание

В случае dAtA 0, результаты взвешивания могут быть распечатаны. В случае *dAtA 1*, могут быть распечатаны данные из памяти.

См. примеры печати «10. Идентификационный номер и отчет в формате GLP».

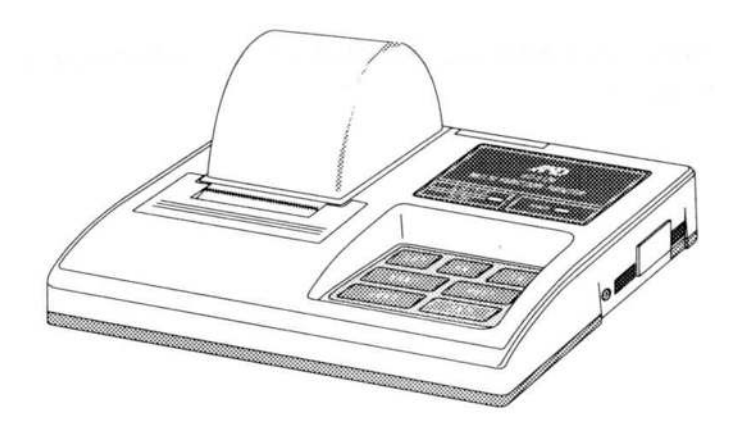

# Подключение к компьютеру

Весы серии GR являются оборудованием типа DCE (оборудование, передающее данные). Их можно подключать к ПК через серийный интерфейс RS-232C. Перед подключением внимательно прочтите инструкцию по работе с ПК. Для подключения используйте стандартный кабель типа DCE (тип кабеля однопроходный).

#### Использование WinCT (средство связи с Windows)

Когда в качестве операционной системы ПК используется Windows 95 или 98, для передачи результатов взвешивания на ПК может быть использована поставляемая с весами программа WinCT.

WinCT имеет два метода передачи данных: "RsCom" и "RsKey". Детали смотрите в инструкции к WinCT.

#### RsCom позволяет:

- □ передавать команды управления весами.
- осуществлять двунаправленную связь между весами и ПК через серийный интерфейс RS-232C.
- □ выводить на дисплей или запоминать данные, используя формат текстового файла. Данные могут быть также распечатаны на принтере, подключенном к ПК.
- □ связываться с несколькими весами одновременно, если весы подключены к нескольким портам ПК.
- получать отчет в формате GLP.
- □ компьютер, подключенный к весам, может одновременно пользоваться другими программами.

#### RsKey позволяет:

- передавать результаты взвешивания непосредственно в Microsoft Excel и другие программы.
- получать отчет в формате GLP.
- □ RsKey может использоваться с большинством программ.

#### Замечание:

Windows и Excel - зарегистрированные торговые марки Microsoft Corporation.

#### Используя WinCT, весы могут выполнять следующее:

- □ Анализ результатов взвешивания и статистики с помощью "RsKey". Результаты взвешивания могут быть введены непосредственно в таблицу Excel. Затем Excel может проанализировать данные, чтобы получить итоговое значение, среднее, стандартное отклонение, тах и тіп значение, а также вывести их на дисплей в графическом виде.
- □ Управление весами с помощью команд, подаваемых с ПК. Используя "RsCom", ПК посылает на весы команды, такие как RE-ZERO (обнулить) или «передать результаты взвешивания», тем самым, осуществляя управление весами.
- Печать отчета в формате GLP. С помощью принтера, подключенного к ПК, можно распечатать отчет в формате GLP.
- Получение результатов взвешивания через определенные интервалы времени.
- Использование функции памяти весов GP. Данные могут быть сохранены в памяти весов. Сохраненные данные, результаты взвешивания и данные калибровки можно одновременно передать на ПК.
- □ Использование ПК в качестве внешнего индикатора.
- С помощью функции RSKey можно использовать ПК в качестве внешнего индикатора весов (чтобы это сделать, нужно установить вывод данных в режиме потока).

# 15. Команды

# Назначение функции и метод сохранения данных

Команды запроса результатов взвешивания

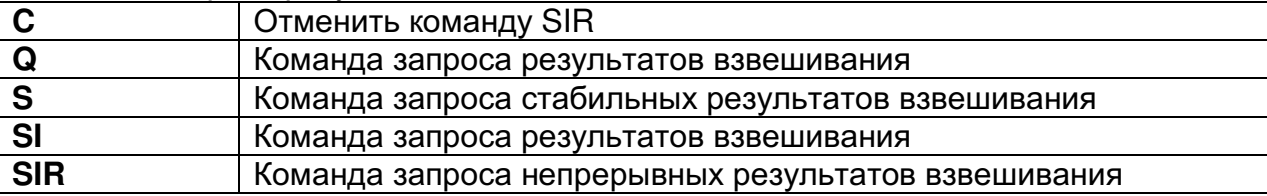

#### Команды управления весами

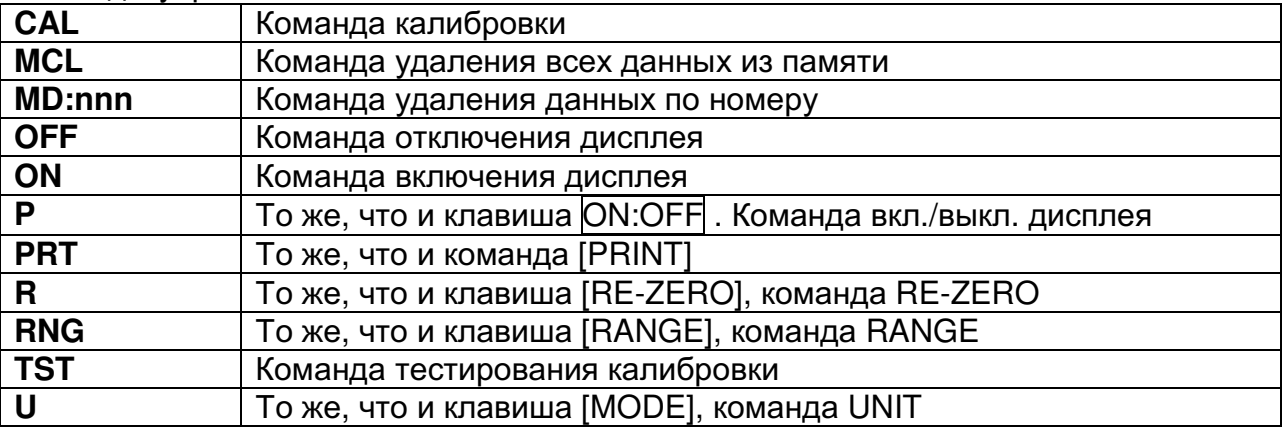

Команды запроса данных из памяти

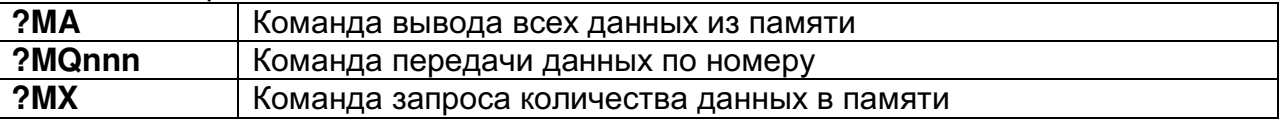

nnn: числовое значение, 3 цифры

# Команды запроса результатов взвешивания

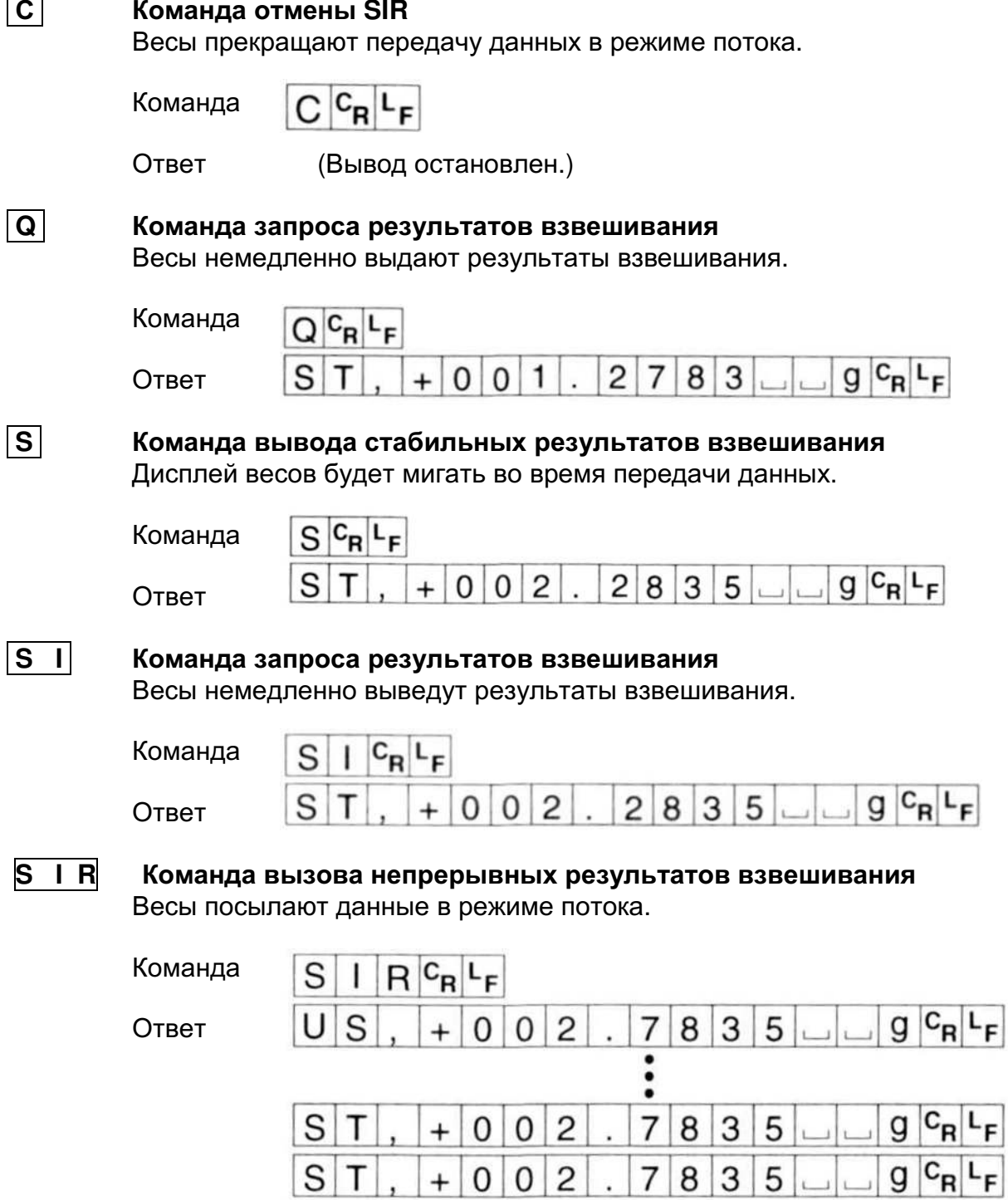

# Предостережение

 $\mathbf{r}$ 

Если скорость передачи данных равна или меньше 2400 бод, скорость обновления дисплея выше, чем скорость вывода. В этом случае есть возможность того, что весы передадут данные не полностью (передача осуществляется прерывисто).

# Команды управления весами

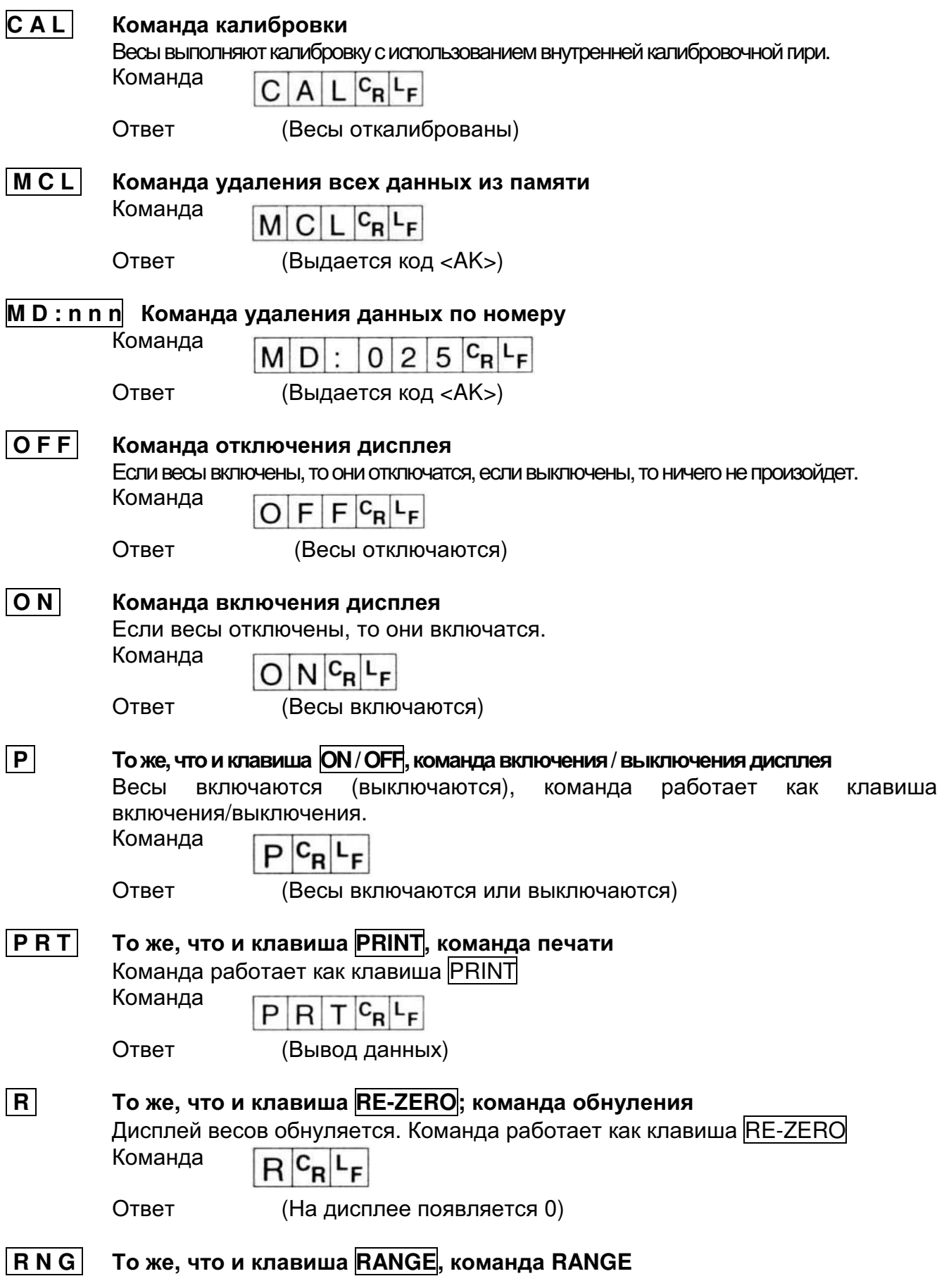

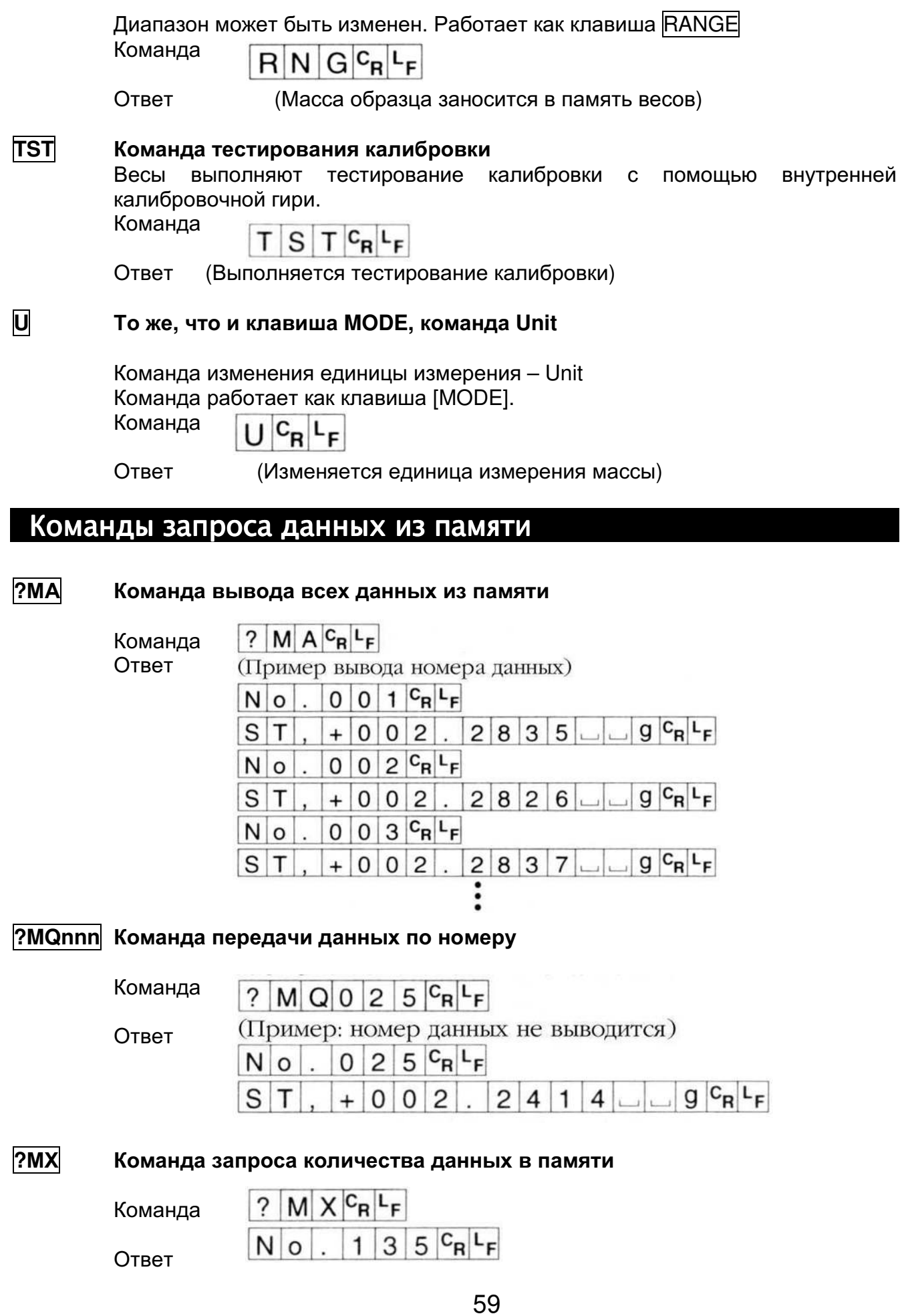

## Код подтверждения и коды сообщения об ошибках

Ниже объясняется использование функции *ErCd*. <AK> (06h) - подтверждение в коде ASCII.

#### В случае ErCd 0

□ Весы не выводят код <АК> или коды сообщений об ошибках.

#### В случае *ErCd 1*

- п Если весы получают команду запроса данных и не могут ее обработать, они выдают сообщение об ошибке (EC, Exx). Если весы могут обработать команду запроса данных, они выводят данные;
- п Если весы получают команду управления и не могут ее обработать, они выдают сообщение об ошибке (EC, Exx). Если весы получают команду управления и могут ее обработать, они передают код <AK> (06h);
- имеется несколько команд, которые передают множественный код <AK> (06h), полученный с весов. См. «Примеры команд»:

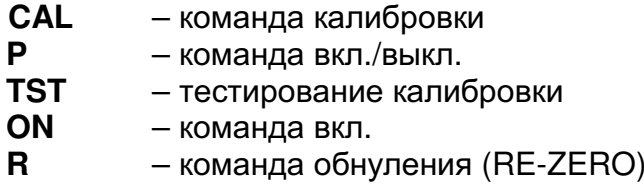

п Если произошла ошибка коммуникации, вызванная внешними шумами, либо имела место ошибка четности, вызванная сбоем во время передачи данных, весы выдают сообщение об ошибке. В этом случае повторите команду.

## Управление с использованием строк CTS и RTS

Ниже объясняется использование функции CtS.

#### В случае  $CtS$   $0$

п Независимо от того, могут ли весы получить команду или нет, они удерживают строку CTS в позиции HI. Весы выводят данные независимо от состояния строки RTS.

#### В случае *CtS* 1

п Строка CTS обычно удерживается в положении НІ. Если весы не могут получить следующую команду (например, при выполнении предыдущей команды), они устанавливают строку CTS в значении LO.

Весы подтверждают значение строки RTS, когда данные могут быть выведены.

Если значение RTS - HI, весы выводят данные. Если значение RTS - LO, данные не выводятся (вывод данных отменяется).

### Примеры команд

В этом примере сделана установка CtS 1 для вывода <АК> кода. установить задержку времени между получением <AK> и Требуется передачей следующей команды.

Когда команда передана весам, включите задержку времени следующим образом:

 $1...$ 120 LINE INPUT #1, AK\$ Пример: (BASIC) -130 FOR LL = 1 TO 1000 : NEXT LL 140 PRINT #1, "Q" + CHR\$(13)  $1...$ 

<AK> - это подтверждение в ASCII 06h. «LL» - переменная задержки.

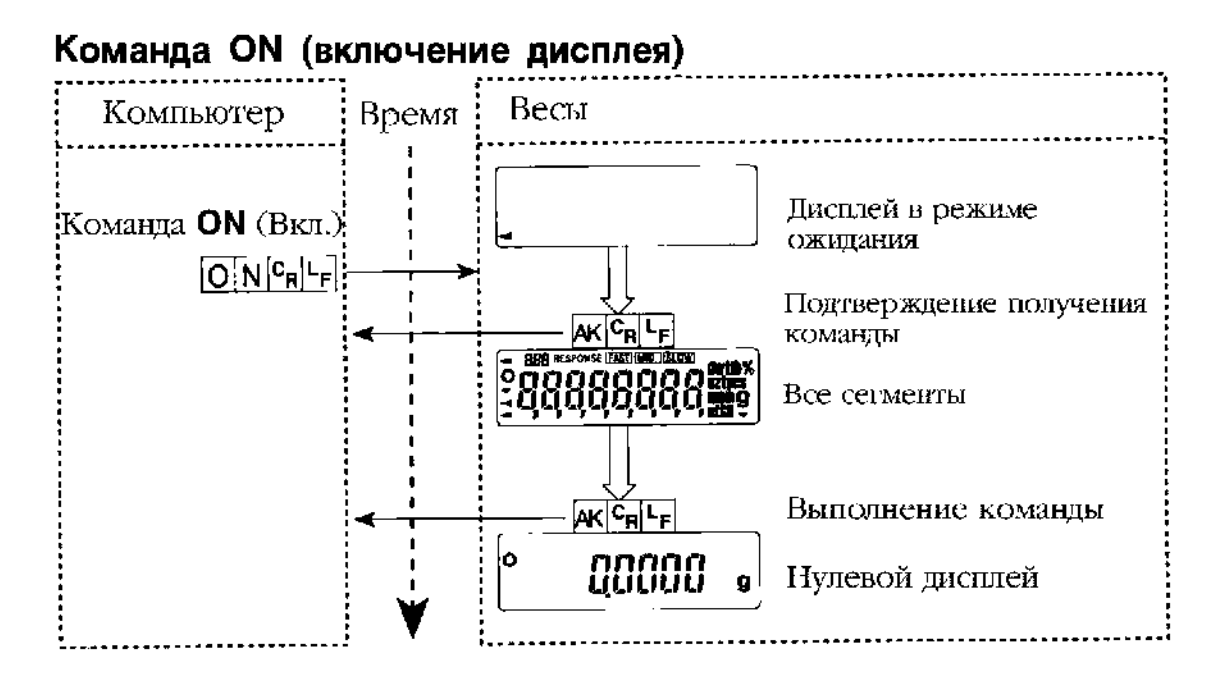

#### Команда R (обнуление дисплея)

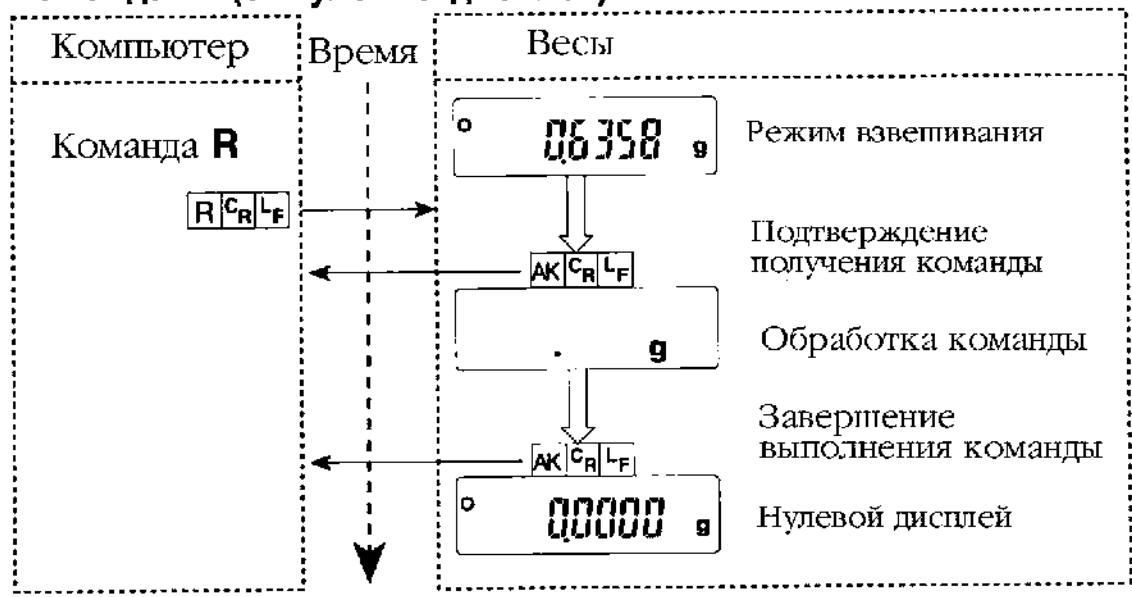

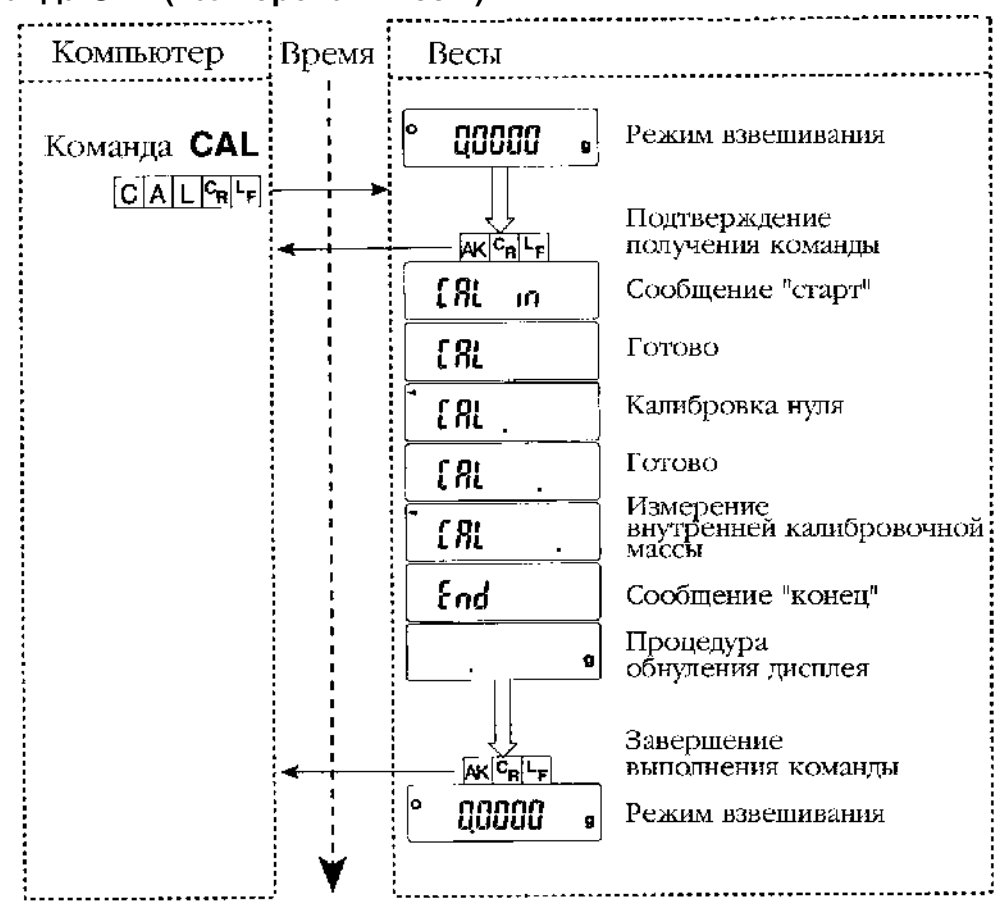

#### Команда CAL (Калибровать весы)

#### Код ошибки и команда отмены Пример:

Если получена команда R, но весы не могут ее обработать, выводится сообщение об ошибке. Следующий пример для *ErCd 1*.

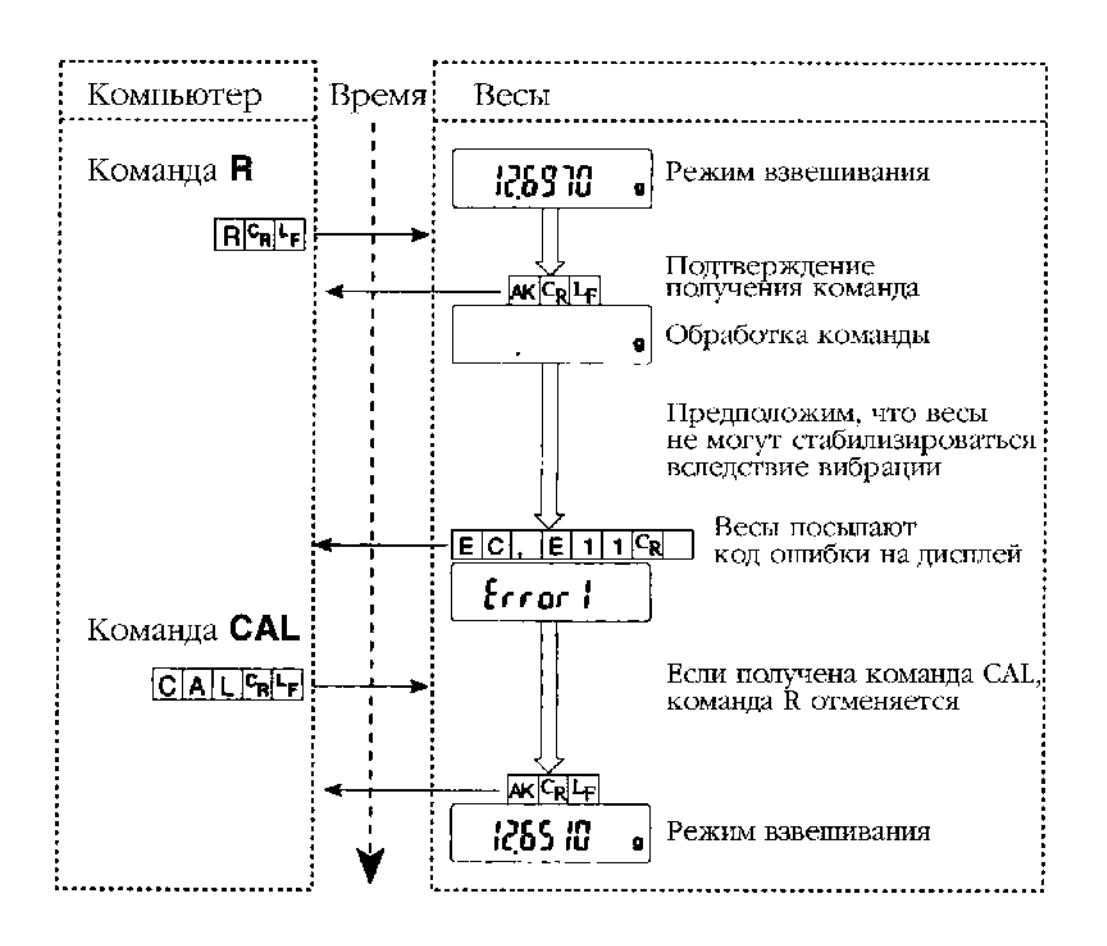

# 16. Обслуживание

- п Не разбирайте весы. Для получения необходимого сервисного обслуживания обратитесь в сервисный центр A&D;
- Для транспортировки используйте оригинальную упаковку;  $\Box$
- Не используйте органические растворители для чистки весов. Используйте мягкую  $\Box$ неворсистую ткань, смоченную в теплой воде с нейтральным моющим средством;
- Нижнюю панель весовой камеры можно извлечь и почистить;  $\Box$
- работать  $^{82}$ .  $\Box$ Прежде чем начать  $\mathbf{C}$ весами прочтите раздел Меры предосторожности».

### Поверка

Поверка осуществляется по приложению ДА «Методика поверки весов» ГОСТ OIML R 76-1-2011 «Весы неавтоматического действия. Часть 1. Метрологические и технические требования. Испытания».

Основные средства поверки: гири, соответствующие классу точности Е<sub>1</sub>, Е<sub>2</sub> по ГОСТ OIML R 111-1-2009

Идентификационные данные и способ идентификации программного обеспечения представлены в разделе 16 настоящего руководства по эксплуатации.

Межповерочный интервал - 1 год

## Программное обеспечение

Программное обеспечение (далее - ПО) весов является встроенными, используется в стационарной (закрепленной) аппаратной части с определенными программными средствами.

Защита ПО и измерительной информации от преднамеренных и непреднамеренных воздействий соответствует требованиям

ГОСТ OIML R 76-1-2011 п. 5.5.1 «Устройства со встроенным программным обеспечением». ПО не может быть модифицировано или загружено через какой-либо интерфейс или с помощью других средств после принятия защитных мер.

Защита от несанкционированного доступа к настройкам и данным измерений обеспечивается невозможностью изменения ПО без применения специализированного оборудования производителя.

Изменение ПО весов через интерфейс пользователя невозможно.

Идентификационным признаком ПО служит номер версии, который отображается на дисплее при включении весов. Идентификационные данные ПО приведены в Таблице ниже.

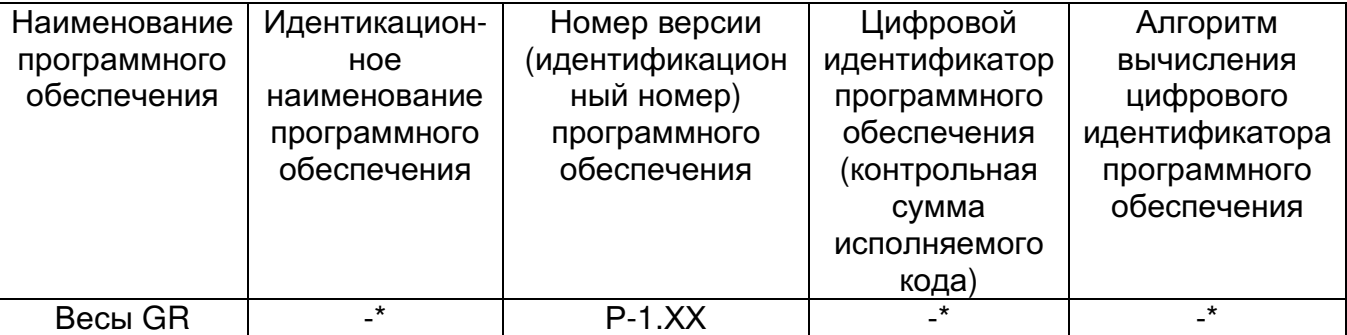

Примечание - Идентификационное наименование программного обеспечения, цифровой идентификатор ПО (контрольная сумма исполняемого кода) и алгоритм вычисления цифрового идентификатора ПО не используется на устройствах при работе со встроенным ПО.

Уровень зашиты ПО от непреднамеренных и преднамеренных воздействий в соответствии с МИ 3286-2010-«А».

Номер версии программного обеспечения высвечивается на дисплее при подключении адаптера весов к сети.

# Гарантийный и текуший ремонт

#### . Гарантийный ремонт

Сроки гарантии указаны в гарантийном талоне, который является неотемлемой частью сопроводительной документации.

Гарантийный ремонт включает в себя выполнение ремонтных работ и замену дефектных частей и не распространяется на детали отделки, элементы питания, расходные материалы и прочие детали, подверженные естественному износу.

Не разбирайте самостоятельно весы, не пытайтесь производить ремонт своими силами.

Изделие снимается с гарантии:

При наличии механических повреждений, при наличии постороннего вмешательства, при несоблюдении потребителем правил эксплуатации, при умышленной или ошибочной порче изделия, при попадании внутрь изделия посторонних предметов, жидкостей, насекомых, при выполнении ремонта в неавторизованных сервисных центрах и внесениях изменений в конструкцию прибора.

#### . Текущий ремонт

При поломке или отказе в работе изделия потребитель доставляет прибор продавцу или в авторизованный сервисный центр A&D.

Текущий ремонт изделия осуществляется только в авторизованных сервисных центрах (адреса и телефоны сервисных центров см. в гарантийном талоне или на сайте фирмыпоставшика).

Фирма-производитель гарантирует выполнение гарантийных обязательств согласно статье 18 Закона РФ «О защите прав потребителей».

## Хранение и утилизация

Хранение и утилизация прибора должна осуществляться в соответствии

с ГОСТ 2.601-95 «ЕСКД. Эксплуатационные документы».

Хранения прибора:

Температура хранения: от -10°С до 40°С.

Влажность воздуха: не менее 30%, не более 85%

Утилизация:

Прибор содержит материалы, которые можно перерабатывать и повторно использовать.

Утилизация проводится в соответствии с местным законодательством.

При утилизации обращайтесь в специализированные организации по утилизации.

# Сообщение об ошибках

Дисплей Код ошибки Описание ошибки

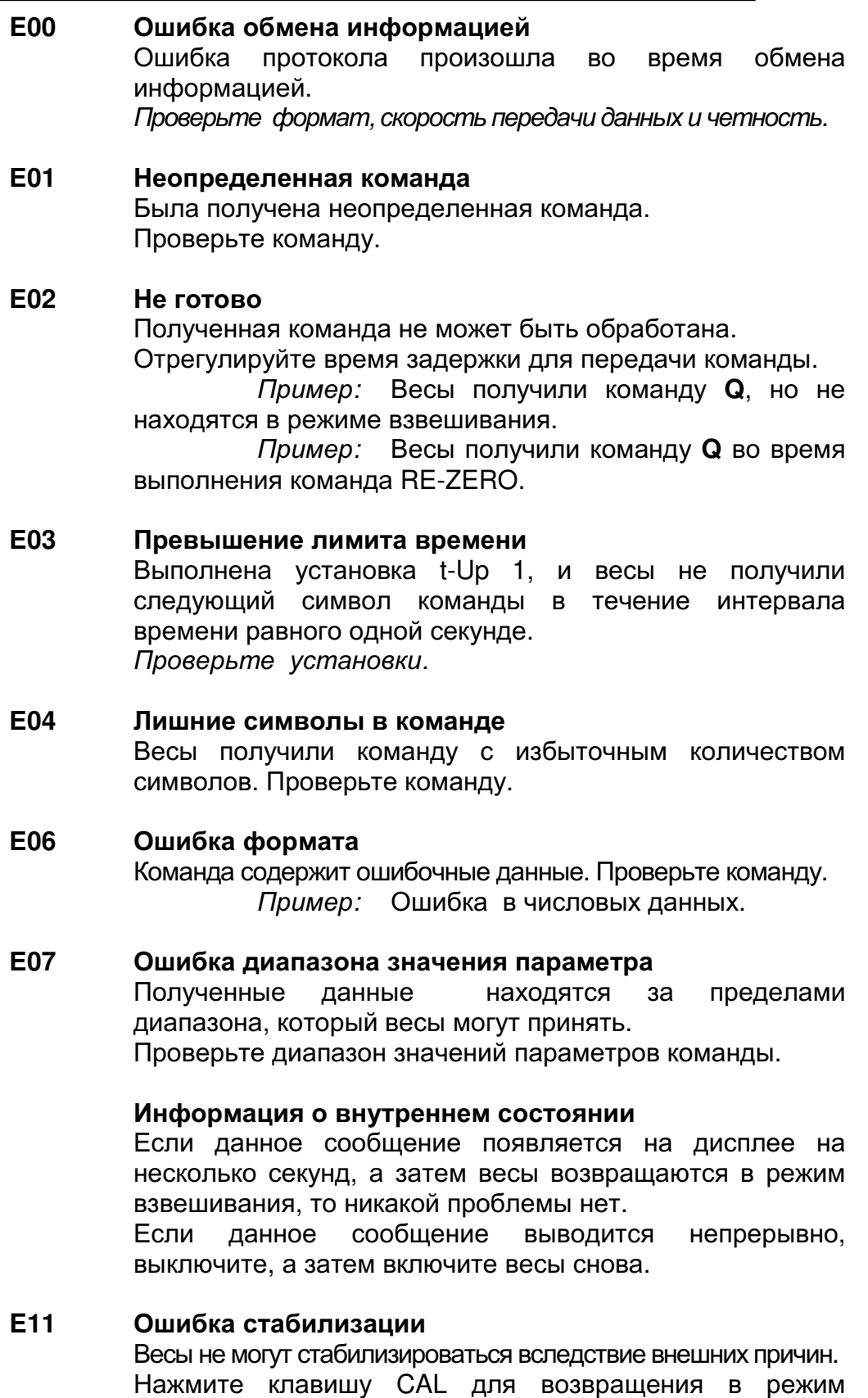

взвешивания.

Исключите вибрацию, сквозняки, перепады температур, воздействие статического электричества и магнитных полей.

 $\sqrt{\frac{2}{2}}$ 

Error 1

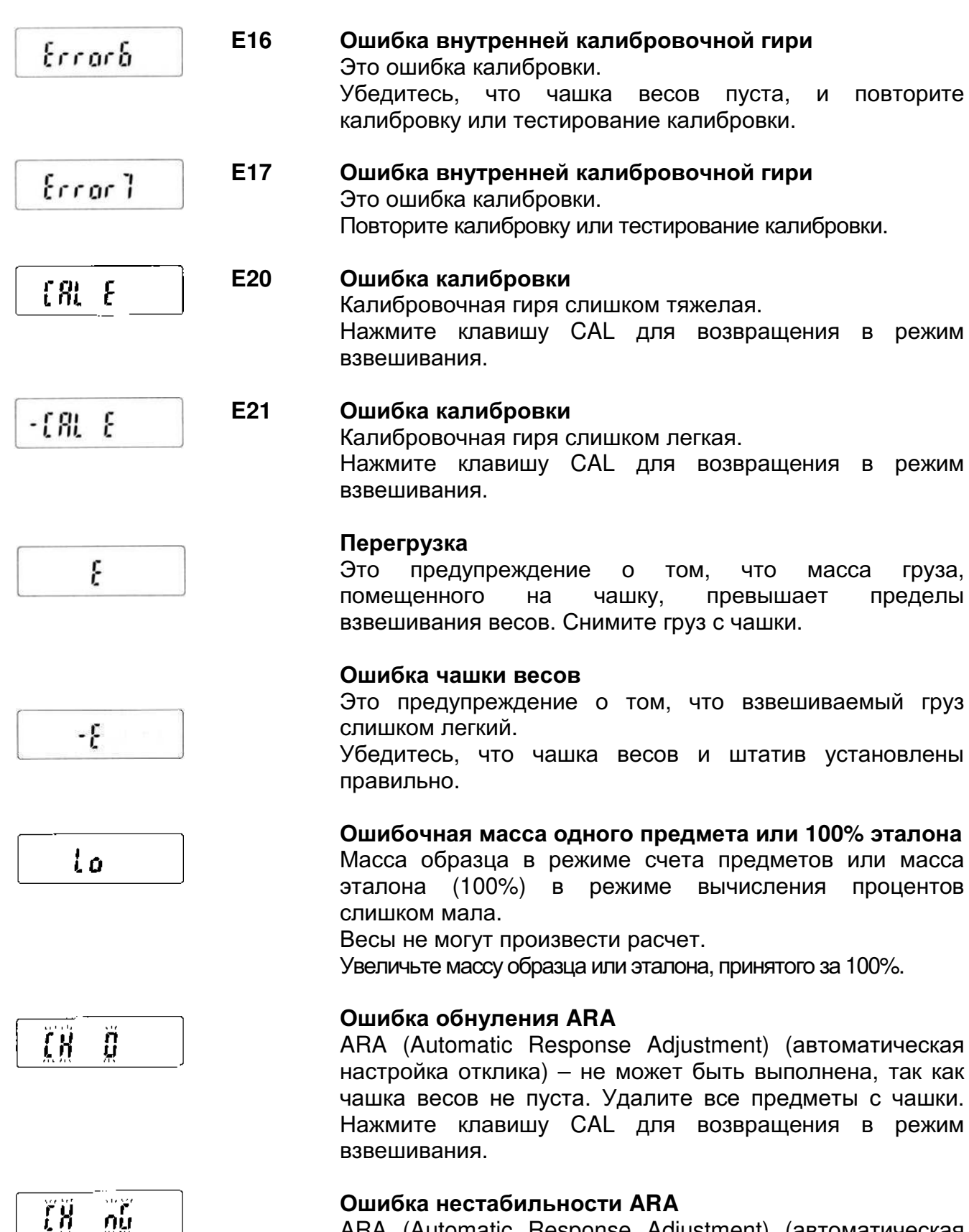

ARA (Automatic Response Adjustment) (автоматическая настройка отклика) - не может быть выполнена из за нестабильного значения массы. Устраните внешние причины нестабильности.

FUL.

£rr.

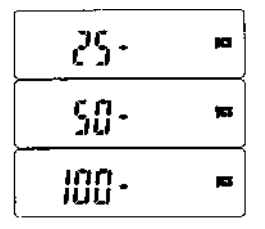

Нажмите клавишу CAL для возвращения в режим взвешивания.

#### Переполнение памяти

Количество данных в памяти достигло 20 единиц. Новые данные могут быть сохранены после удаления имеющихся.

#### Ошибка памяти

Произошла потеря данных из памяти. Очистите память.

#### Сообщения режима счета предметов

Это рекомендация относительно того, какое число образцов необходимо для установки значения массы одного предмета. Если при расчете массы одного предмета количество образцов слишком мало, на дисплей выводится количество образцов, требующееся для точного расчета.

Пересчитайте образцы и поместите их на чашку весов. Нажмите клавишу PRINT, чтобы запомнить правильное значение.

### Другие символы

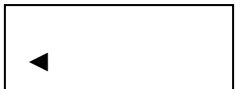

Если мигает этот символ, необходима автоматическая самокалибровка. Данный символ мигает в том случае, когда весы фиксируют изменение внешней температуры. Если весы не используются в течение нескольких минут в то время, когда мигает этот индикатор, выполняется автоматическая самокалибровка. Внешние условия могут влиять на продолжительность мигания.

# 17. Метрологические и технические характеристики

### Таблица 1

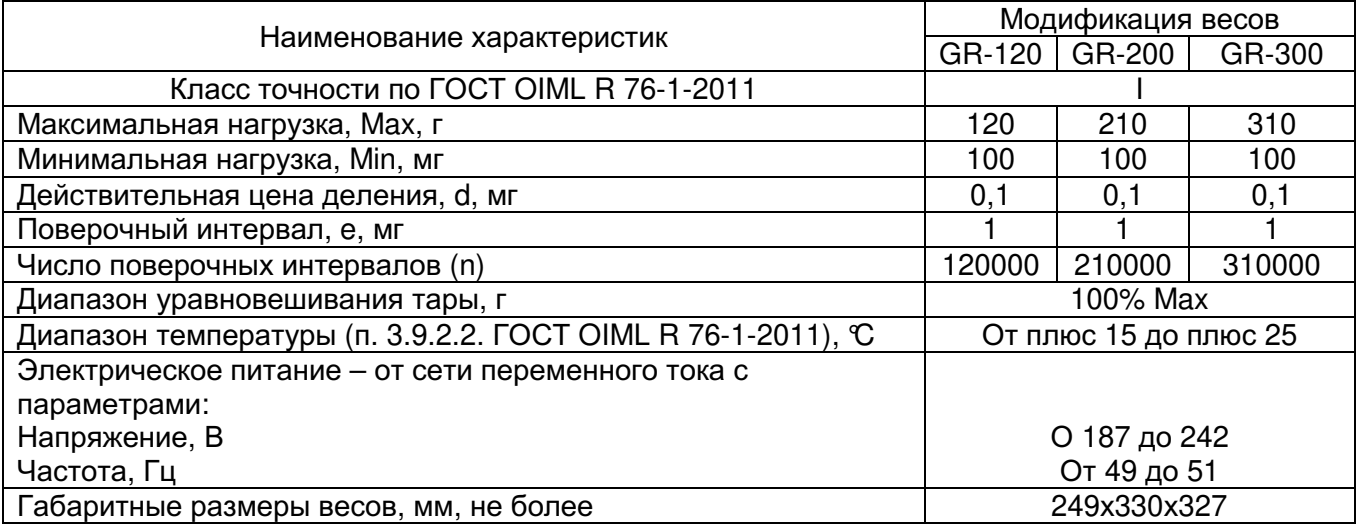

#### Таблица 2

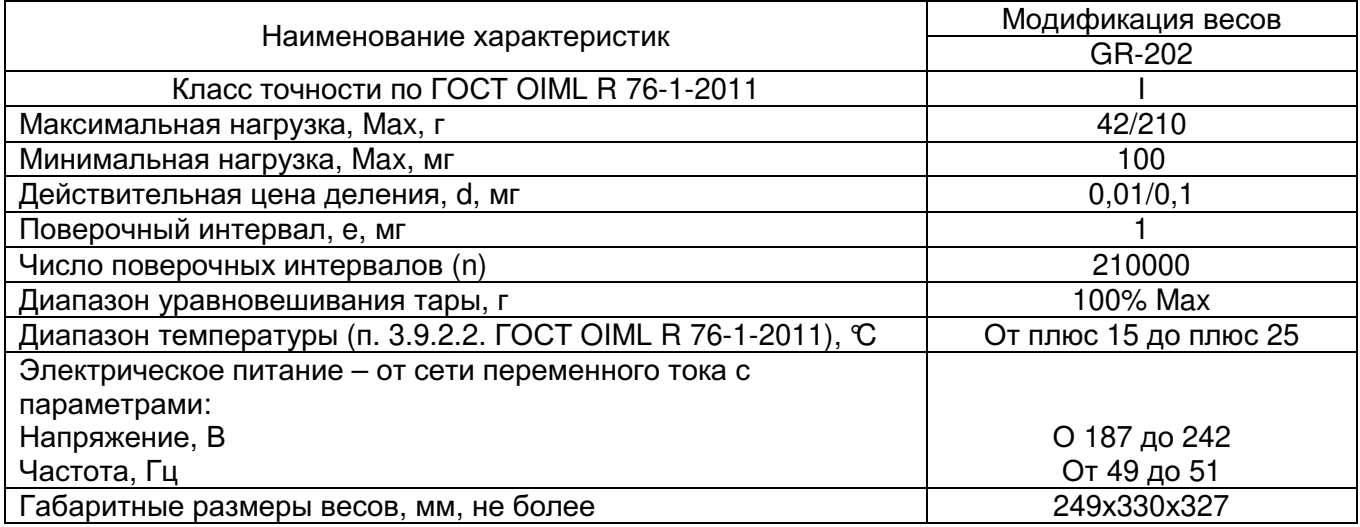

# 18. Спецификация производителя

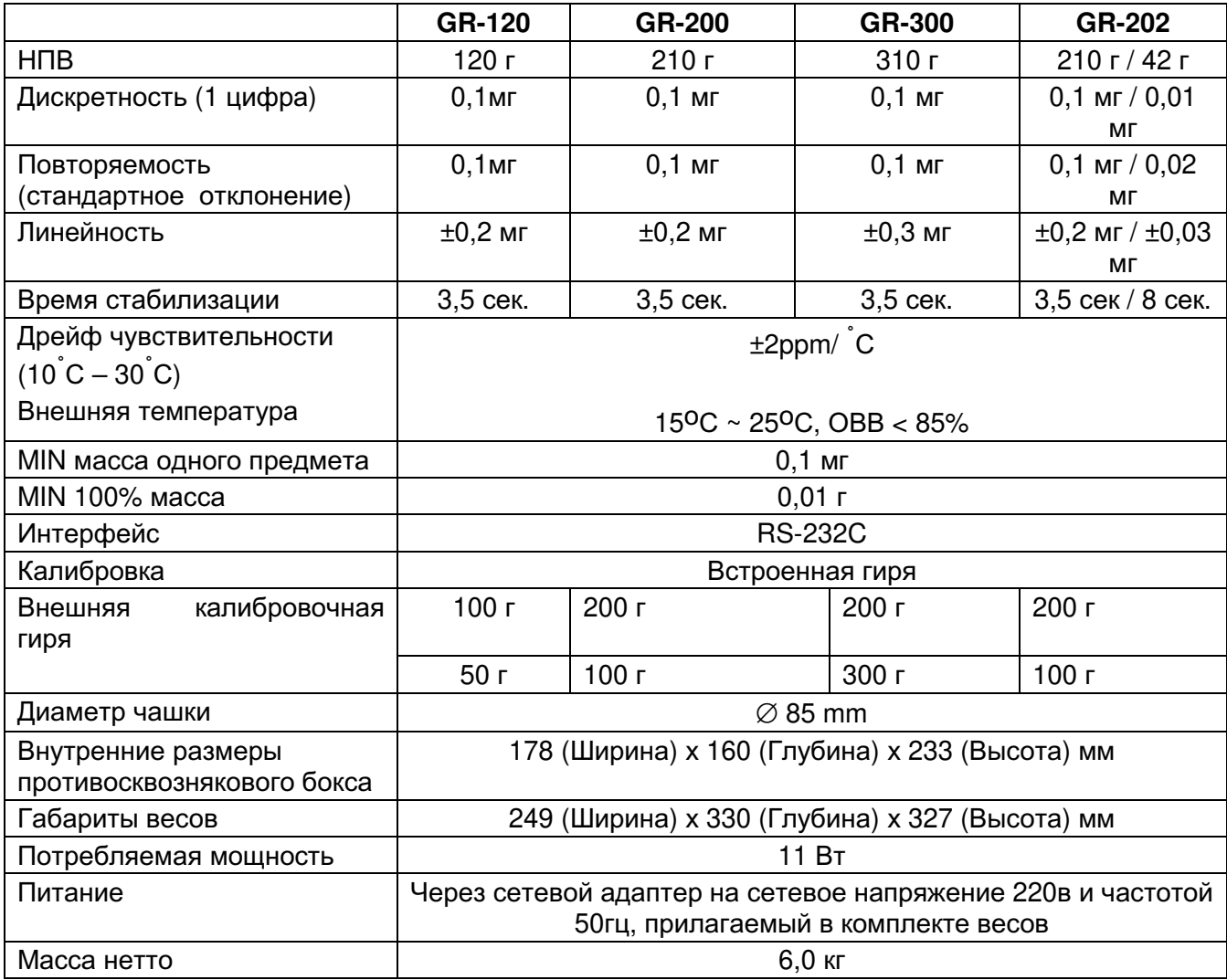

# Габаритные размеры

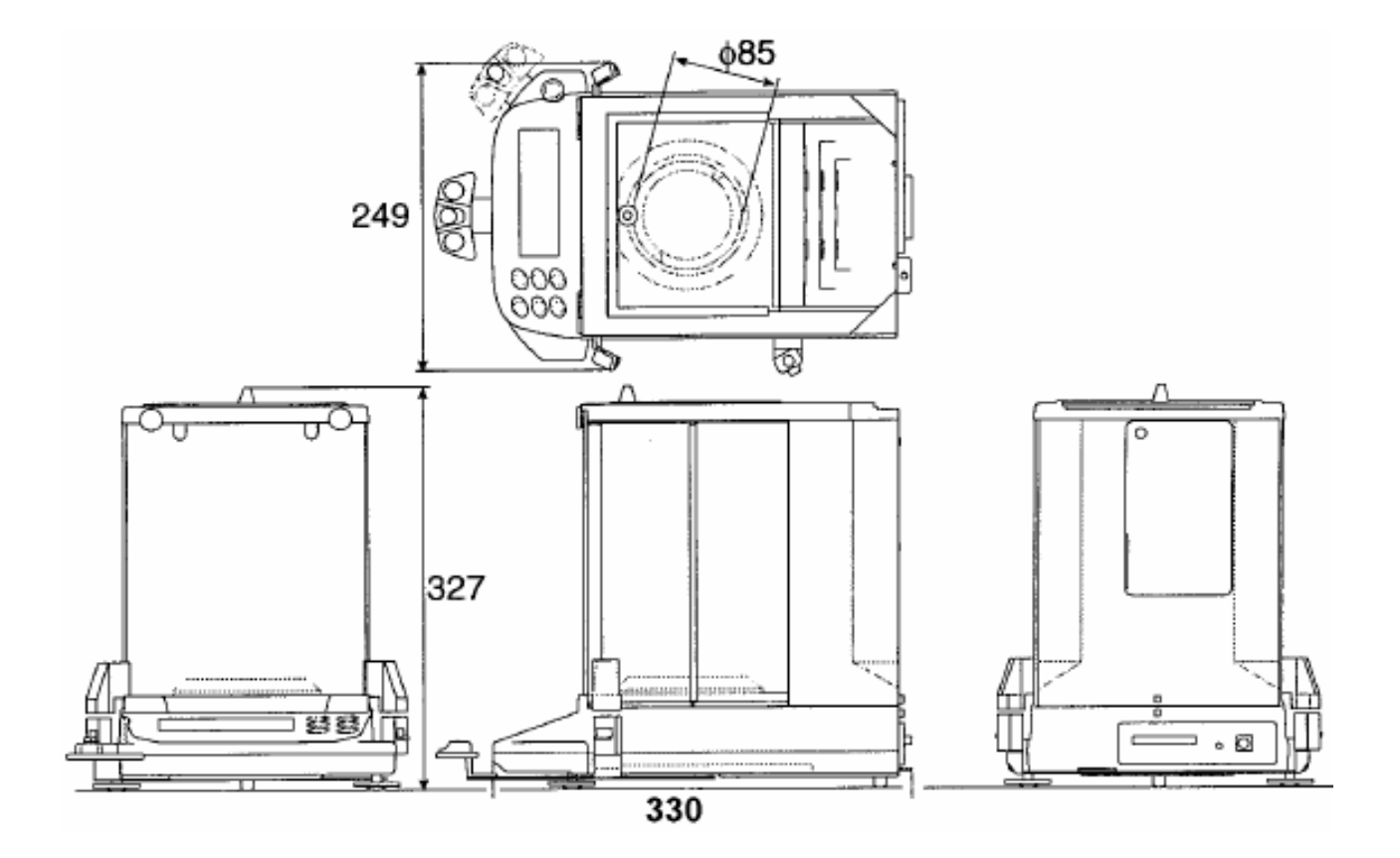

# **Опции**

### Принтер AD-8121

Компактный термический матричный принтер.

- р Функции: статистики, календарь, часы. интервальная печать. графическая печать.
- 5х7 дот, 16 символов в строке.
- □ Бумага AX-PP143,
	- 45 мм (Ширина) х 50 мм (Длина),

Ø65 мм.

п Сетевой адаптер или алкалиновая батарея.

#### Комплект для определения плотности AD-1653

Масса в воздухе

Масса под водой - масса в воздухе Плотность воды

Пример:

10.0000 г

10.0000 г - 9.5334 г

0.99970 г/см<sup>3</sup>

Плотность воды:

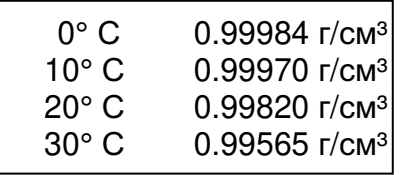

 $= 21.4$  r/cm<sup>3</sup>

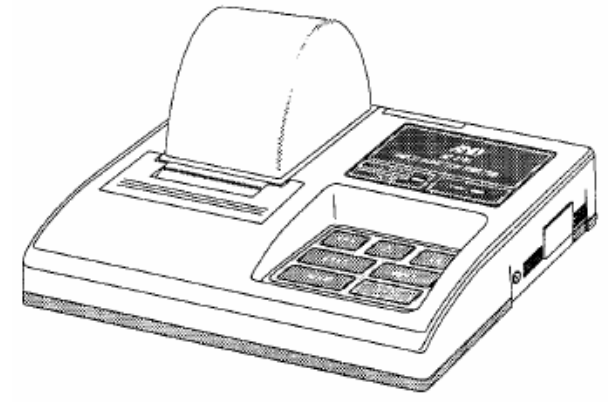

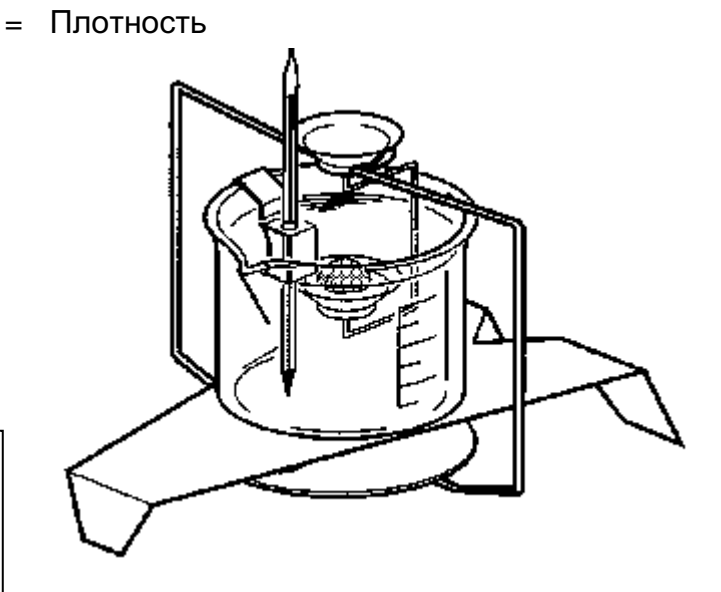

#### Штекер внешней клавиши

Этот штекер выполняет такие же операции, как и клавиши [RE-ZERO] и [PRINT].

позволяет осуществлять Он дистанционное управление весами  $\mathbf{C}$ помощью внешних клавиш.

Эта операция должна соединять цепь GND с цепью PRINT или RE-ZERO по меньшей мере на 10 миллисекунд.

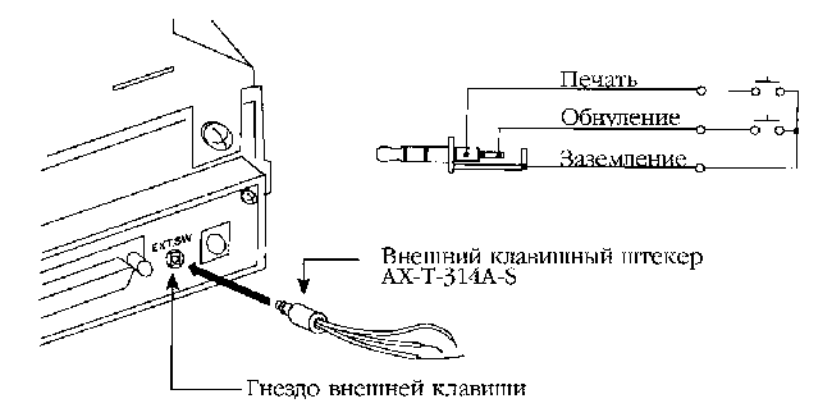

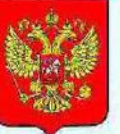

ФЕДЕРАЛЬНОЕ АГЕНТСТВО ПО ТЕХНИЧЕСКОМУ РЕГУЛИРОВАНИЮ И МЕТРОЛОГИИ

#### СВИЛ **EJILLE**

об утверждении типа средств измерений

#### JP.C.28.004.A Nº 55270

Срок действия до 30 мая 2019 г.

НАИМЕНОВАНИЕ ТИПА СРЕДСТВ ИЗМЕРЕНИЙ Весы неавтоматического действия GR

**ИЗГОТОВИТЕЛЬ** Фирма "A&D Company, Limited", Япония

РЕГИСТРАЦИОННЫЙ № 57514-14

ДОКУМЕНТ НА ПОВЕРКУ **FOCT OIML R 76-1-2011** 

ИНТЕРВАЛ МЕЖДУ ПОВЕРКАМИ 1 год

Тии средств измерений утвержден приказом Федерального агентства по техническому регулированию и метрологии от 30 мая 2014 г. № 760

Описание типа средств измерений является обязательным приложением к настоящему свидетельству.

Заместитель Руководителя Федерального агентства

Ф.В.Булыгин 06

 $\ldots$  2014  $\ldots$ 

Серия СИ

№ 015432
Приложение к свидетельству № 55270 об утверждении типа средств измерений

Лист № 1. Всего листов 4

## ОПИСАНИЕ ТИПА СРЕДСТВА ИЗМЕРЕНИЙ

Весы неавтоматического лействия GR

#### Назначение средства измерений

Весы неавтоматического действия GR (далее весы) предназначены для статического определения массы веществ и материалов.

#### Описание средства измерений

Конструктивно весы выполнены в едином корпусе и включают в себя следующие части: грузоприемное устройство, грузопередающее устройство, вссоизмерительное устройство с показывающим устройством. Весы оснащаются ветрозашитной витриной.

Общий вид вссов представлен на рисунке 1.

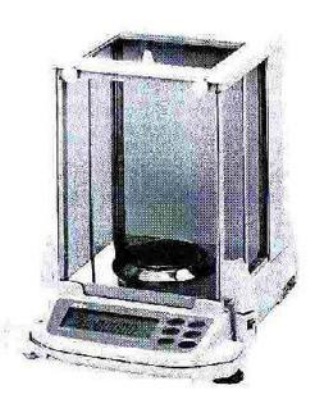

Рисупок 1 - Общий вид весов GR

Принцип действия весов основан на компенсации массы взвешиваемого груза электромагнитной силой, создаваемой системой автоматического уравновешивания. Электрический сигнал, изменяющийся пропорционально массе взвешиваемого груза, преобразуется в цифровой код. Результаты взвешивания выводятся на дисплей.

Весы снабжены следующими устройствами (в скобках указаны соответствующие пункты ГОСТ OIML R 76-1-2011):

- устройство автоматической и полуавтоматической установки нуля (Т.2.7.2.3 и  $T.2.7.2.2$ ;

- устройство выборки массы тары (устройство взвешивания тары) (Т.2.7.4.2);

- устройство предварительного задапия массы тары (Т.2.7.5);

- устройство слежения за нулем (Т.2.7.3);

- устройство первоначальной установки нуля (Т.2.7.2.4);

- вспомогательное показывающее устройство (Т.2.5);
- устройство выбора единиц измерений (2.1).
	- Весы имеют следующие режимы работы (4.20 ГОСТ OIML R 76-1-2011):
- счетный режим;
- вычисление процентных соотношений;
- режим сравнения.

Весы оснащены интерфейсом RS-232 для связи с периферийными устройствами (например, персональный компьютер, принтер и т.п.).

Питание весов осуществляется от адептера сетевого питания.

Весы выпускаются в различных модификациях, отличающахся метрологическими хирактериотиками.

На маркировочной табличке весов указывают:

- обозначение типа весов;

- класе точности:

- suavenus Max. Min. e. d.

- торговую марку изготовителя и его полное наименование;

- торговую марку или поднос наимснование представителя изготовителя для кмнортирусмых кесов;

- серийный номер,

- сообый диапазон температур.

- знак утверждения типа.

#### Программное обеспечение

Программное обеспечение (данее - ПО) весов является встроенным, понользуется в стационалной (закрепленной) автолатной части с определенными программными средствами.

Знания ПО и измерительной информации от предпамеренных и копреднамеренных возлействий соответствует требованиям ГОСТ ОГМL R 76-1-2011 п. 5.5.1 «Устройства со встроенным протраммным обсспечением». ПО не может быть модифицировано иди загружено через какой-либо интерфейс или с помощью других средств поеле принятия зашитных мер.

Защита от иссаждионированного доступа к настройкам и данным измерений обеспееникская перезмежностью изметения ПО без применения специализированного оборудования производителя.

Изменсние ПО всеов через интерфейе пользователя невозможно.

Идентификационным признаком ПО служит номер версии, который отображается на листлее при включении всеов. Идентификационные данные ПО приведены в таблице 1.

Уровень запиты ПО от непреднамеренных и преднамеренных воздействии в соответствии с МИ 3286-2010 - «А».

Таблина 1.

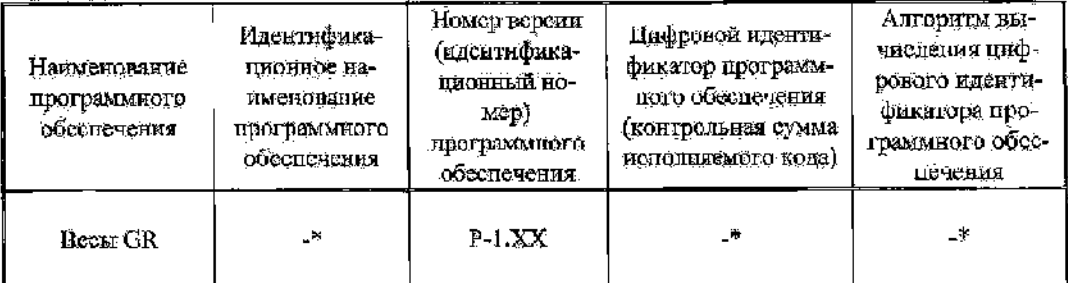

\* Примечание - Идентификационное паименование программного обсездечения, цифровой идентификатор ПО (контрольная сумма исполняемого кола) и алгоритм вычисления пифрового идентификатора ПО не используется на устройствах при работе со истроенным ПО.

# Метрологические и технические характеристики

Таблина 2.

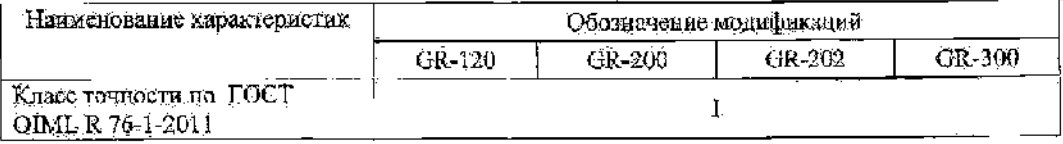

## JIner No.3 Всего листов 4

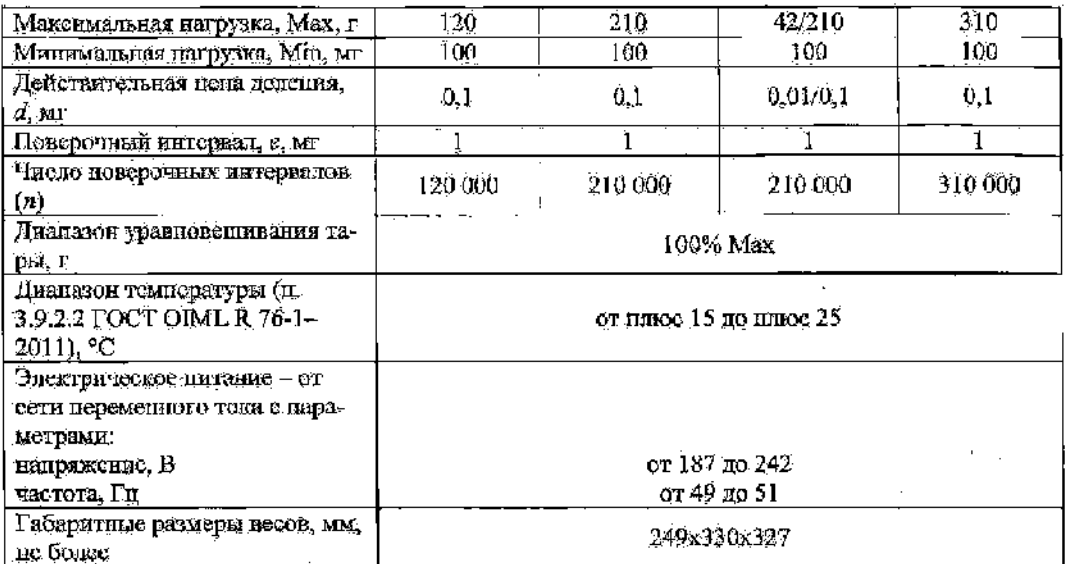

### Знак утверждения типа

Знак утверждения типа наносится на титульный лист руковолства по эксплуатации и маркировочную табличку, расположенную на корпусс вссов.

## Комплектность средства измерений

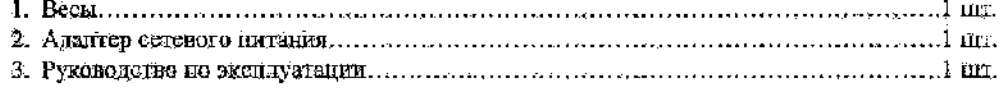

### Поверка

осуществляется по вриложению ДА «Методика цоверки весов» ГОСТ ОТМL R 76-1-2011, «Весы неавтомятического действия. Часть 1. Метропогические и технические требования. Испытания».

Основные средства поверки; гары, соответствующие классу точности В<sub>1</sub>, В2 по FOCT OIML R 111 - 1-2009.

Идентификационные данные и способ идентификации программного обеспечения представлены в руководстве по эксплуатации в разделе 16.

# Сведения в методиках (методах) измерений

Измерение массы на весах проводится согласно разделу 5 «Взаепинанне» документа «Весы неавтематического действия GR. Руководство по эксплуатации».

# Нормативные и технические документы, устанавливающие требования к всеам неавтоматического лействия GR.

1. ГОСТ ОІМЬ R 76-1-2011 «Весы неавтоматического действия. Часть 1. Метрологические и технические требования. Испытания».

2. ГОСТ 8.021-2005 «ГСИ. Государственная поверочная схема для средств измерений массы».

3. Техническая документация фирмы-изготовителя.

Рекомендации из областим применения в сфере государственного регулирования обеспечения единства измерений

- осуществление торговли и товарообменных одераций, выполнение работ по расфасов-**RETORATOR**
- выполненно государственных учетных операций;
- осуществление мероприятий государственного контроля (надзора).

# Изготовитель

Фирма «A&D Company, Limited», Япония 3-23-14 Higashi-Ikebukuro, Toshina-Ku, Tokyo 170 Japan Phone: 81 (3) 5391-6132 Fax: 81 (3) 5391-6148

# Заявитель

Общество с отраниченной ответственностью «ЭЙ энд ДИ РУС» (ООО «ЭЙ энд ДИ РУС») 121357, г. Москва, ул. Верейская, д. 17. Тел/факс.: (495) 937 33 44 (495) 937 55 66 E-mail: info@and-rus.ru

### Испытательный центр

Федеральное государственное удитарное предприятие «Всероссийский иаучноисследовательский институт метрологической службы» (ФГУП «ВНИИМС»)

119361, г. Москва, уд. Өзерная, д. 46.

Теп.: (495) 437 5577, факс: (495) 437 5666.

E-mail: Office@ynims.ru

Аттестат аккредитации ФГУП «ВНИИМС» по проведению вспытаний средств измерений в целях утверждения типа. № 30004-13 от 26.07.2013-й.

Заместитель Руководителя Федерального агентства по техническому регулированию и метрологии

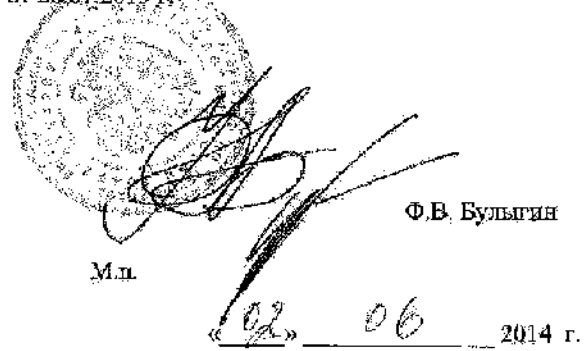

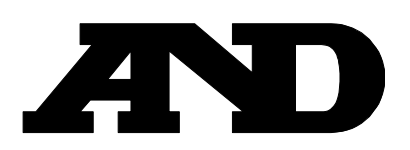